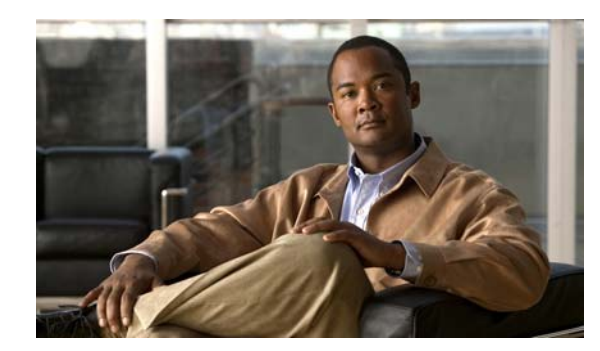

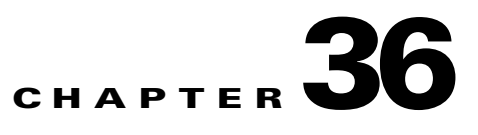

# **Configuring IP Unicast Routing**

This chapter describes how to configure IP Version 4 (IPv4) unicast routing on the Catalyst 3560 switch. Basic routing functions, including static routing and the Routing Information Protocol (RIP), are available with both the IP base image (formerly known as the standard multilayer image [SMI]) and the IP services image (formerly known as the enhanced multilayer image [EMI]). To use advanced routing features and other routing protocols, you must have the IP services image installed on the switch.

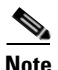

and configure interfaces to forward IPv6 traffic in addition to IPv4 traffic. For information about configuring IPv6 on the switch, see Chapter 37, "Configuring IPv6 Unicast Routing."

For more detailed IP unicast configuration information, see the *Cisco IOS IP Configuration Guide, Release 12.2* **Documentation** > **Cisco IOS Software 12.2 Mainline Configuration Guides** For complete syntax and usage information for the commands used in this chapter, see these command references from the Cisco.com page under **Documentation** > **Cisco IOS Software** > **12.2 Mainline** > **Command References**:

**•** *Cisco IOS IP Command Reference, Volume 1 of 3: Addressing and Services, Release 12.2 Cisco IOS IP Command Reference, Volume 2 of 3: Routing Protocols, Release 12.2 Cisco IOS IP Command Reference, Volume 3 of 3: Multicast, Release 12.2*

#### [, page 36-2](#page-1-0)

[Steps for Configuring Routing, page 36-3](#page-2-0)

[Configuring IP Addressing, page 36-4](#page-3-0)

[Enabling IP Unicast Routing, page 36-18](#page-17-0)

[Configuring RIP, page 36-18](#page-17-1)

[Configuring OSPF, page 36-24](#page-23-0)

[Configuring EIGRP, page 36-33](#page-32-0)

[Configuring BGP, page 36-40](#page-39-0)

[Configuring ISO CLNS Routing, page 36-61](#page-60-0)

[Configuring Multi-VRF CE, page 36-71](#page-70-0)

Г

**• •**

**Note** When configuring routing parameters on the switch and to allocate system resources to maximize the number of unicast routes allowed, you can use the **sdm prefer routing**  to set the Switch Database Management (sdm) feature to the routing template. For more information on the SDM templates, see Chapter 8, "Configuring SDM Templates" or see the command in

## <span id="page-1-0"></span>**Understanding IP Routing**

size of the broadcast domain and keeps local traffic local. However, network devices in different VLANs cannot communicate with one another without a Layer 3 device (router) to route traffic between the VLAN, referred to as inter-VLAN routing. You configure one or more routers to route traffic to the appropriate destination VLAN.

[Figure 36-1](#page-1-1) shows a basic routing topology. Switch A is in VLAN 10, and Switch B is in VLAN 20. The router has an interface in each VLAN.

<span id="page-1-1"></span>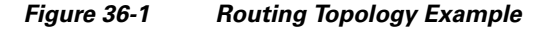

the command reference for this release.

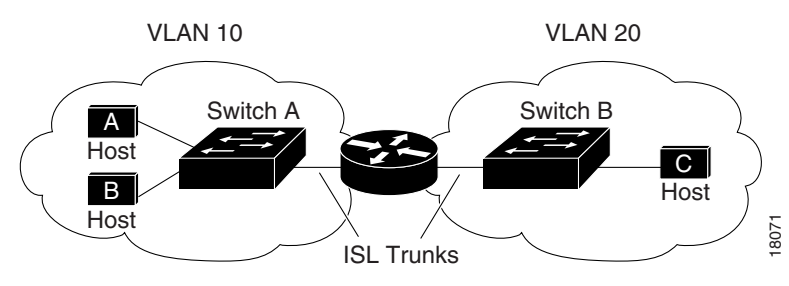

When Host A in VLAN 10 needs to communicate with Host B in VLAN 10, it sends a packet addressed to that host. Switch A forwards the packet directly to Host B, without sending it to the router.

When Host A sends a packet to Host C in VLAN 20, Switch A forwards the packet to the router, which receives the traffic on the VLAN 10 interface. The router checks the routing table, finds the correct outgoing interface, and forwards the packet on the VLAN 20 interface to Switch B. Switch B receives the packet and forwards it to Host C.

### **Types of Routing**

- **•**
- **•**
- **•**

the network, which speeds up the convergence time or time required to respond to these changes. Link-state protocols respond quickly to topology changes, but require greater bandwidth and more resources than distance-vector protocols.

Distance-vector protocols supported by the switch are Routing Information Protocol (RIP), which uses a single distance metric (cost) to determine the best path and Border Gateway Protocol (BGP), which adds a path vector mechanism. The switch also supports the Open Shortest Path First (OSPF) link-state protocol and Enhanced IGRP (EIGRP), which adds some link-state routing features to traditional Interior Gateway Routing Protocol (IGRP) to improve efficiency.

The supported protocols are determined by the software running on the switch. If the switch is running the IP base image, only default routing, static routing and RIP are supported. All other routing protocols require the IP services image.

## <span id="page-2-0"></span>**Steps for Configuring Routing**

**• no switchport**

**• interface vlan** *vlan\_id*

**interface port-channel** *port-channel-number*

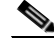

 $\Gamma$ 

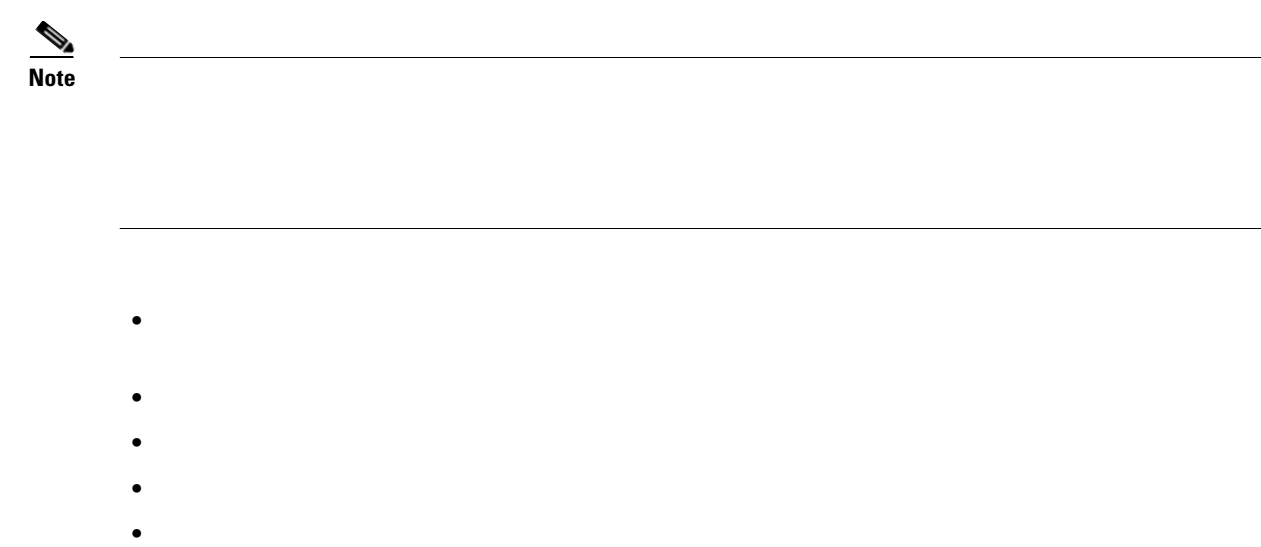

<span id="page-3-0"></span>**Configuring IP Addressing**

**•**

interface is required; the other procedures are optional.

- **•** [Default Addressing Configuration, page 36-4](#page-3-1)
- **•** [Assigning IP Addresses to Network Interfaces, page 36-5](#page-4-0)
- **•** [Configuring Address Resolution Methods, page 36-8](#page-7-0)
- **•** [Routing Assistance When IP Routing is Disabled, page 36-10](#page-9-0)
- **•** [Configuring Broadcast Packet Handling, page 36-13](#page-12-0)
- **•** [Monitoring and Maintaining IP Addressing, page 36-17](#page-16-0)

### <span id="page-3-1"></span>**Default Addressing Configuration**

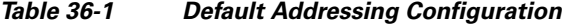

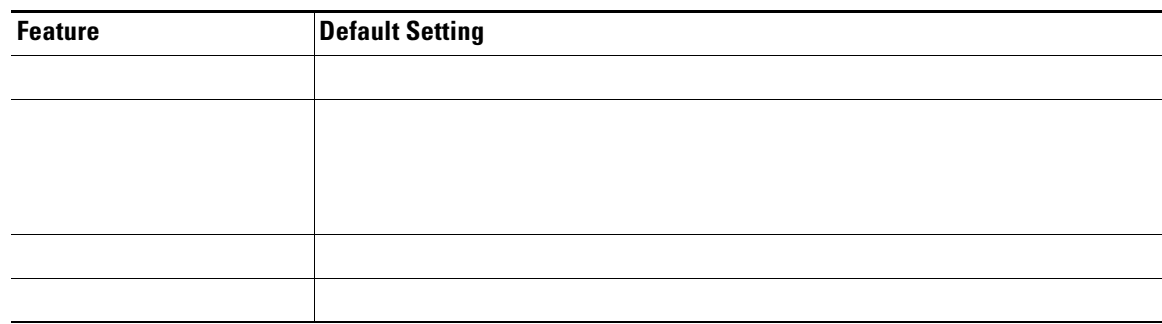

ן

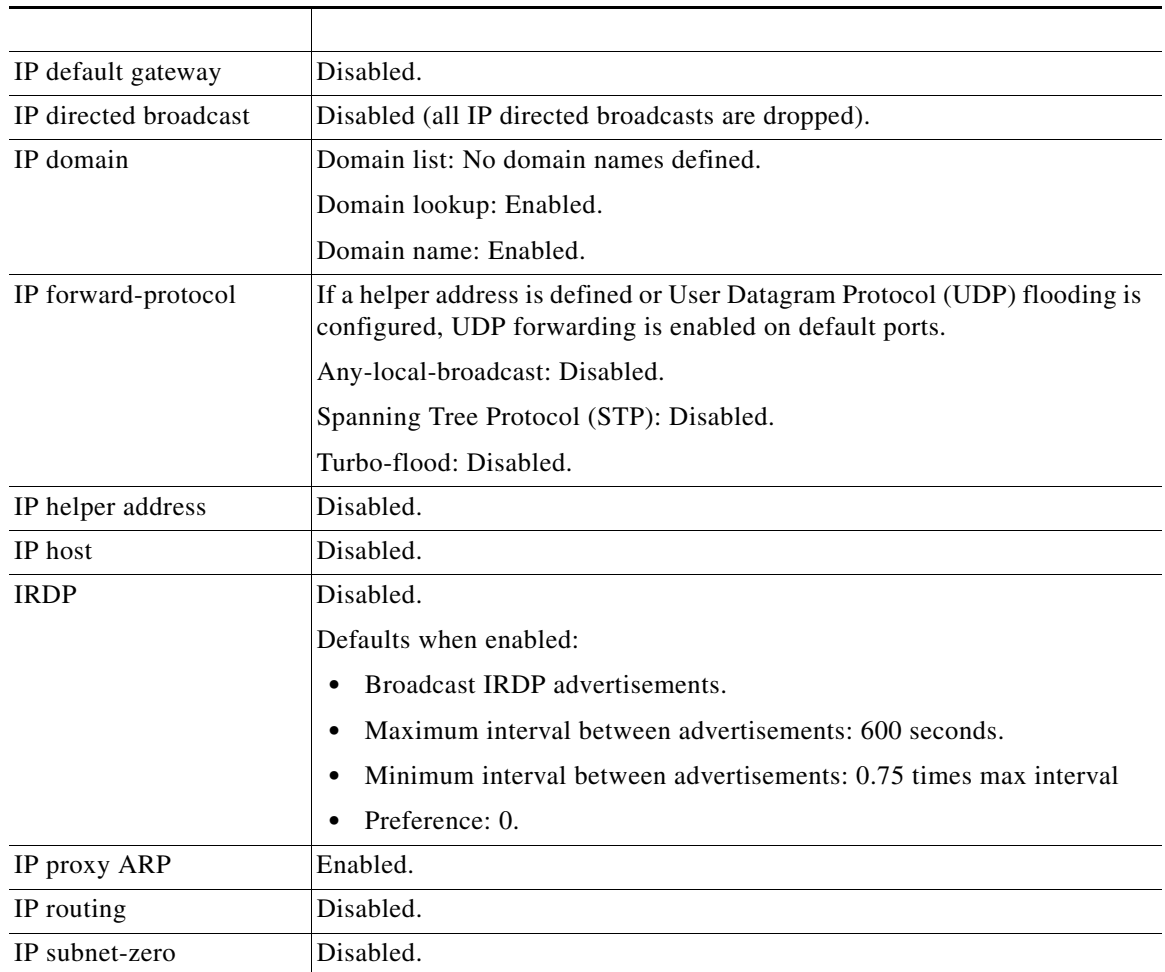

#### *Default Addressing Configuration (continued)*

### <span id="page-4-0"></span>**Assigning IP Addresses to Network Interfaces**

Beginning in privileged EXEC mode, follow these steps to assign an IP address and a network mask to a Layer 3 interface:

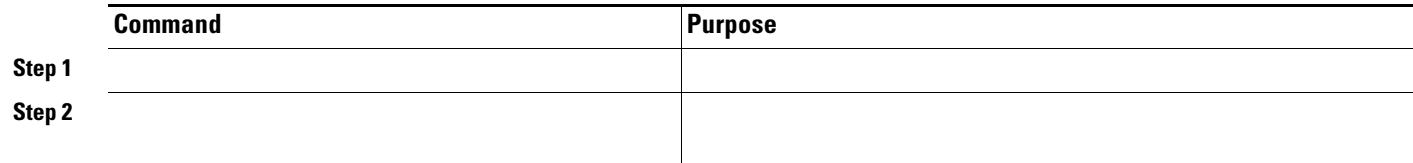

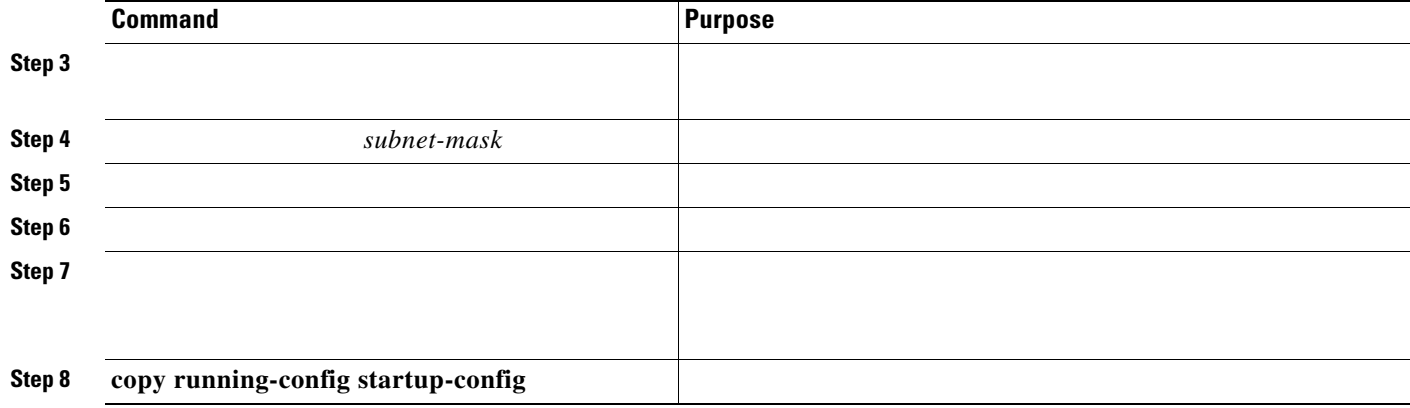

#### **Use of Subnet Zero**

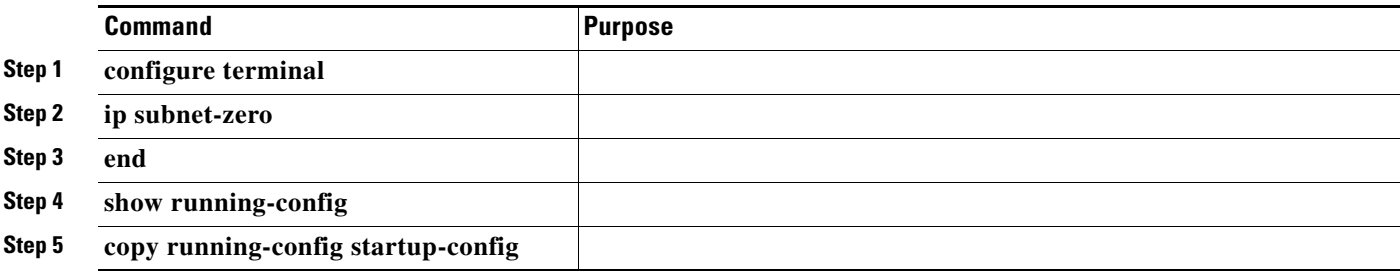

**no ip subnet-zero**

#### **Classless Routing**

 $\blacksquare$ 

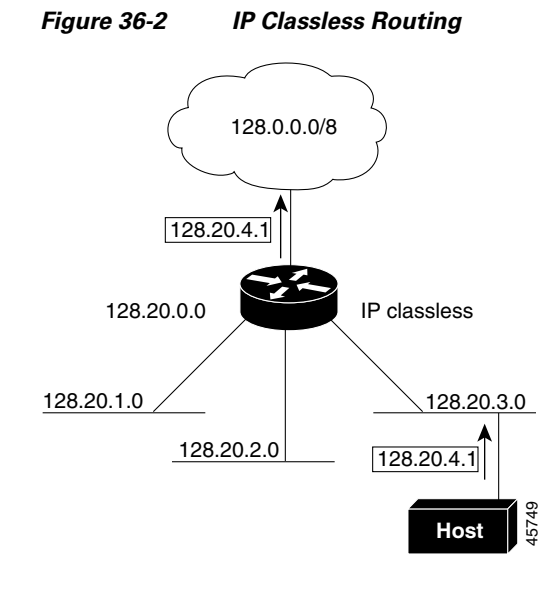

*Figure 36-3 No IP Classless Routing*

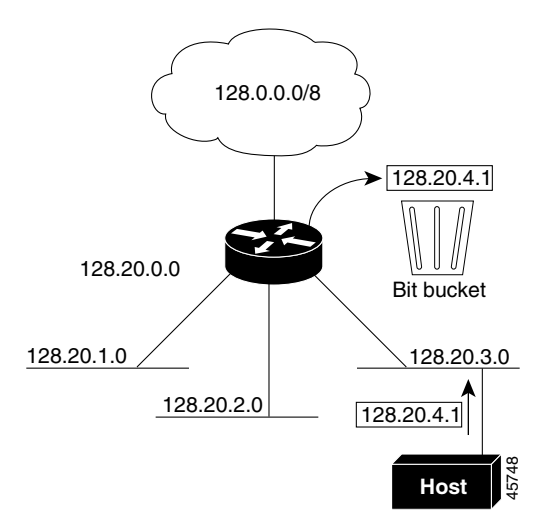

 $\overline{\phantom{a}}$ 

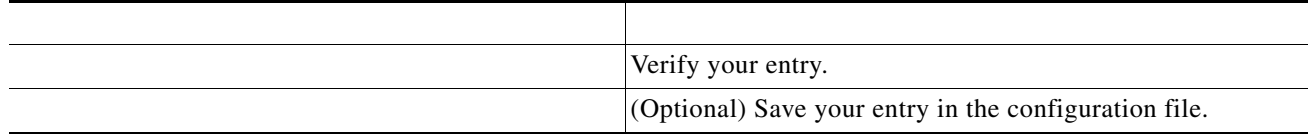

#### <span id="page-7-0"></span>**Configuring Address Resolution Methods**

- **•** IP address as input, ARP learns the associated MAC address and then stores the IP address/MAC address association in an ARP cache for rapid retrieval. Then the IP datagram is encapsulated in a link-layer frame and sent over the network. Encapsulation of IP datagrams and ARP requests or replies on IEEE 802 networks other than Ethernet is specified by the Subnetwork Access Protocol (SNAP).
- Proxy ARP helps hosts with no routing tables learn the MAC addresses of hosts on other networks or subnets. If the switch (router) receives an ARP request for a host that is not on the same interface as the ARP request sender, and if the router has all of its routes to the host through other interfaces, it generates a proxy ARP packet giving its own local data link address. The host that sent the ARP request then sends its packets to the router, which forwards them to the intended host.

The switch also uses the Reverse Address Resolution Protocol (RARP), which functions the same as ARP does, except that the RARP packets request an IP address instead of a local MAC address. Using RARP requires a RARP server on the same network segment as the router interface. Use the interface configuration command to identify the server.

For more information on RARP, see the *Cisco IOS Configuration Fundamentals Configuration Guide, Release 12.2* 

Ι

[, page 36-9](#page-8-0)

[Set ARP Encapsulation, page 36-9](#page-8-1) [Enable Proxy ARP, page 36-10](#page-9-1)

#### <span id="page-8-0"></span>**Define a Static ARP Cache**

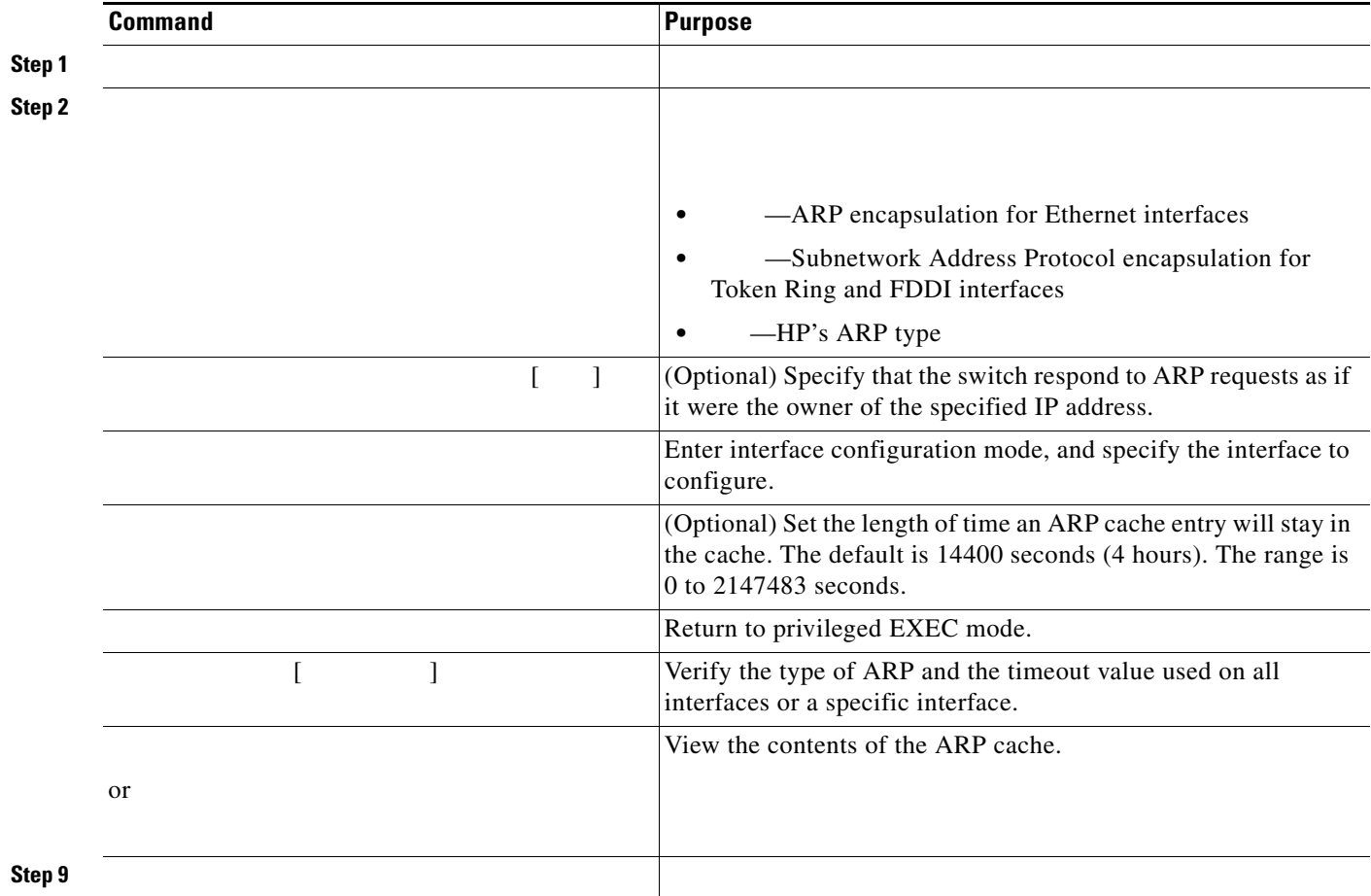

*ip-address hardware-address type*

### <span id="page-8-1"></span>**Set ARP Encapsulation**

 $\Gamma$ 

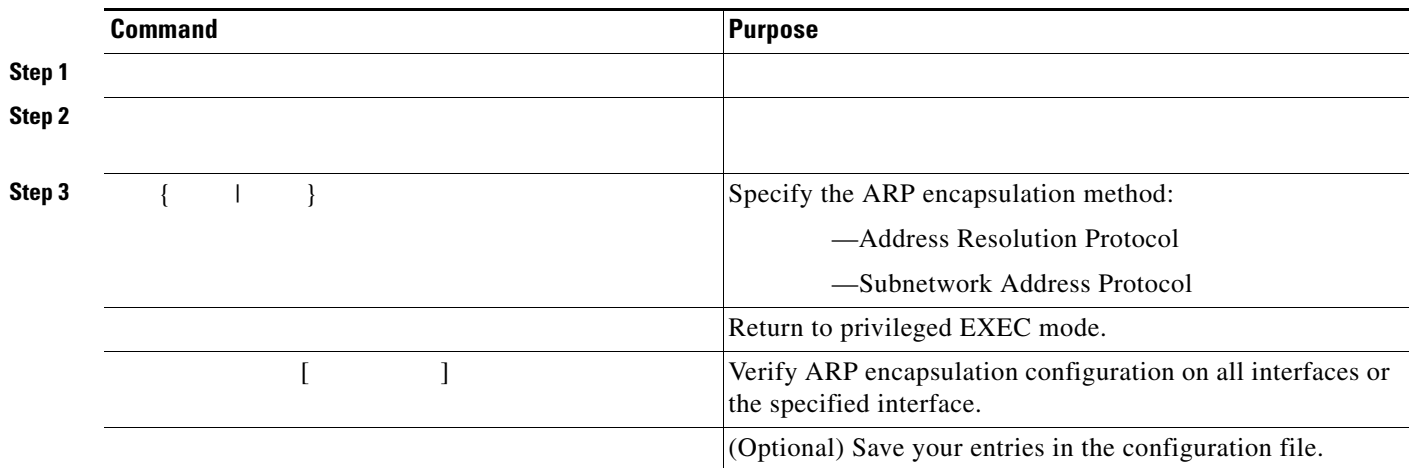

 $\mathbf I$ 

 $\mathsf I$ 

### <span id="page-9-1"></span>**Enable Proxy ARP**

H.

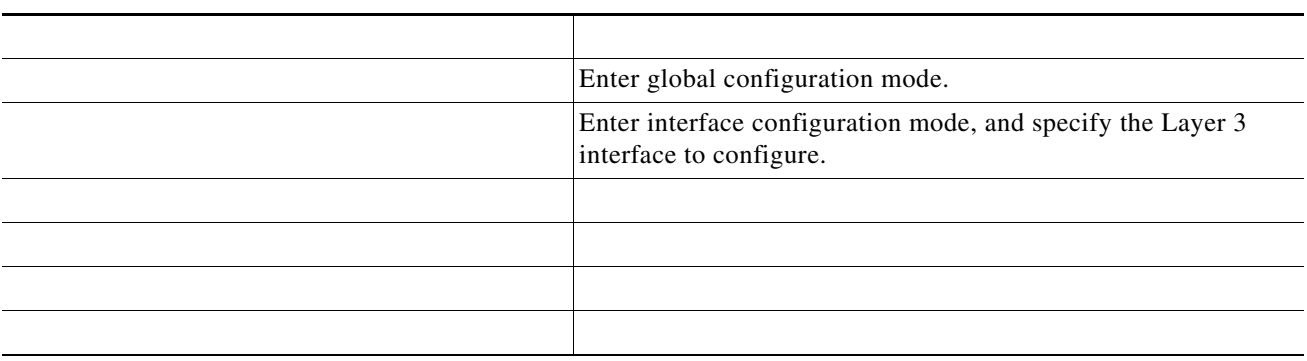

**no ip proxy-arp**

# <span id="page-9-0"></span>**Routing Assistance When IP Routing is Disabled**

- **•**
- 
- **•**
- **•**

### **Default Gateway**

 $\overline{\mathsf{I}}$ 

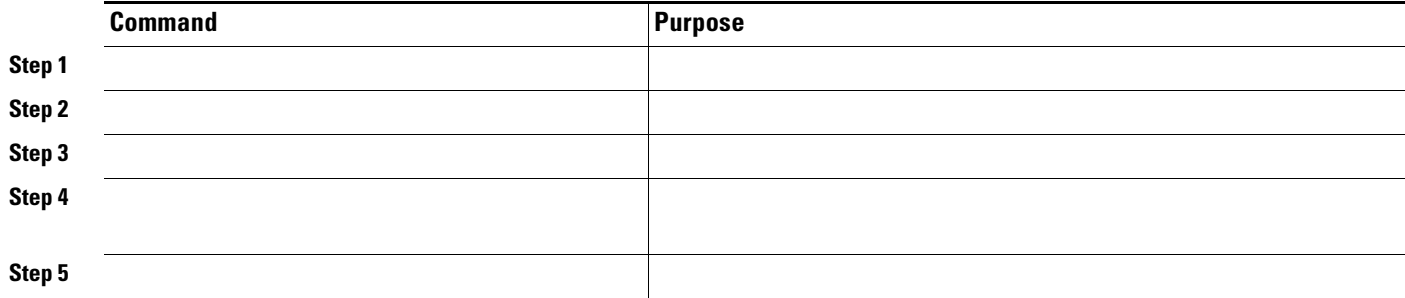

## **ICMP Router Discovery Protocol (IRDP)**

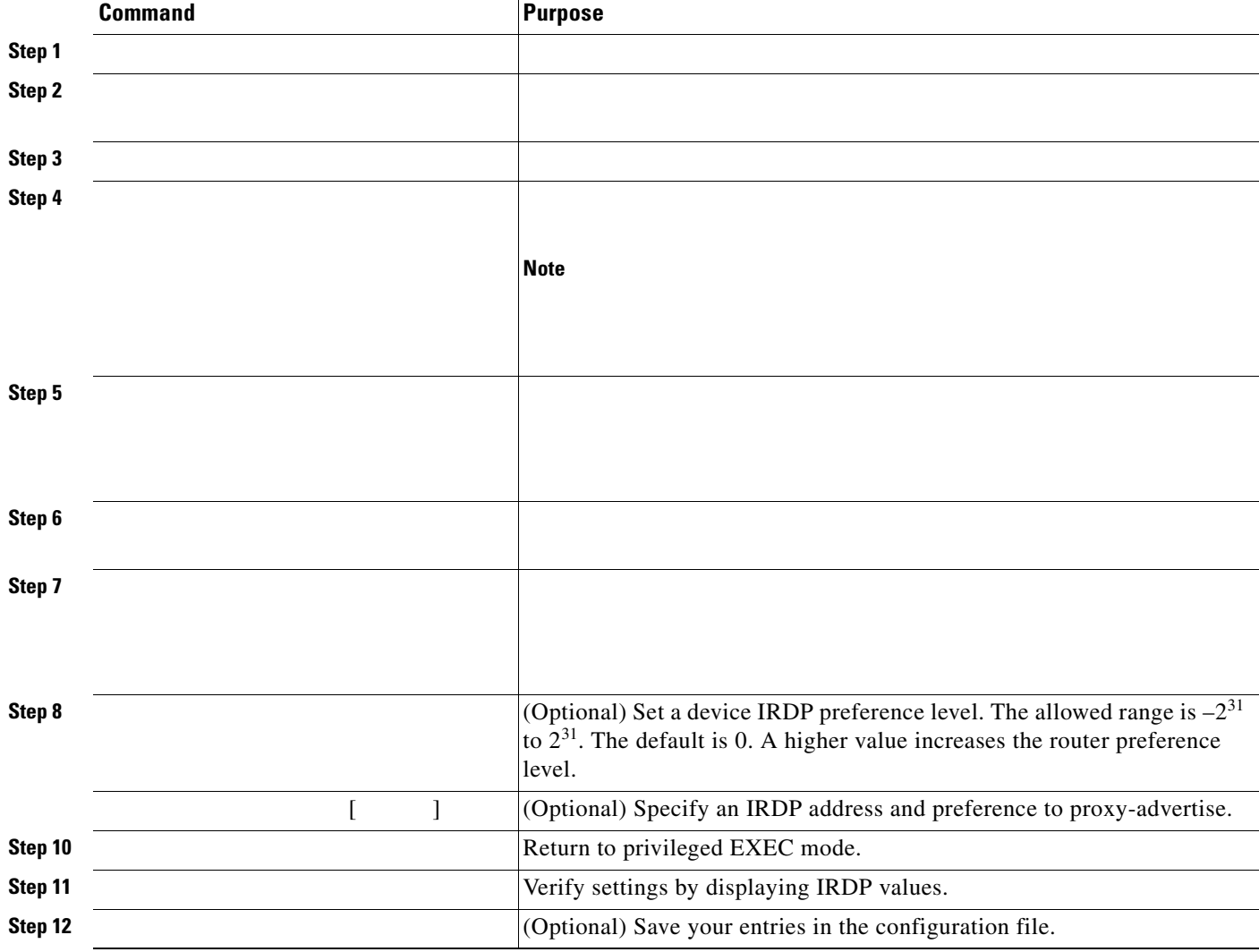

 $\blacksquare$ 

**•**

## <span id="page-12-0"></span>**Configuring Broadcast Packet Handling**

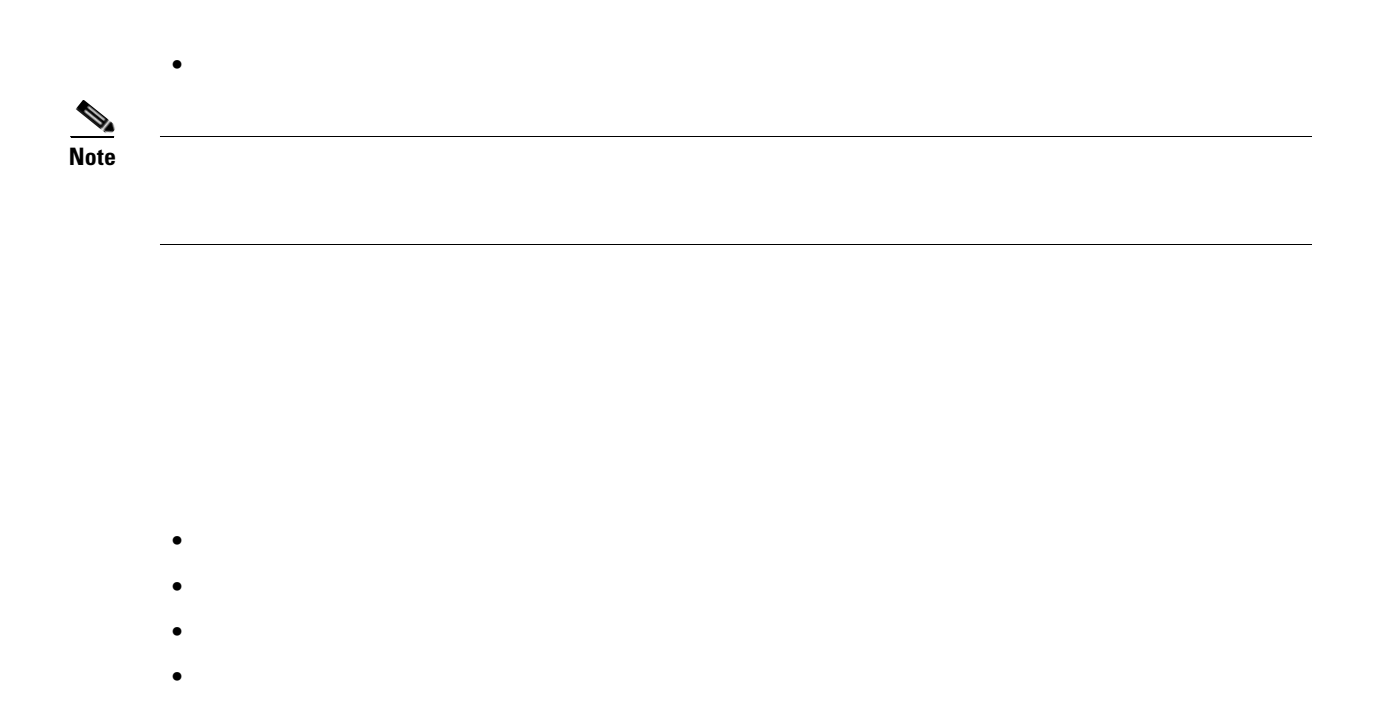

#### **Enabling Directed Broadcast-to-Physical Broadcast Translation**

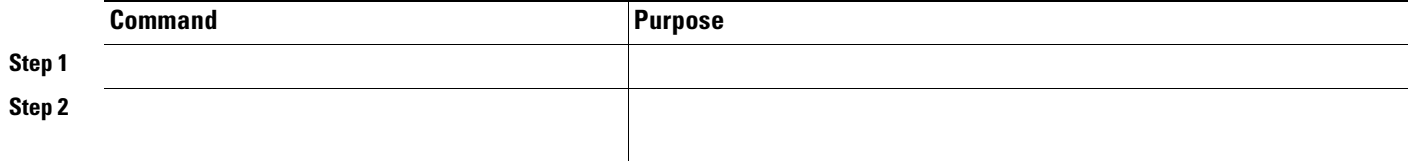

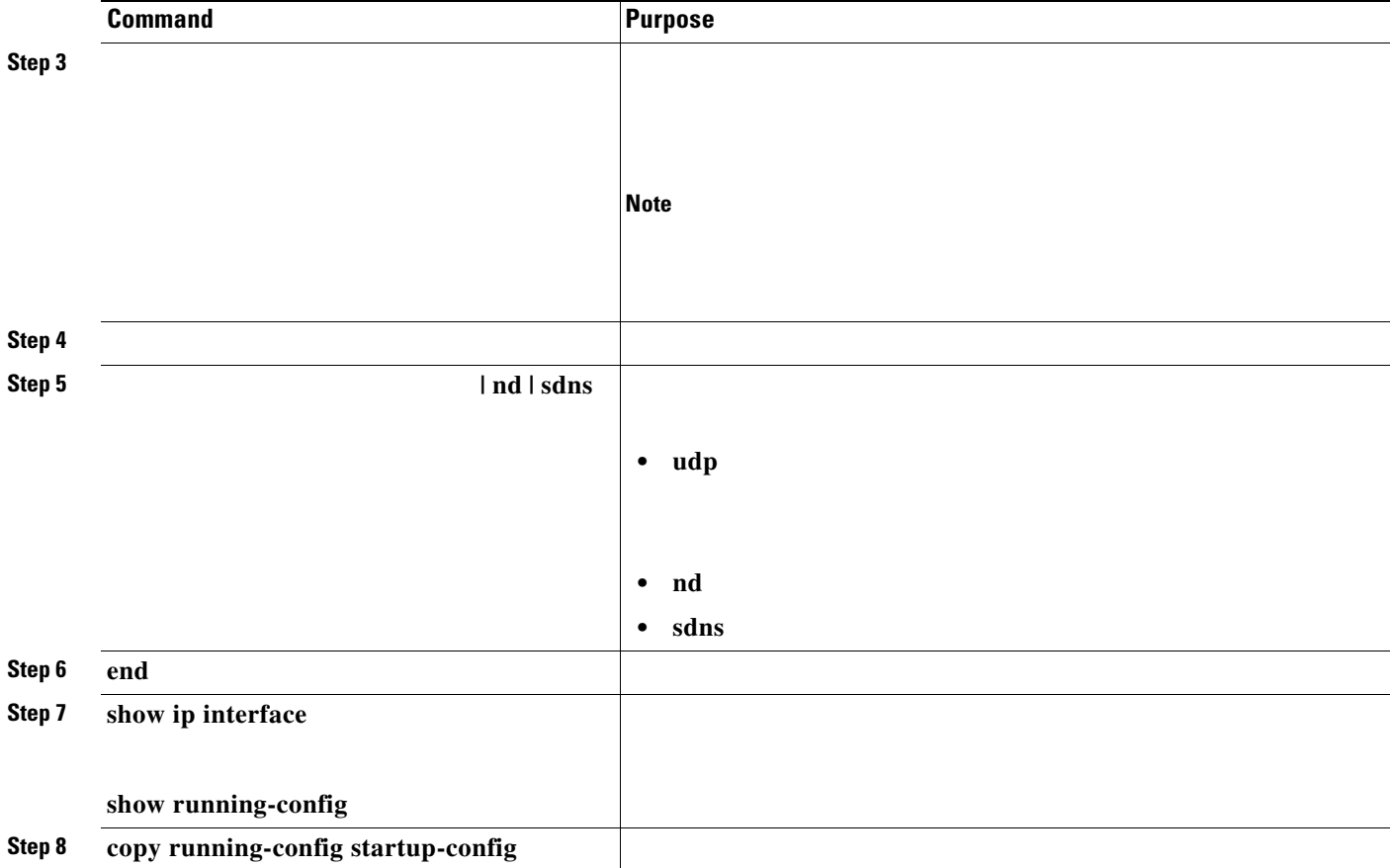

#### **Forwarding UDP Broadcast Packets and Protocols**

П

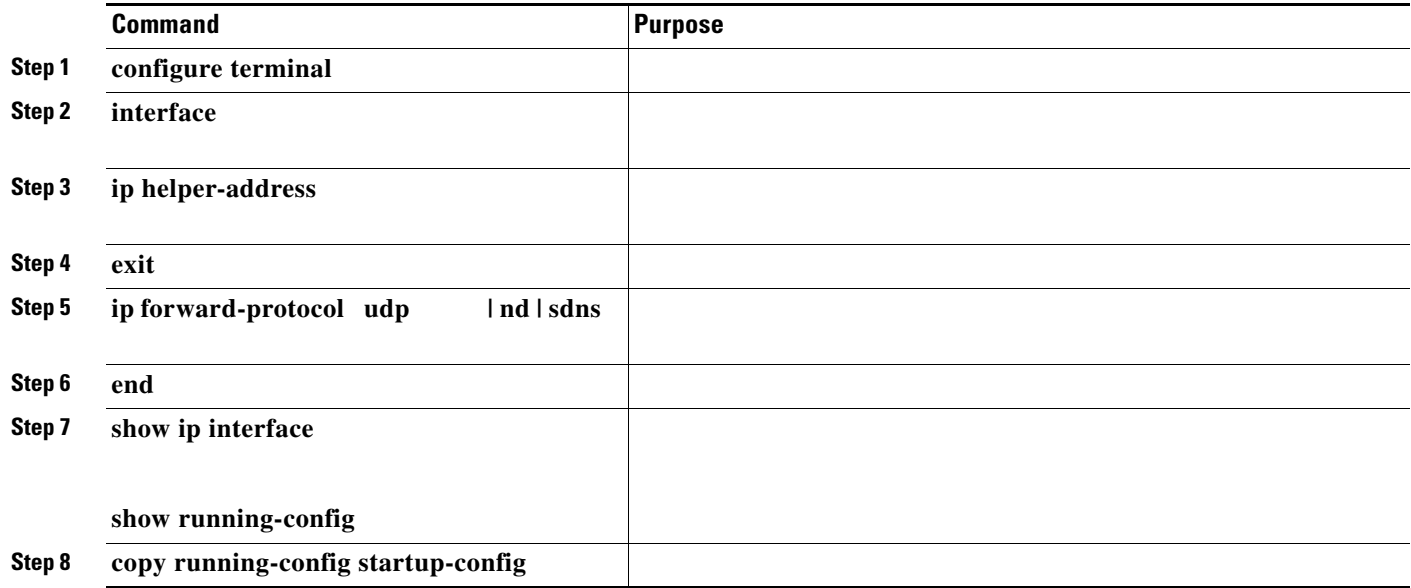

**no ip helper-address**

**no ip forward-protocol**

### **Establishing an IP Broadcast Address**

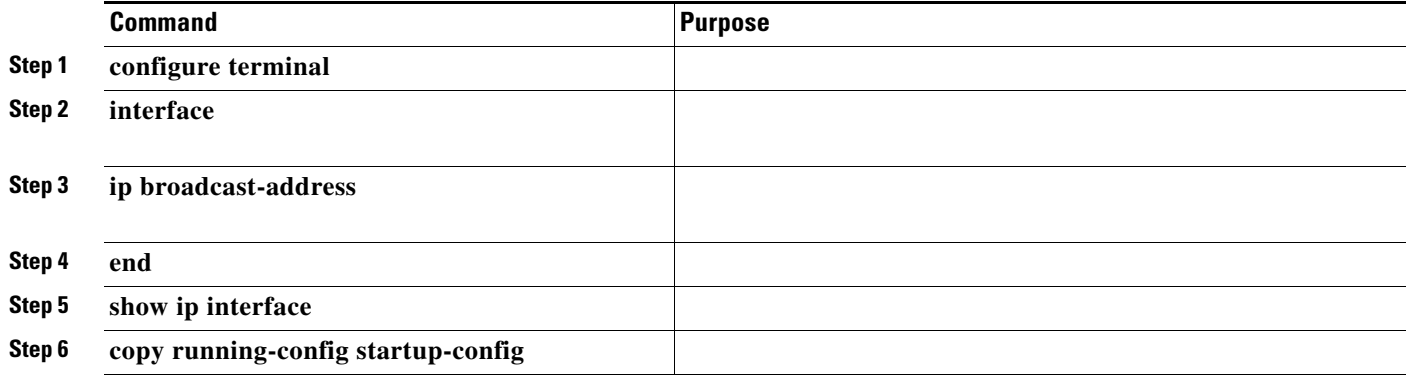

**no ip broadcast-address**

#### **Flooding IP Broadcasts**

**•**

**•**

**•**

**•**

**ip forward-protocol udp**

#### **ip broadcast-address**

the datagram is handed to the normal IP output routines and is, therefore, subject to access lists, if they are present on the output interface.

Beginning in privileged EXEC mode, follow these steps to use the bridging spanning-tree database to flood UDP datagrams:

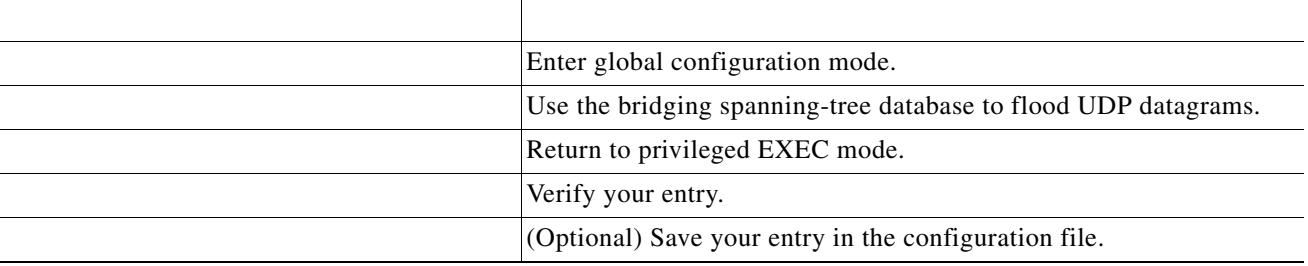

of IP broadcasts.

Use the global configuration command to disable the flooding

In the switch, the majority of packets are forwarded in hardware; most packets do not go through the switch CPU. For those packets that do go to the CPU, you can speed up spanning tree-based UDP flooding by a factor of about four to five times by using turbo-flooding. This feature is supported over Ethernet interfaces configured for ARP encapsulation.

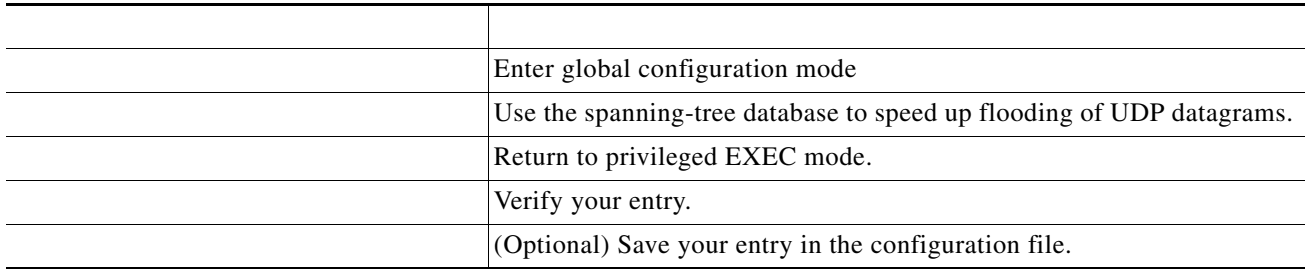

Beginning in privileged EXEC mode, follow these steps to increase spanning-tree-based flooding:

 $\Gamma$ 

<span id="page-16-0"></span>To disable this feature, use the global configuration command.

When the contents of a particular cache, table, or database have become or are suspected to be invalid, you can remove all its contents by using the privileged EXEC commands. [Table 36-2](#page-16-1) lists the commands for clearing contents.

#### *Commands to Clear Caches, Tables, and Databases*

<span id="page-16-1"></span>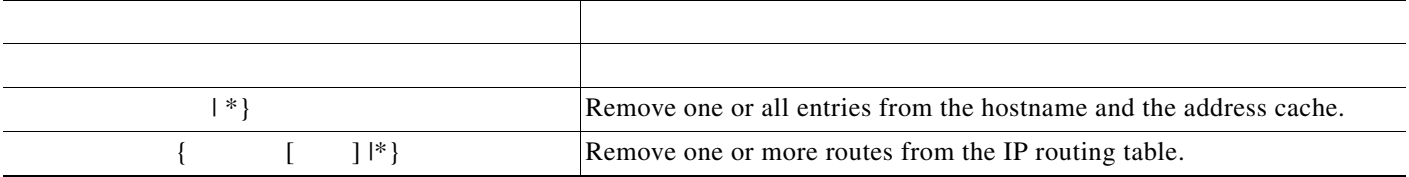

You can display specific statistics, such as the contents of IP routing tables, caches, and databases; the reachability of nodes; and the routing path that packets are taking through the network. [Table 36-3](#page-16-2) lists the privileged EXEC commands for displaying IP statistics.

<span id="page-16-2"></span>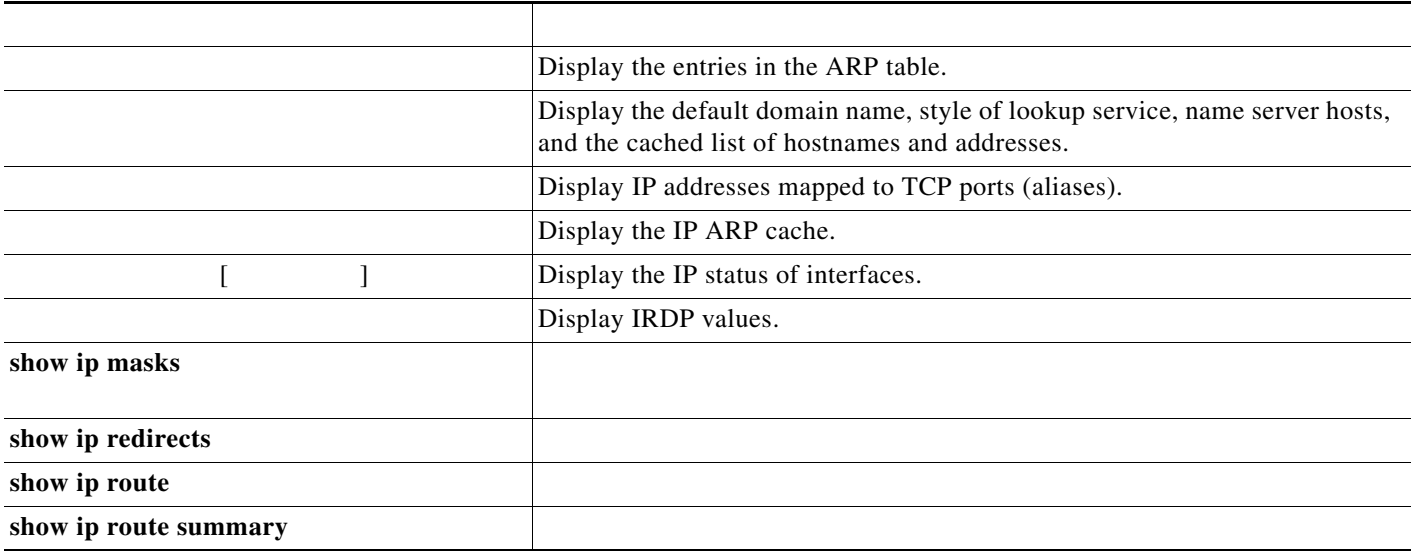

# <span id="page-17-0"></span>**Enabling IP Unicast Routing**

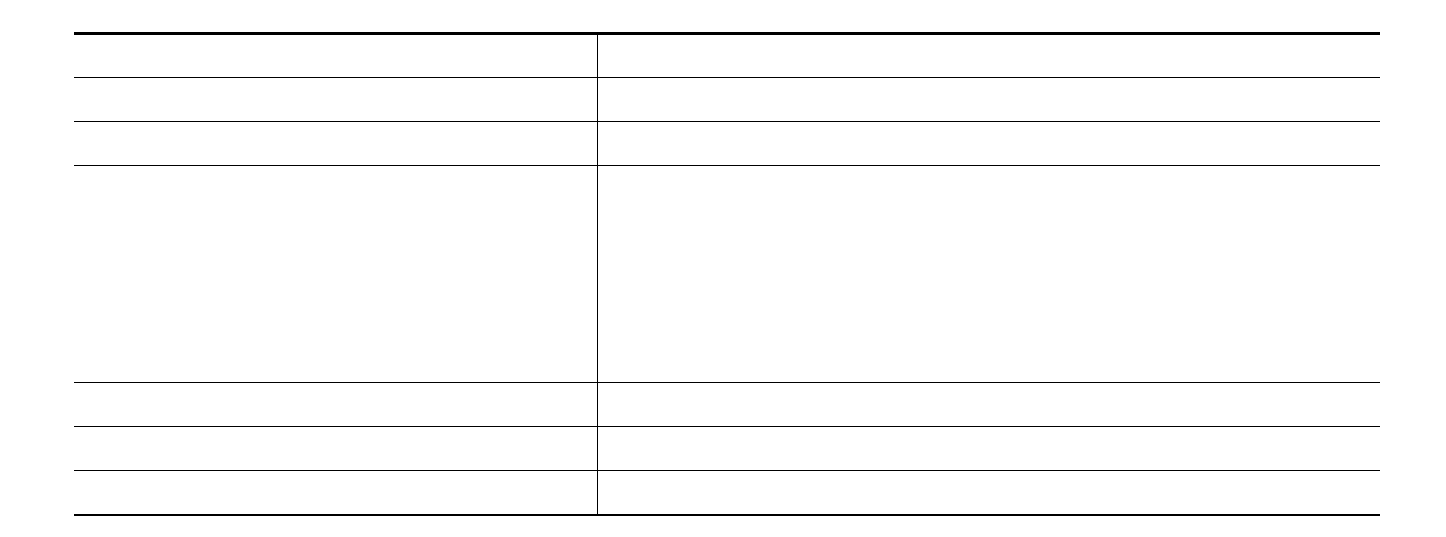

 $\mathbf I$ 

Switch# **configure terminal**  Enter configuration commands, one per line. End with CNTL/Z. Switch(config)# **ip routing**  Switch(config)# **router rip** Switch(config-router)# **network 10.0.0.0 end**

<span id="page-17-1"></span>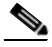

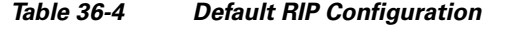

<u> 1980 - Johann Stein, marwolaethau (b. 1980)</u>

 $\mathsf{L}% _{0}\left( \mathcal{N}\right)$ 

 $\Gamma$ 

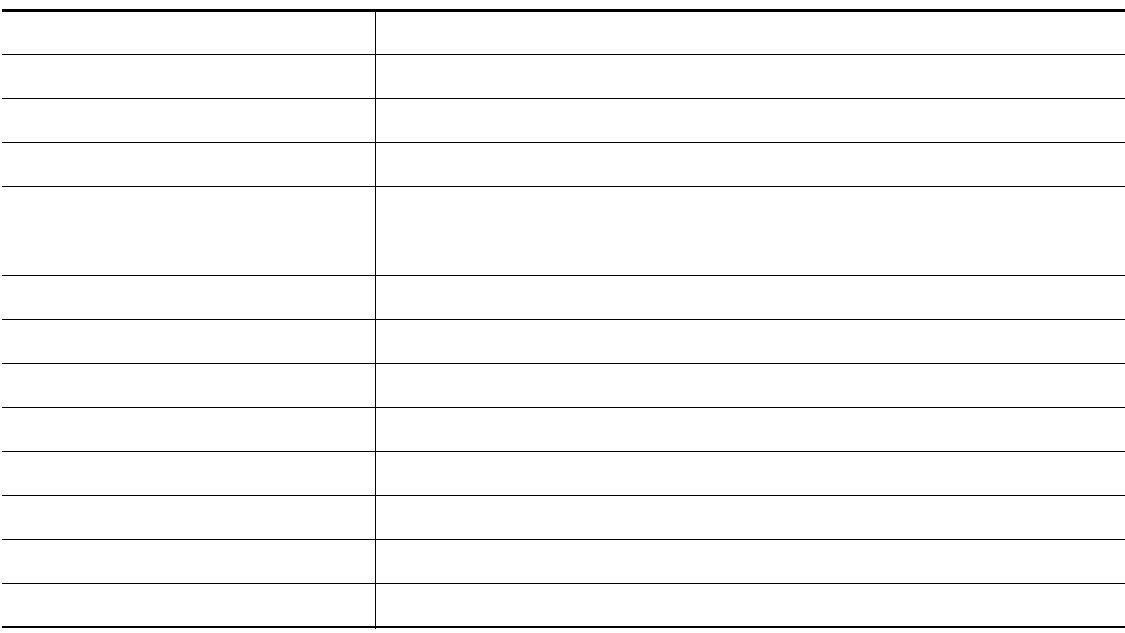

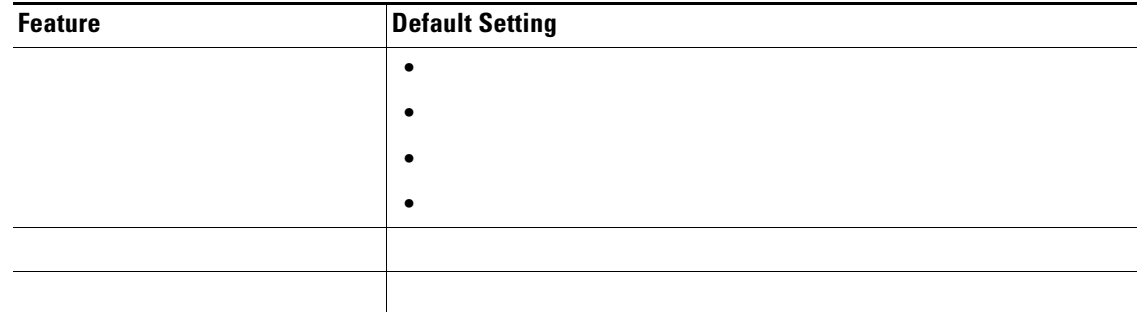

# **Configuring Basic RIP Parameters**

**College** 

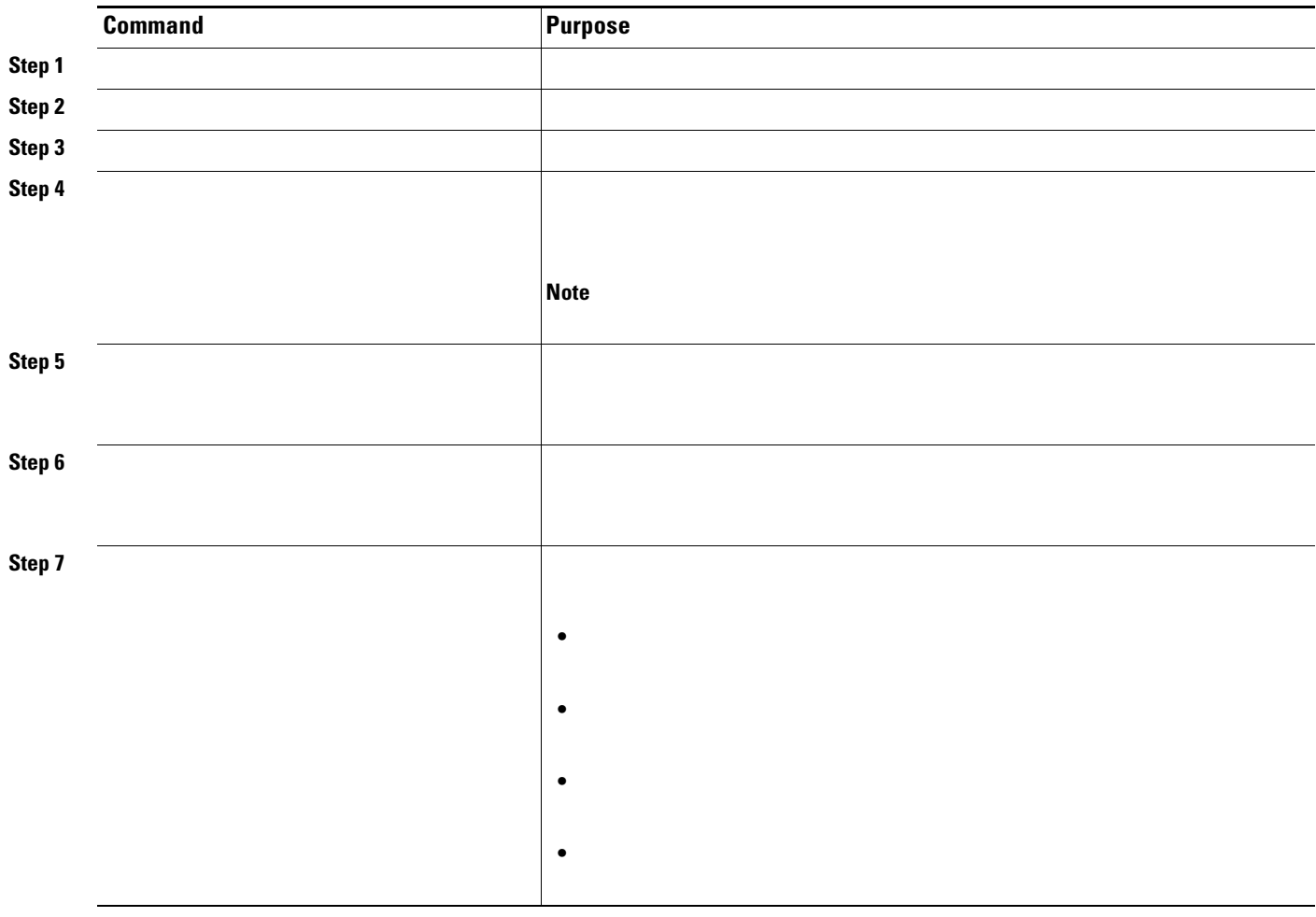

 $\mathsf I$ 

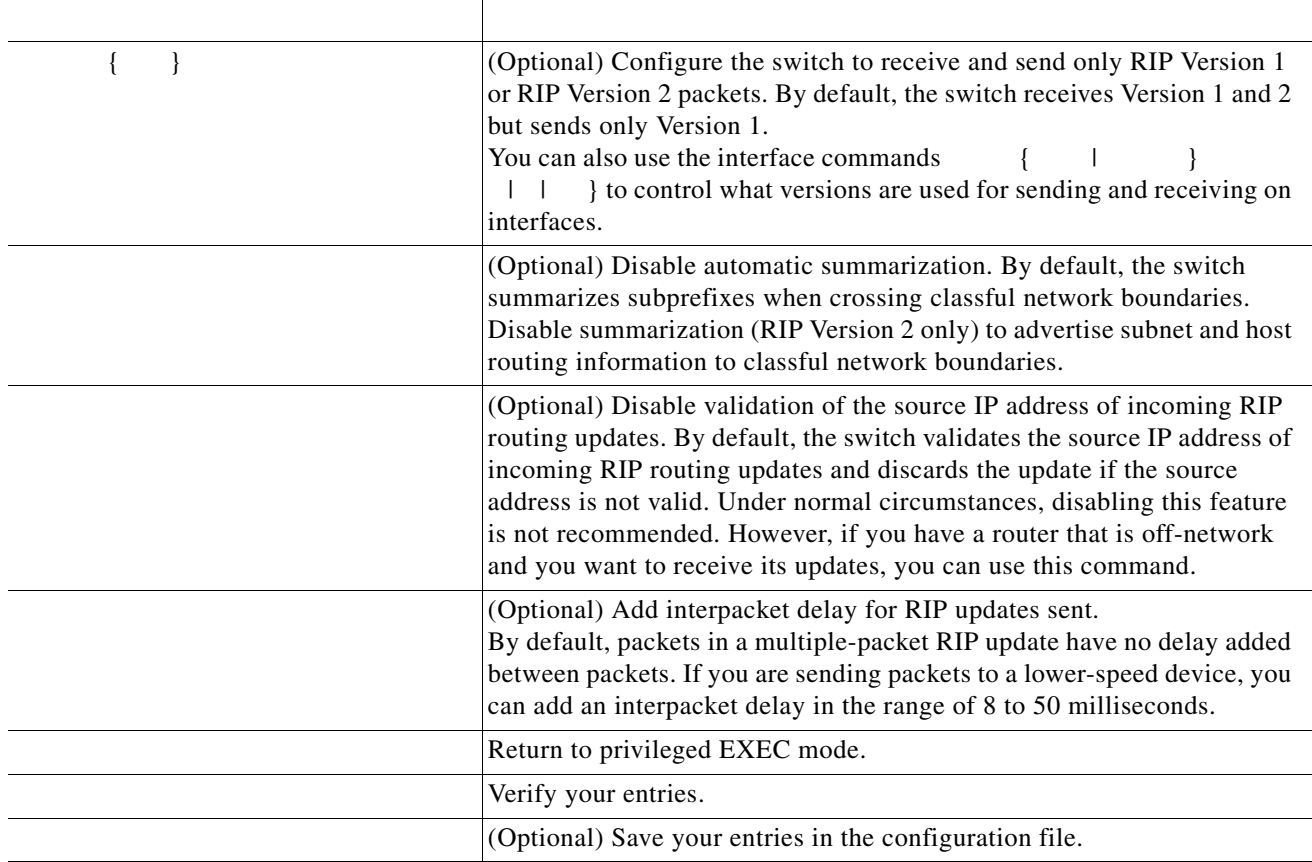

#### **Configuring RIP Authentication**

you can enable RIP authentication on an interface. The key chain specifies \the set of keys that can be used on the interface. If a key chain is not configured, no authentication is performed, not even the default. Therefore, you must also perform the tasks in the ["Managing Authentication Keys" section on](#page-98-0)  [page 36-99.](#page-98-0)

The switch supports two modes of authentication on interfaces for which RIP authentication is enabled: plain text and MD5. The default is plain text.

Beginning in privileged EXEC mode, follow these steps to configure RIP authentication on an interface:

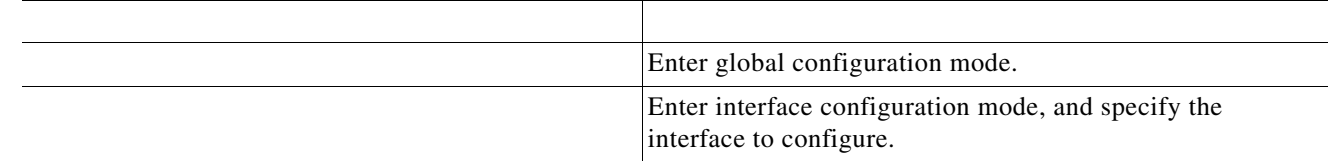

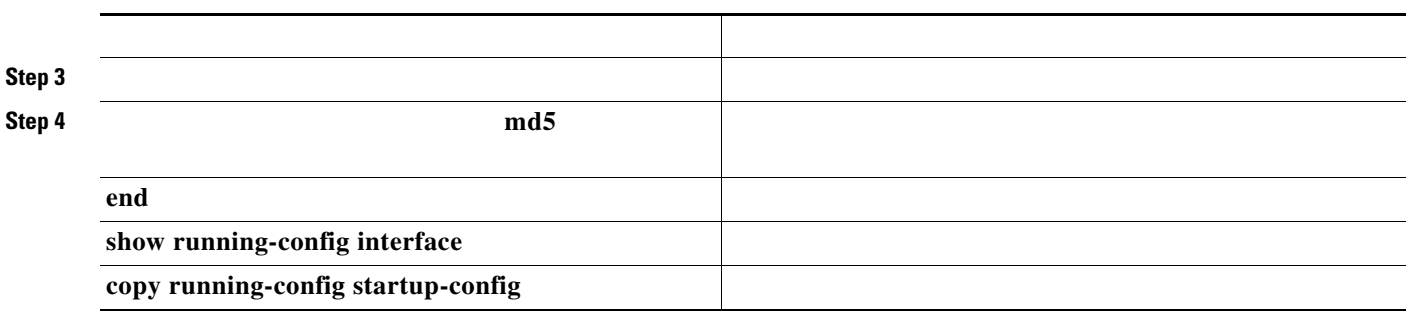

To restore clear text authentication, use the interface configuration command. To prevent authentication, use the interface command. To prevent authentication, use the configuration command.

 $\mathbf I$ 

## **Configuring Summary Addresses and Split Horizon**

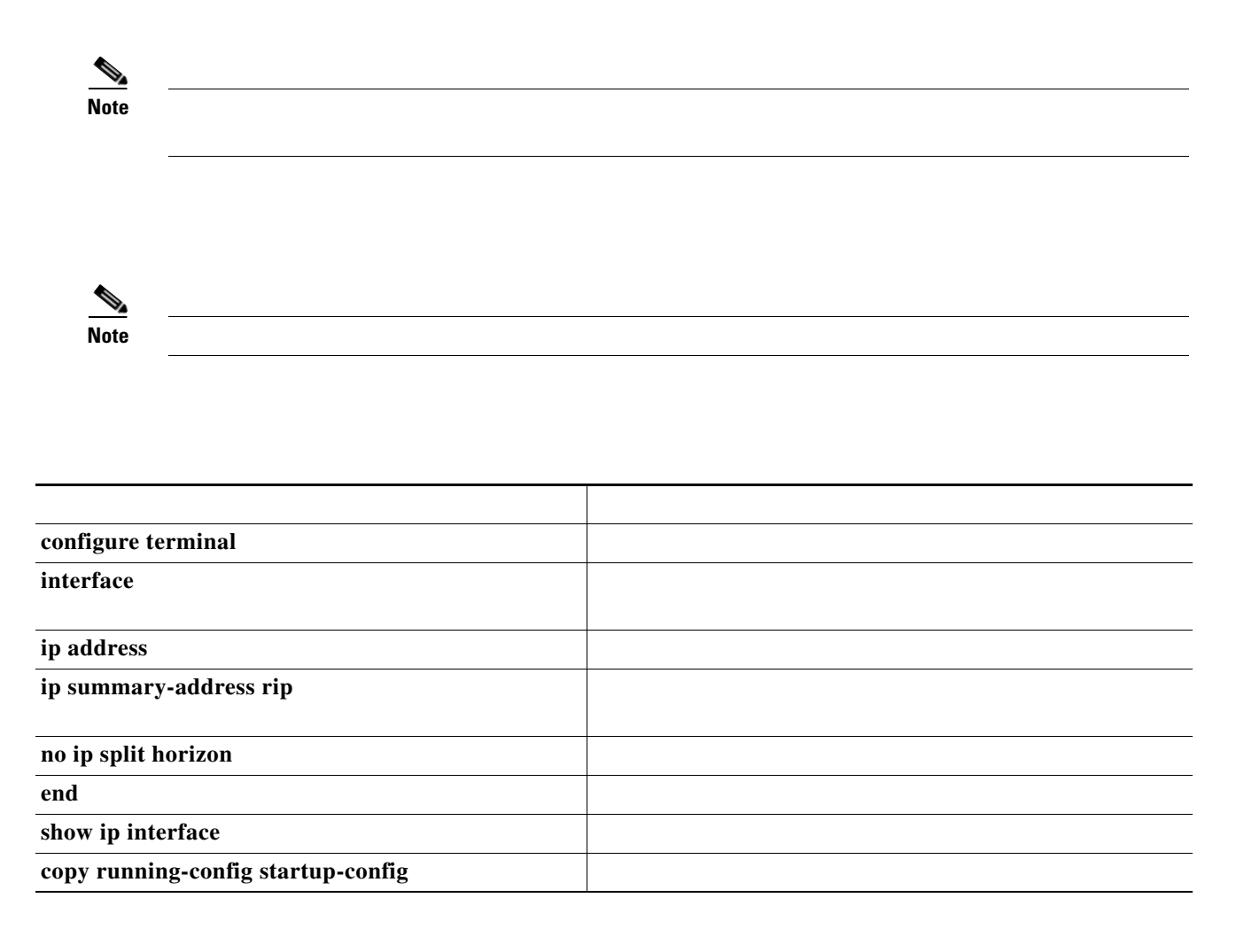

 $\frac{\partial}{\partial x}$ 

```
router rip
        interface gi0/2
   ip address 10.1.5.1 255.255.255.0
   ip summary-address rip 10.2.0.0 255.255.0.0
   no ip split-horizon
   exit
router rip
       network 10.0.0.0
       neighbor 2.2.2.2 peer-group mygroup
       end
```
<span id="page-22-0"></span>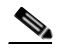

 $\Gamma$ 

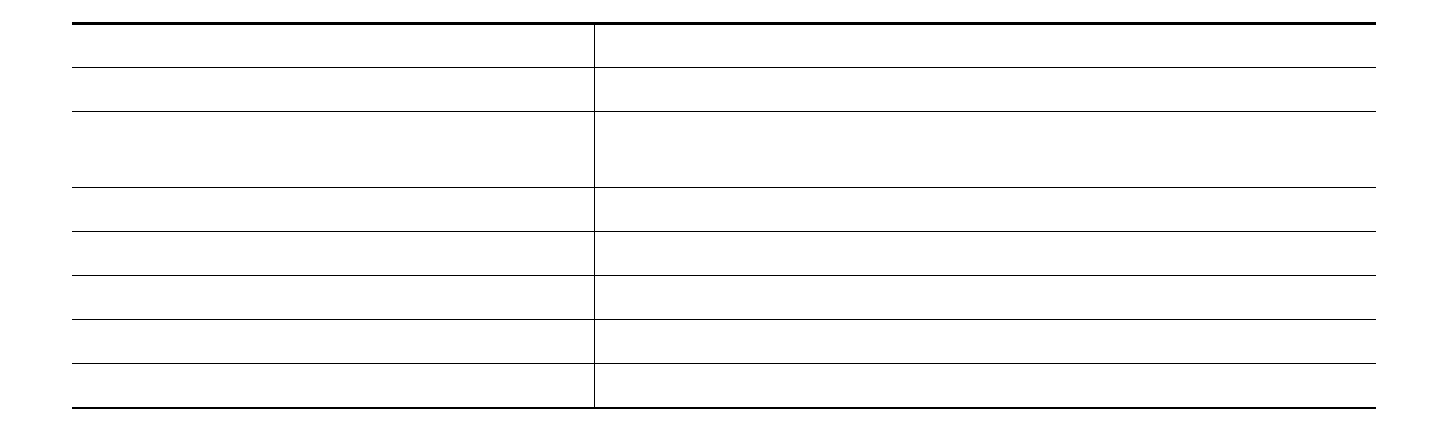

# <span id="page-23-0"></span>**Configuring OSPF**

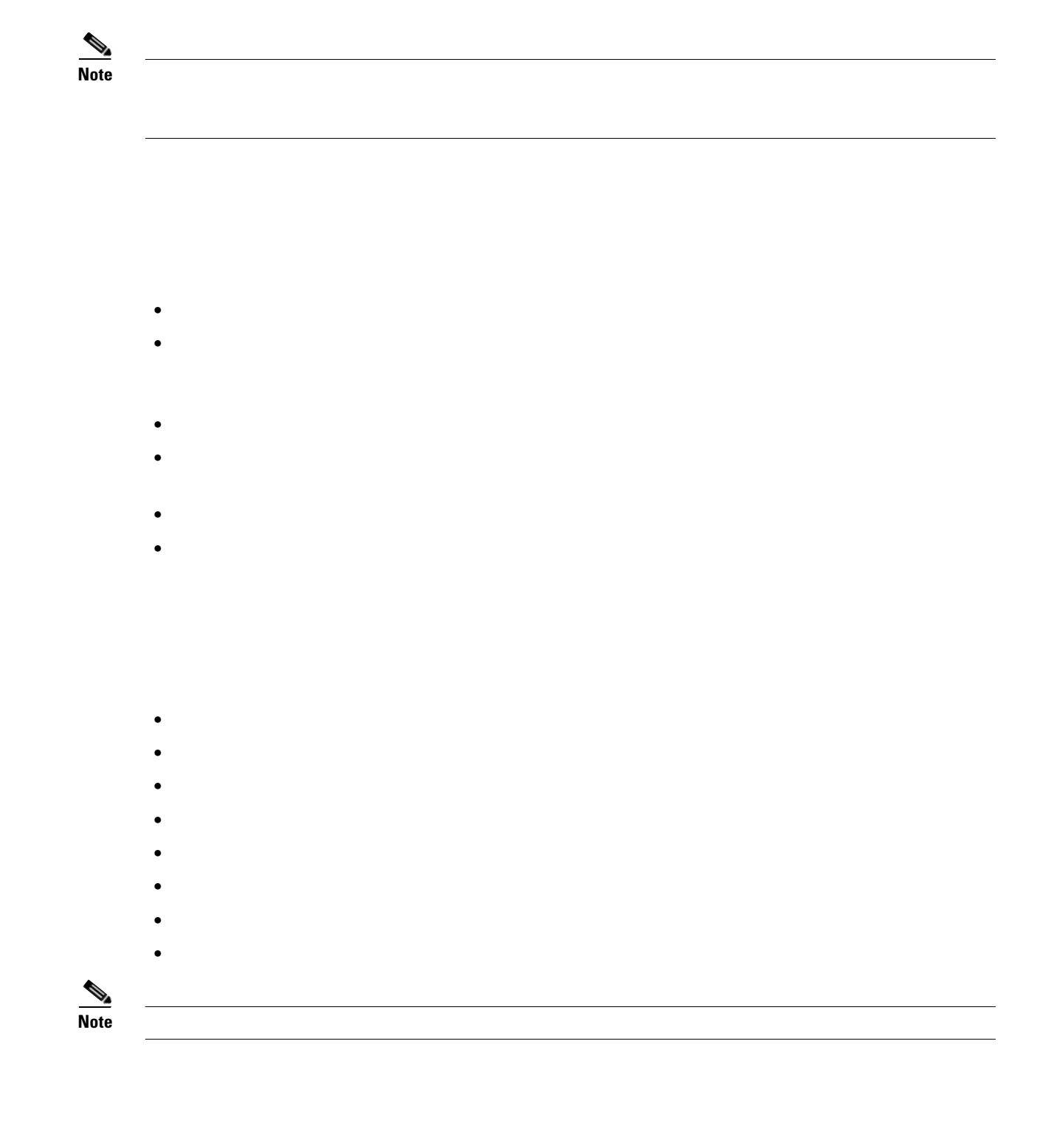

 $\mathsf I$ 

## **Default OSPF Configuration**

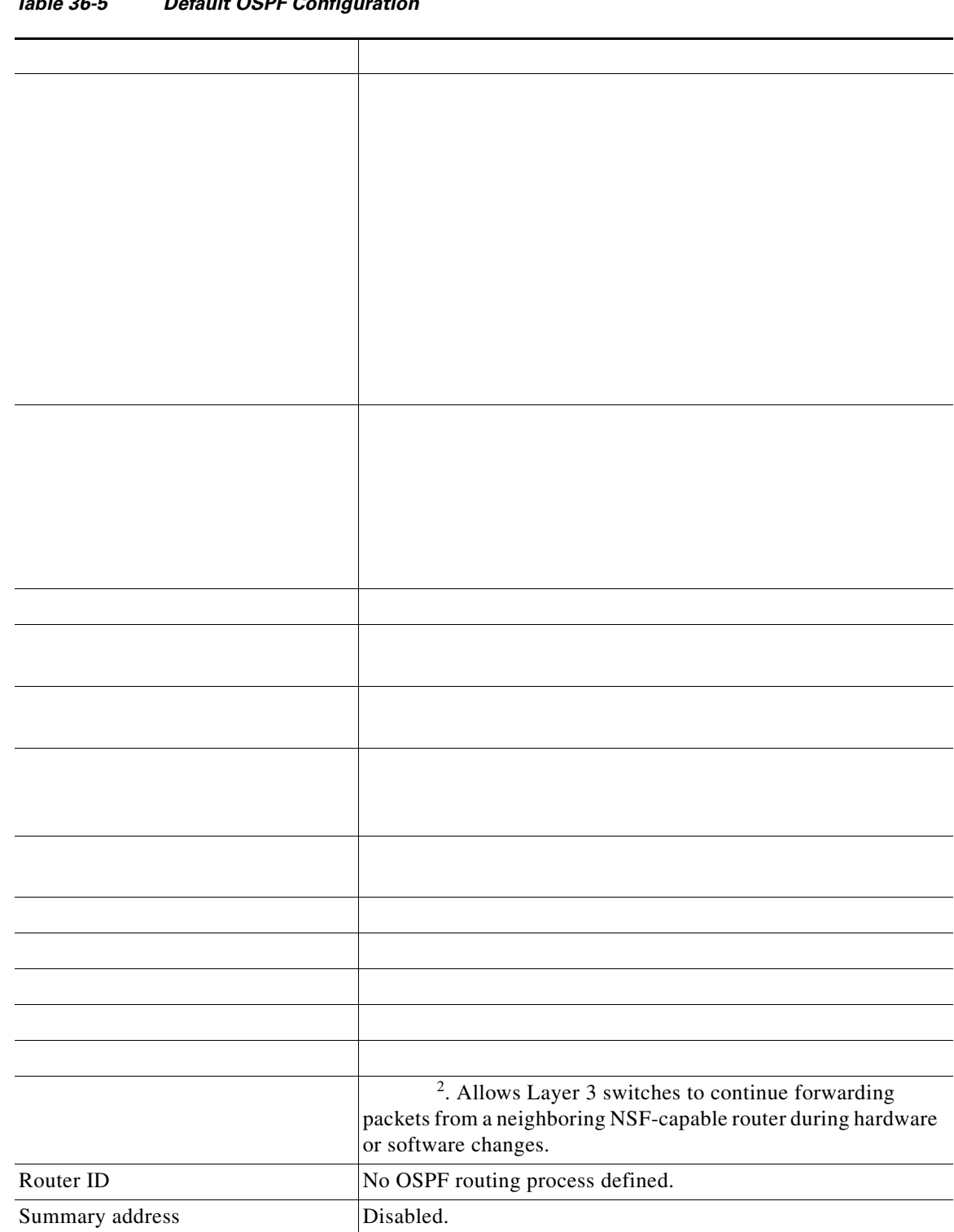

#### *Table 36-5 Default OSPF Configuration*

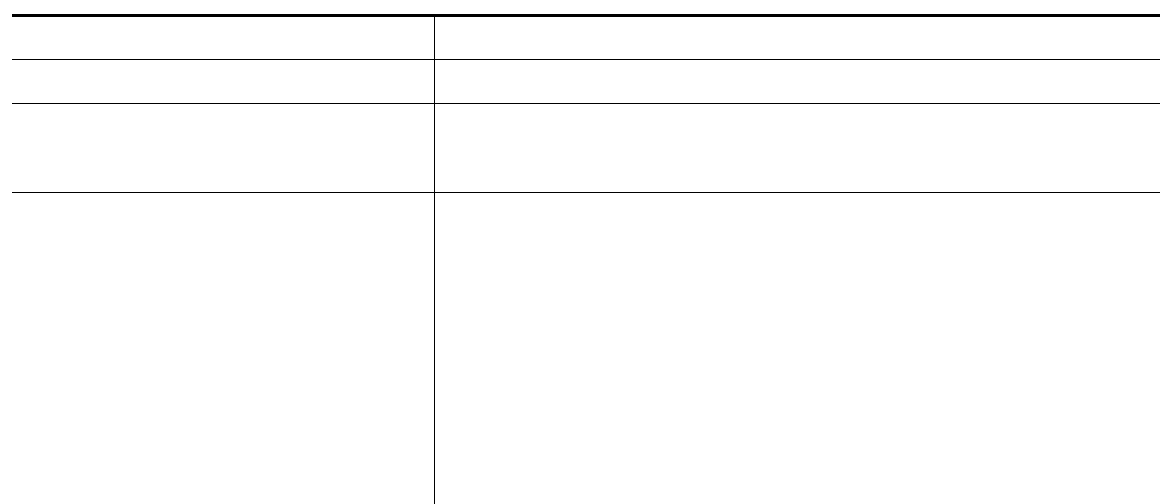

1. NSF = Nonstop forwarding

2. OSPF NSF awareness is enabled for IPv4 on Catalyst 3550, 3560 and 3750 switches running the IP services image.

#### **OSPF NSF Awareness**

*OSPF Nonstop Forwarding* 

*(NSF) Awareness Feature Guide*

[http://www.cisco.com/en/US/products/sw/iosswrel/ps1839/products\\_white\\_paper09186a0080153edd.s](http://www.cisco.com/en/US/products/sw/iosswrel/ps1839/products_white_paper09186a0080153edd.shtml) html

## **Configuring Basic OSPF Parameters**

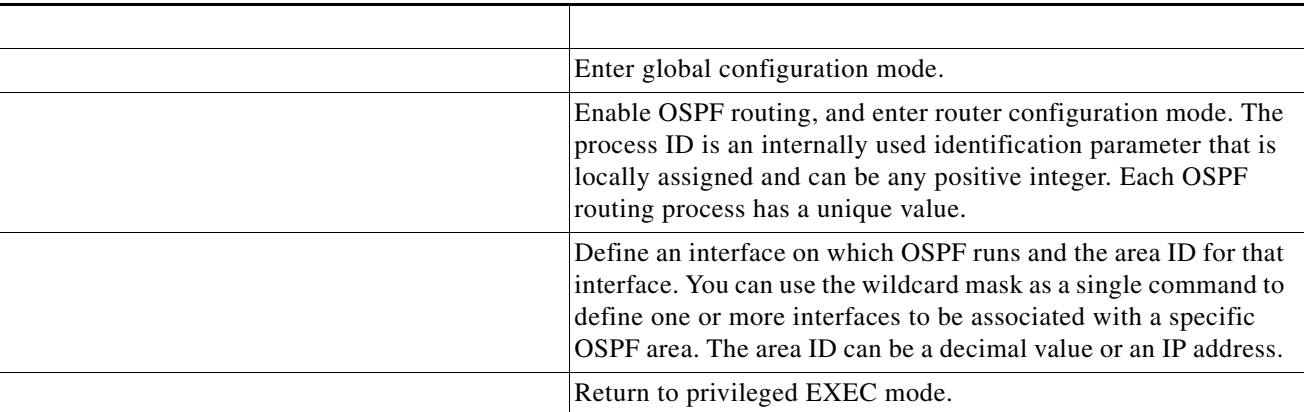

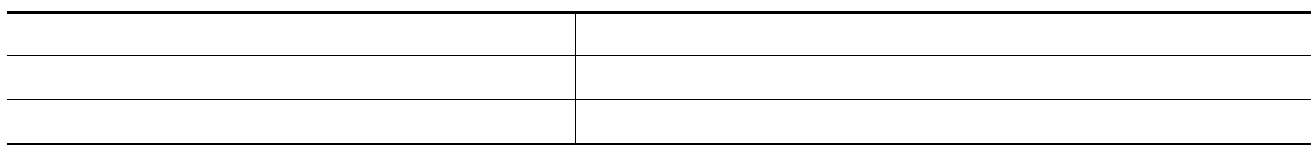

To end an OSPF routing process, use the global configuration command.

This example shows how to configure an OSPF routing process and assign it a process number of 109:

**router ospf 109 network 131.108.0.0 255.255.255.0 area 24**

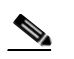

 $\overline{\phantom{a}}$ 

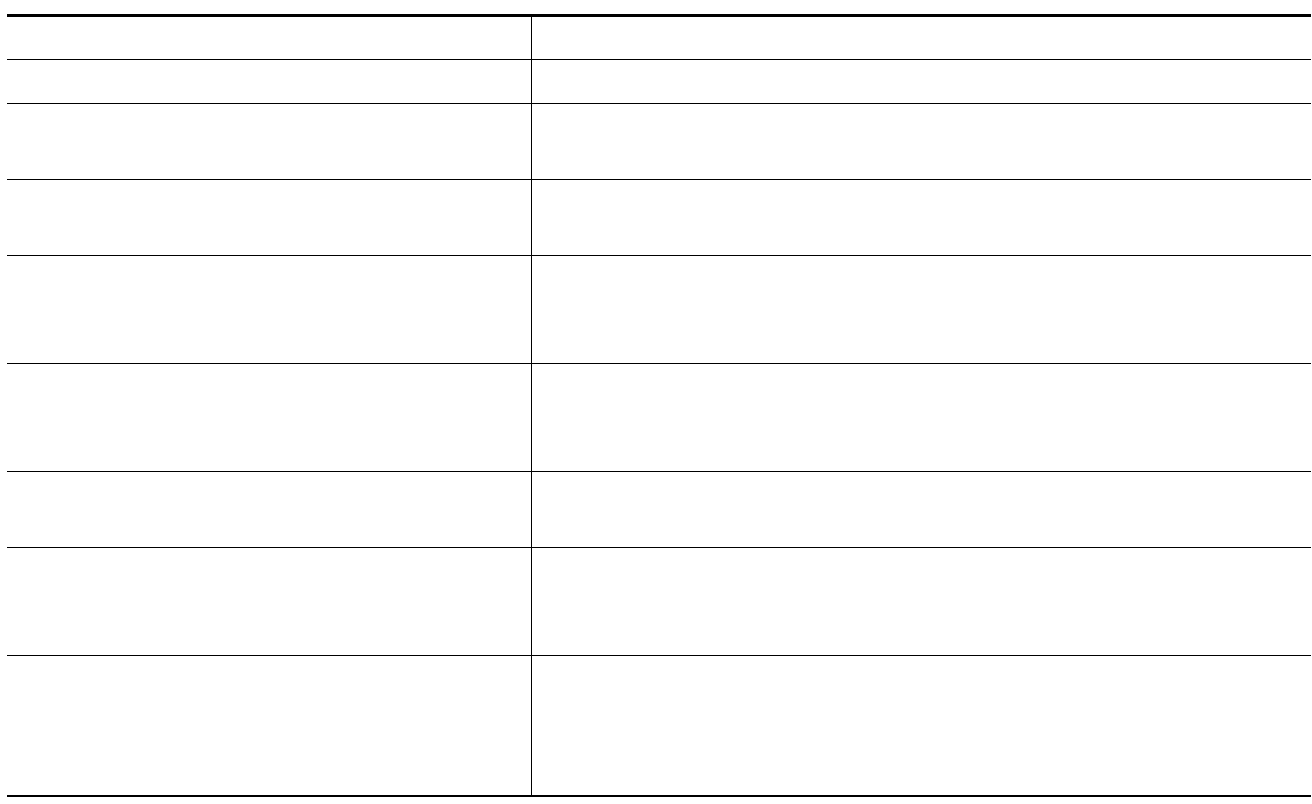

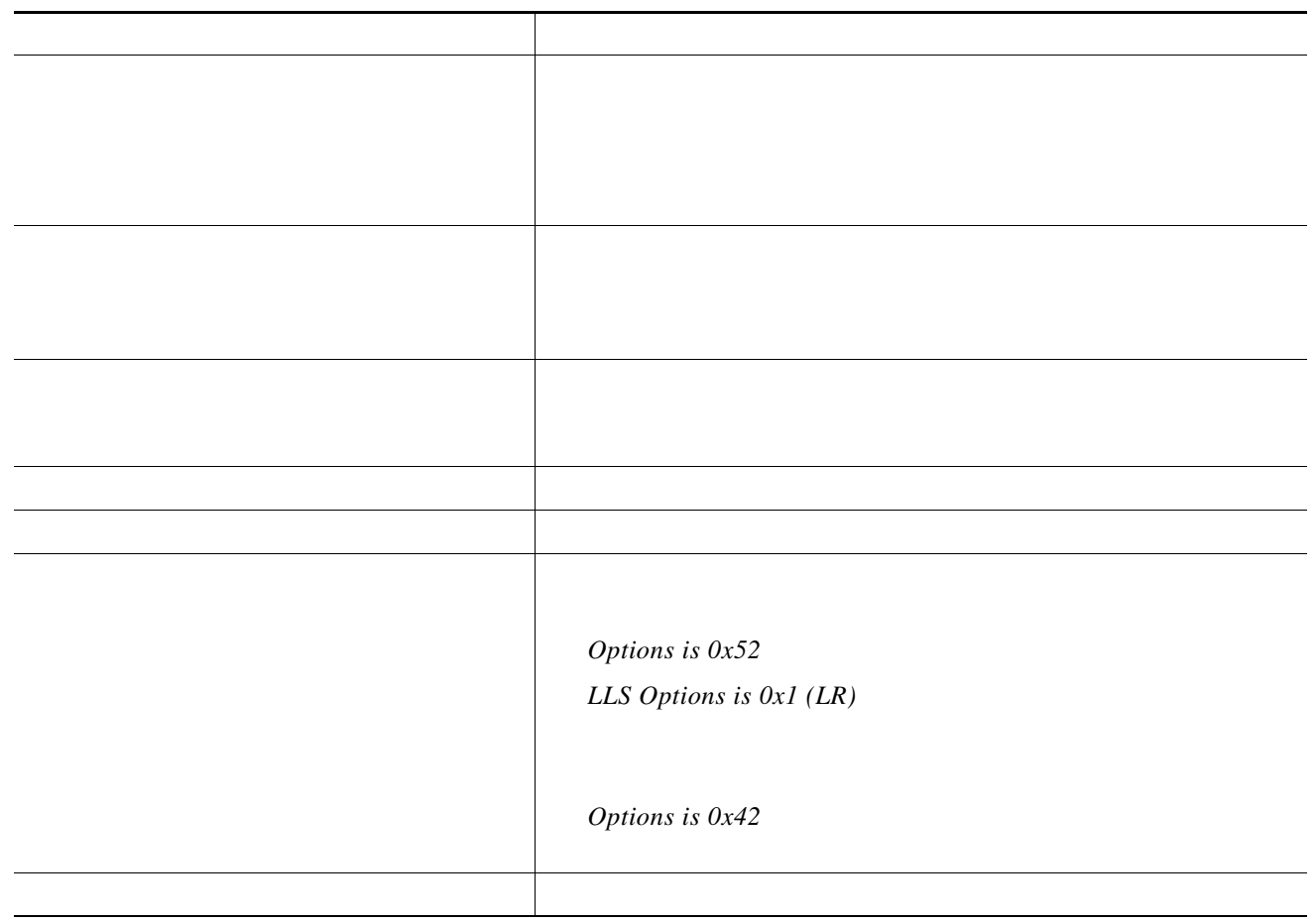

<u> 1989 - Johann Stoff, deutscher Stoffen und der Stoffen und der Stoffen und der Stoffen und der Stoffen und der</u>

 $\overline{\phantom{a}}$ 

 $\begin{picture}(120,20) \put(0,0){\line(1,0){10}} \put(15,0){\line(1,0){10}} \put(15,0){\line(1,0){10}} \put(15,0){\line(1,0){10}} \put(15,0){\line(1,0){10}} \put(15,0){\line(1,0){10}} \put(15,0){\line(1,0){10}} \put(15,0){\line(1,0){10}} \put(15,0){\line(1,0){10}} \put(15,0){\line(1,0){10}} \put(15,0){\line(1,0){10}} \put(15,0){\line($ 

 $\blacksquare$ 

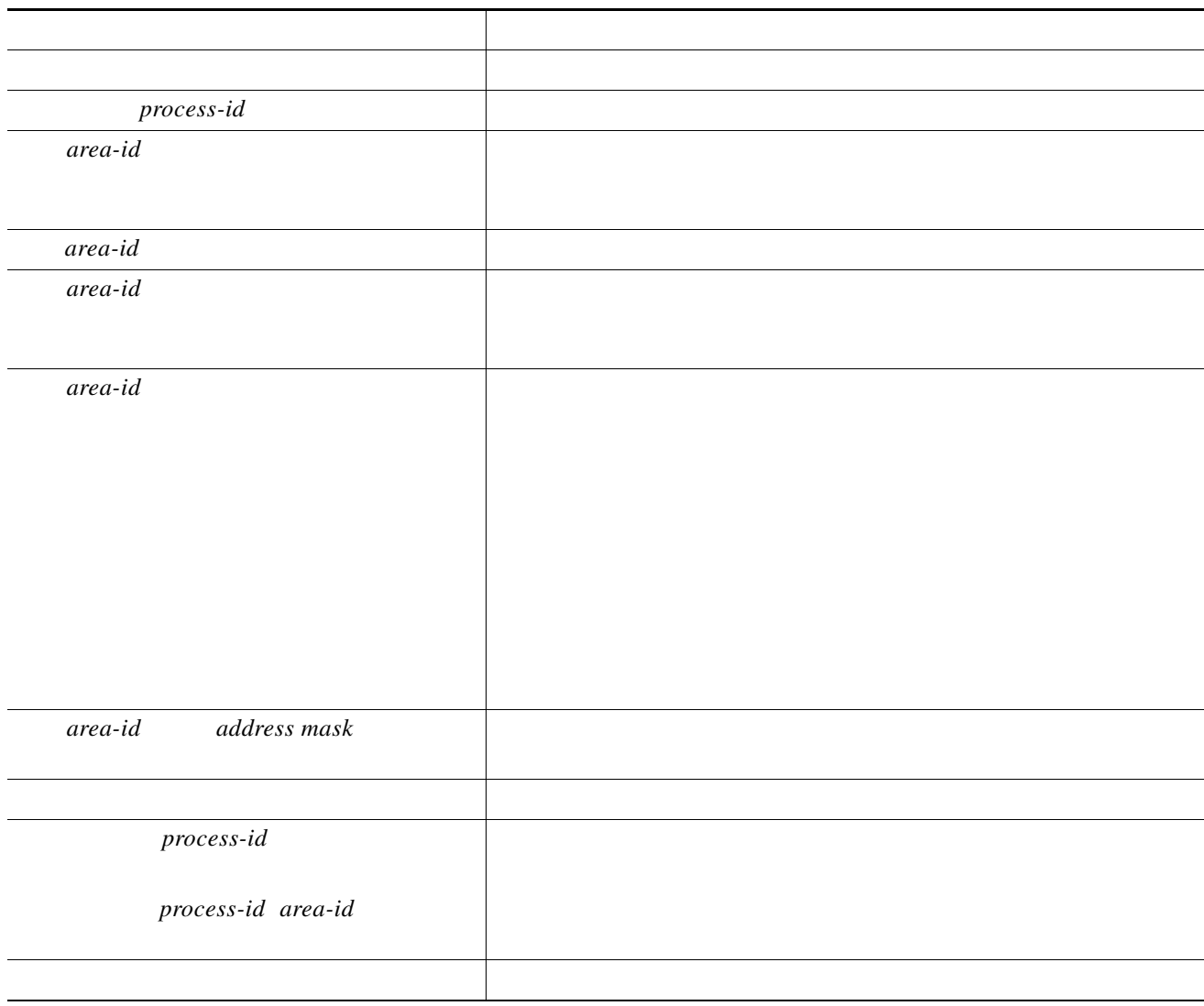

 $\mathsf{L}% _{0}\left( \mathcal{N}\right)$ 

 $\Gamma$ 

*bw*

 *ref-bw ref*

 $\overline{\phantom{a}}$ 

 $\mathsf I$ 

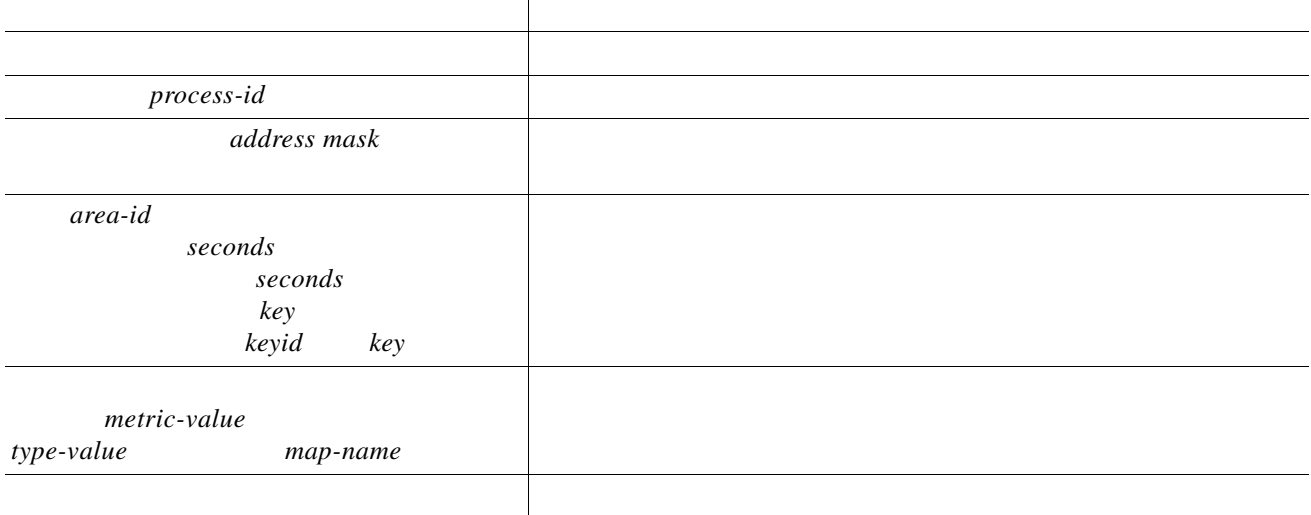

**College** 

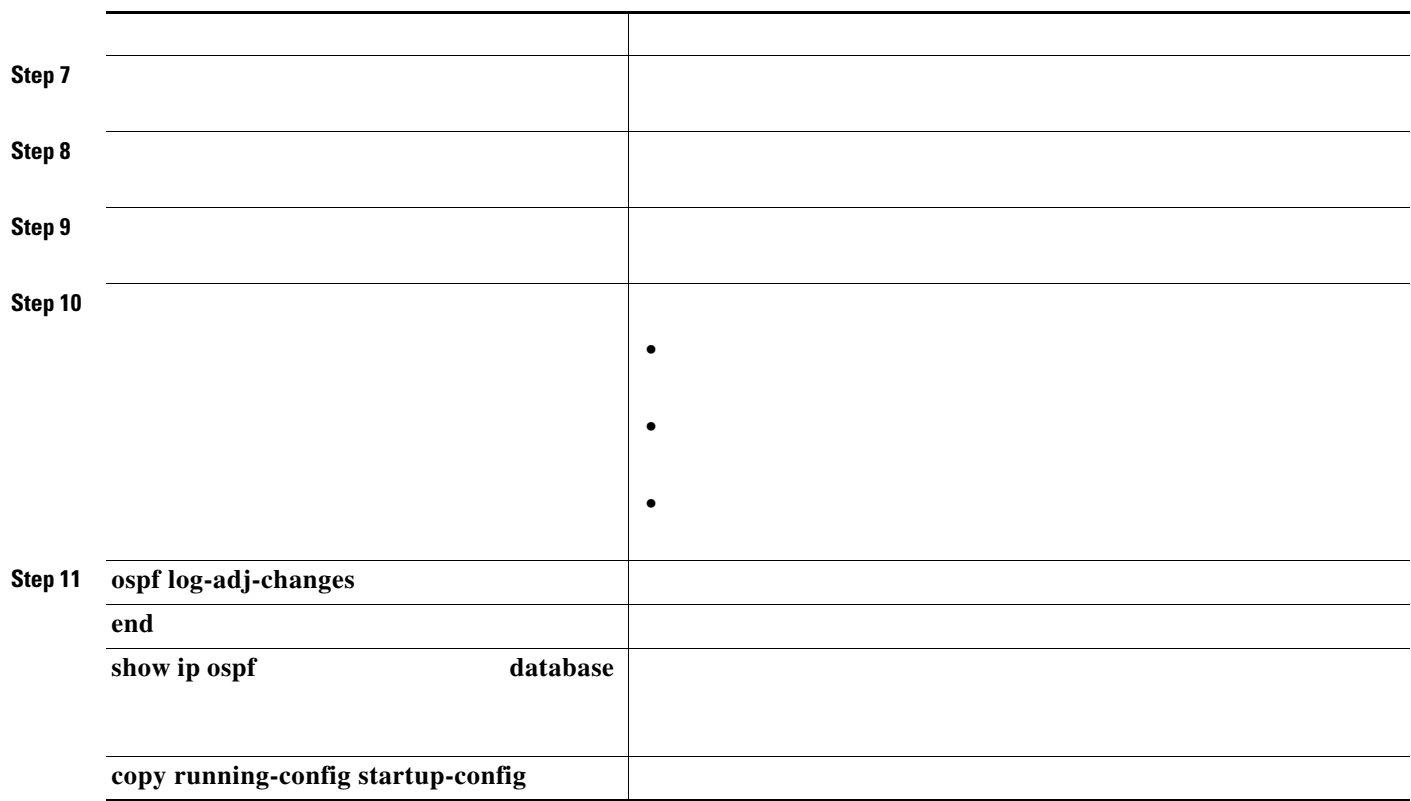

## **Changing LSA Group Pacing**

 $\Gamma$ 

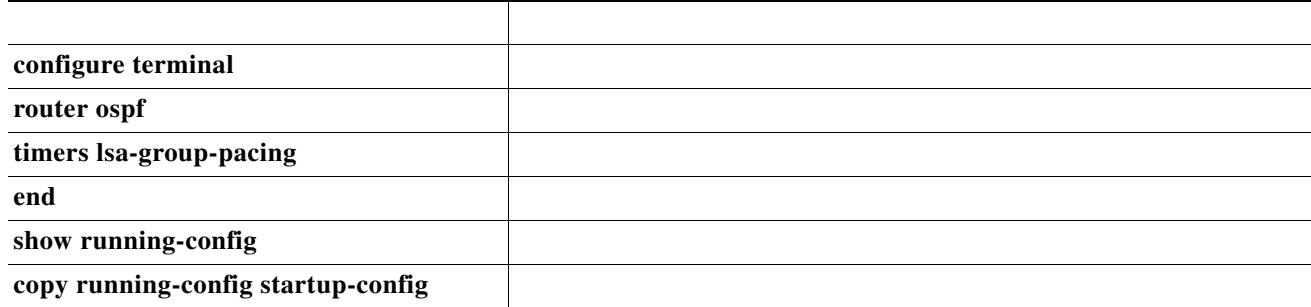

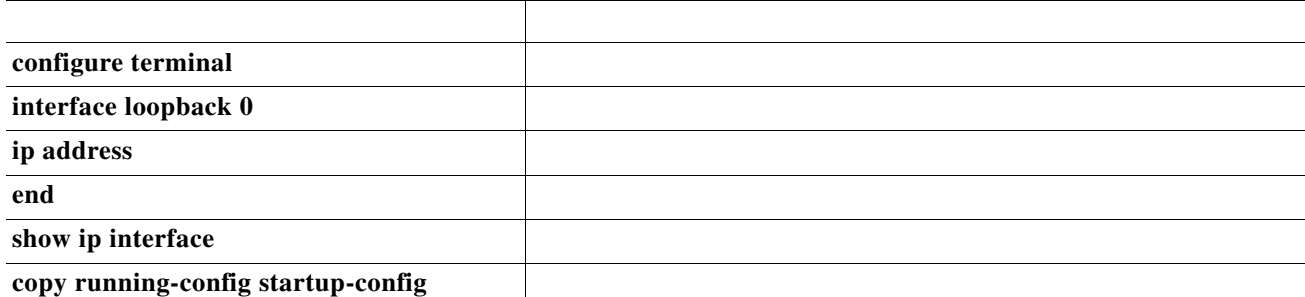

 **no interface loopback 0**

**database**

*Show IP OSPF Statistics Commands*

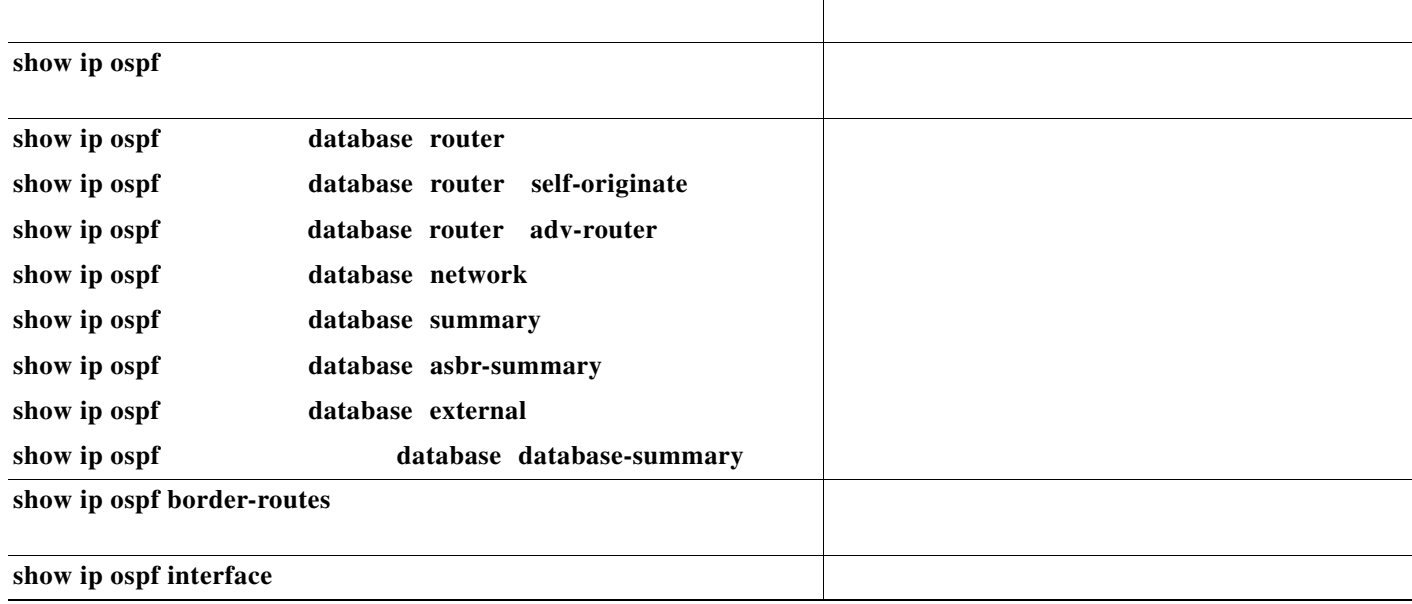

**show ip ospf** 

 $\mathsf I$ 

 $\overline{\phantom{a}}$ 

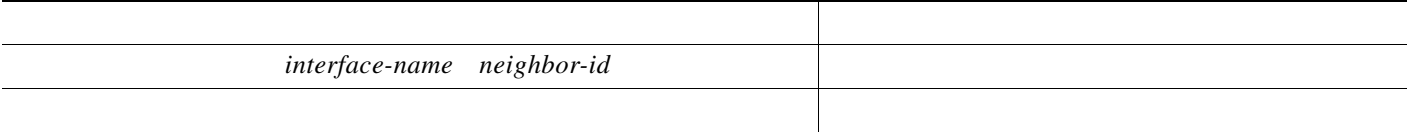

# <span id="page-32-0"></span>**Configuring EIGRP**

 $\Gamma$ 

- **•**
- **•**
- 
- **•**
- **•**
- **•**
- **• •**
- 
- **•**
- **•** *The reliable transport protocol*

*The DUAL finite state machine*

*protocol-dependent modules*

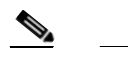

## **Default EIGRP Configuration**

#### *Table 36-7 Default EIGRP Configuration*

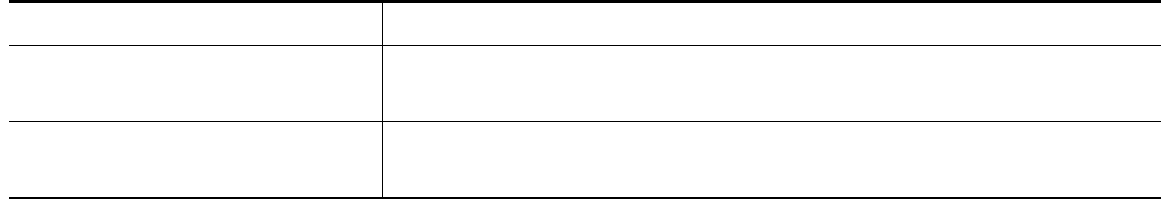

 $\mathsf I$ 

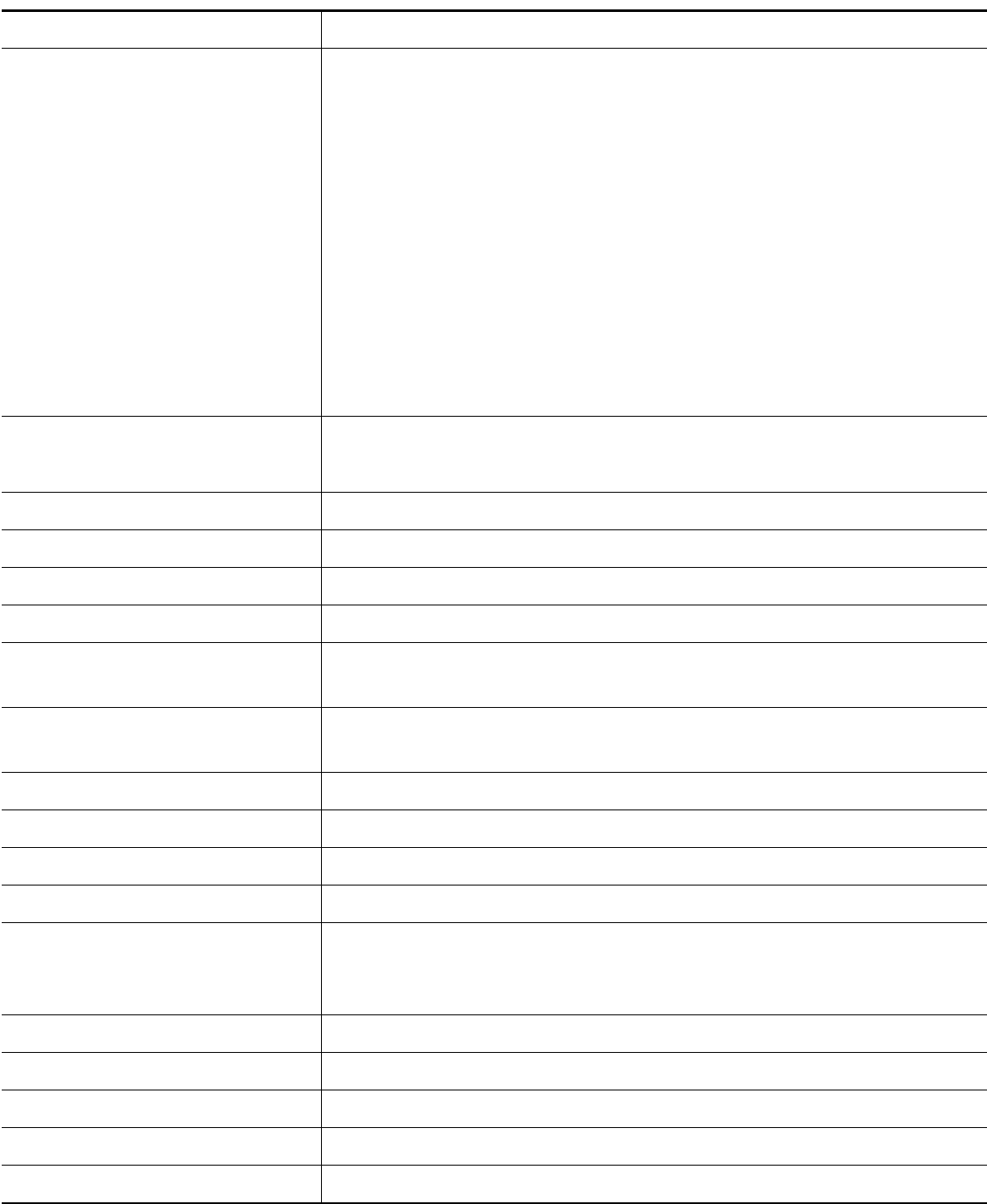

EIGRP NSF awareness is enabled for IPv4 on Catalyst 3550, 3560 and 3750 switches running the IP services image.

 $\Gamma$ 

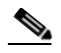

If you have routers on your network that are configured for IGRP, and you want to change to EIGRP, you must designate transition routers that have both IGRP and EIGRP configured. In these cases, perform Steps 1 through 3 in the next section and also see the ["Configuring Split Horizon" section on page 36-23.](#page-22-0) You must use the same AS number for routes to be automatically redistributed.

The EIGRP NSF Awareness feature is supported for IPv4 in the IP services image. When the neighboring router is NSF-capable, the Layer 3 switch continues to forward packets from the neighboring router during the interval between the primary Route Processor (RP) in a router failing and the backup RP taking over, or while the primary RP is manually reloaded for a nondisruptive software upgrade.

This feature cannot be disabled. For more information on this feature, see the *EIGRP Nonstop Forwarding (NSF) Awareness Feature Guide* at this URL:

[http://www.cisco.com/en/US/products/sw/iosswrel/ps1839/products\\_feature\\_guide09186a0080160010](http://www.cisco.com/en/US/products/sw/iosswrel/ps1839/products_feature_guide09186a0080160010.html) .html

Beginning in privileged EXEC mode, follow these steps to configure EIGRP. Configuring the routing process is required; other steps are optional:

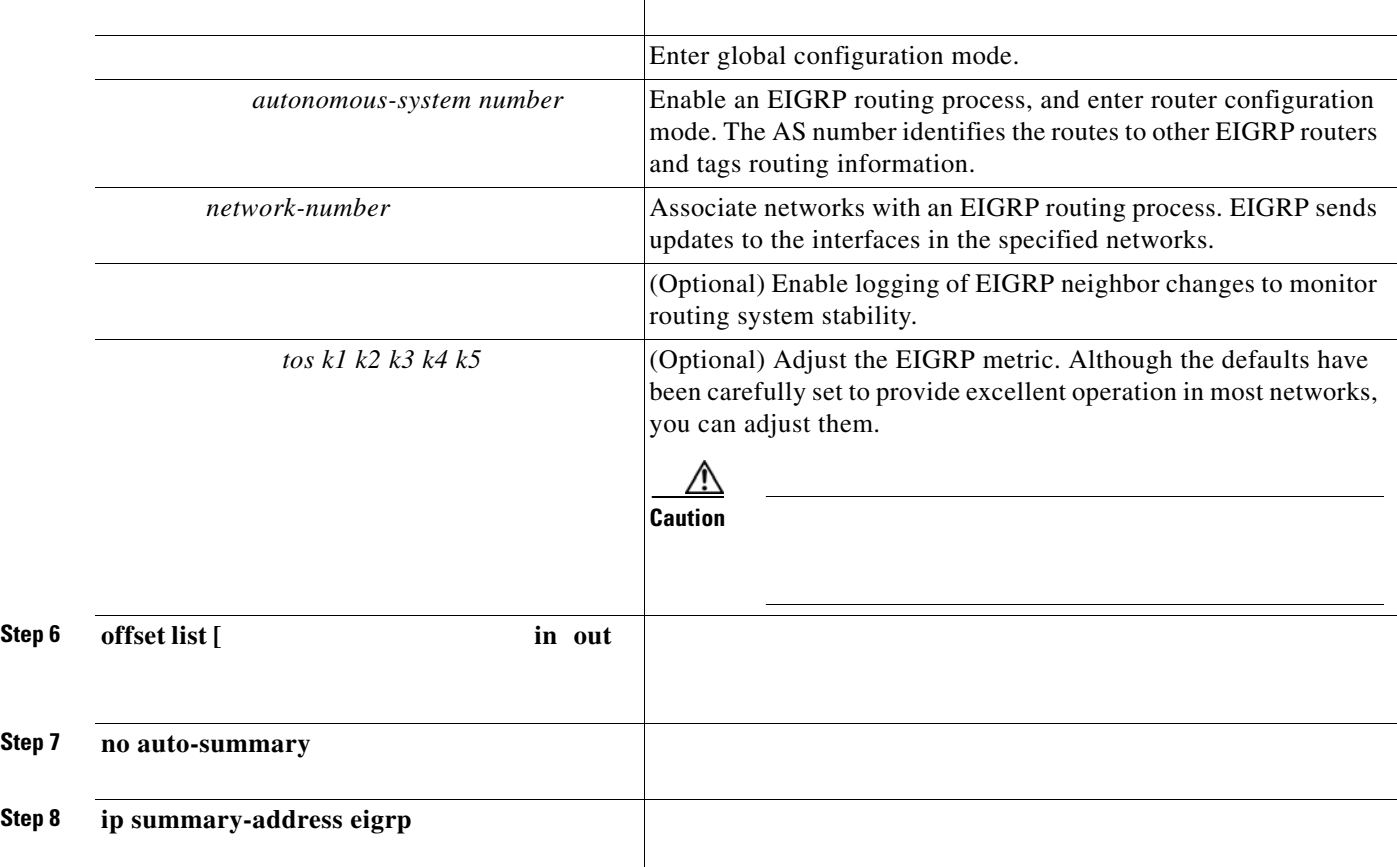

ו
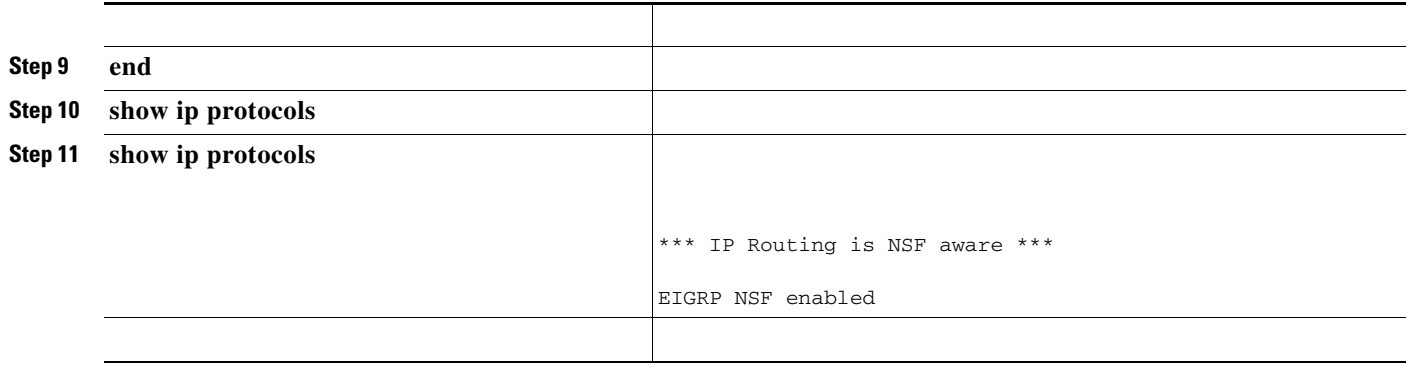

**no**

## **Configuring EIGRP Interfaces**

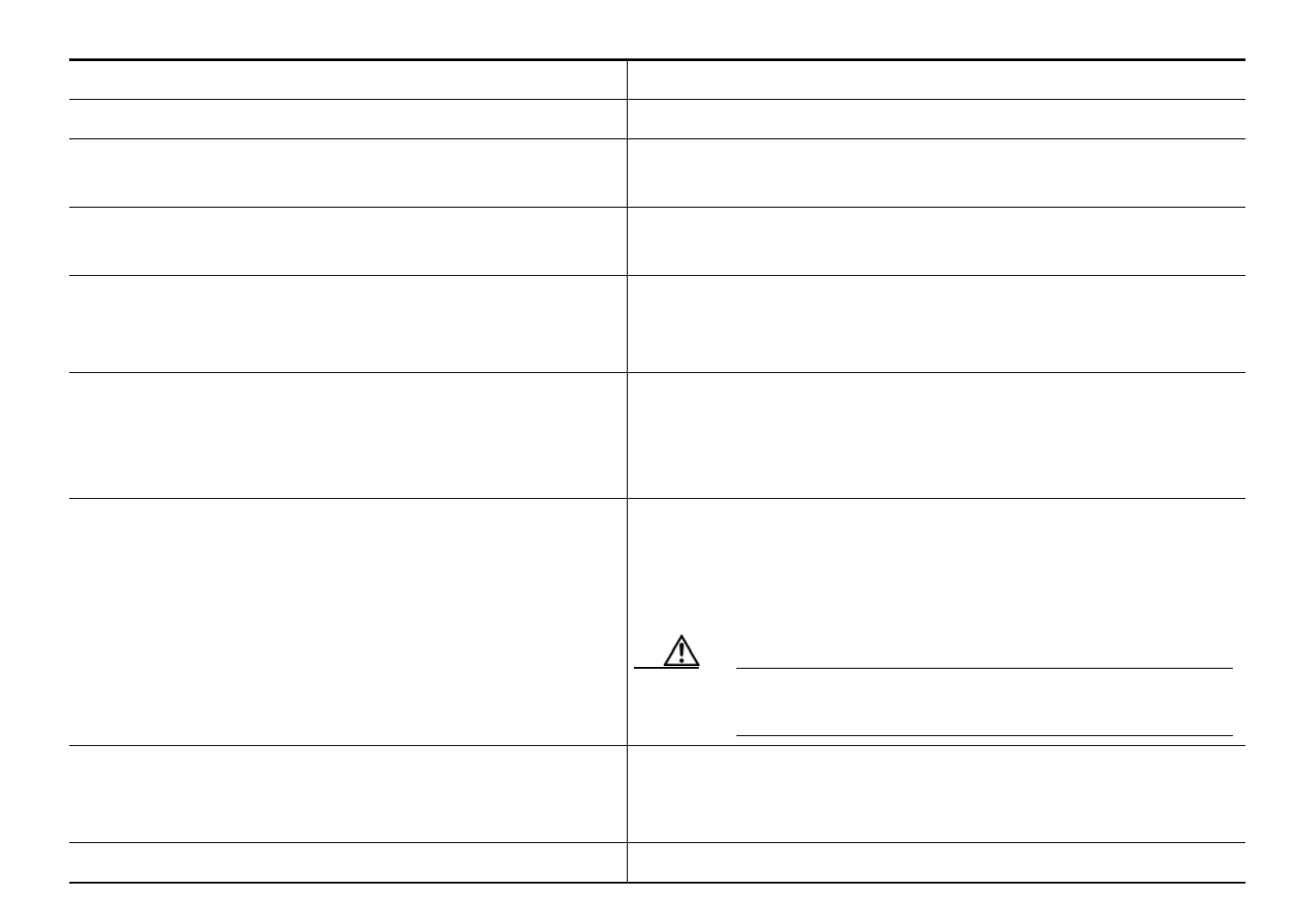

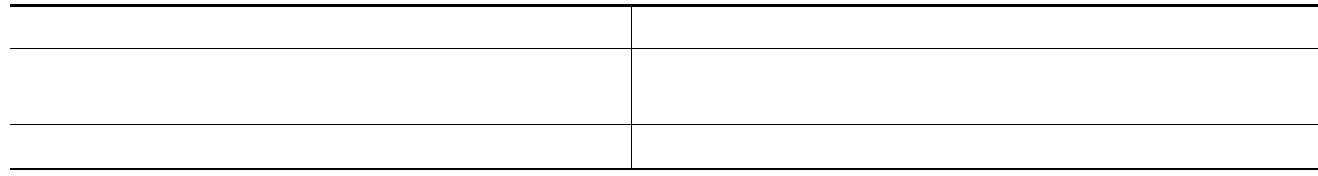

 $\blacksquare$ 

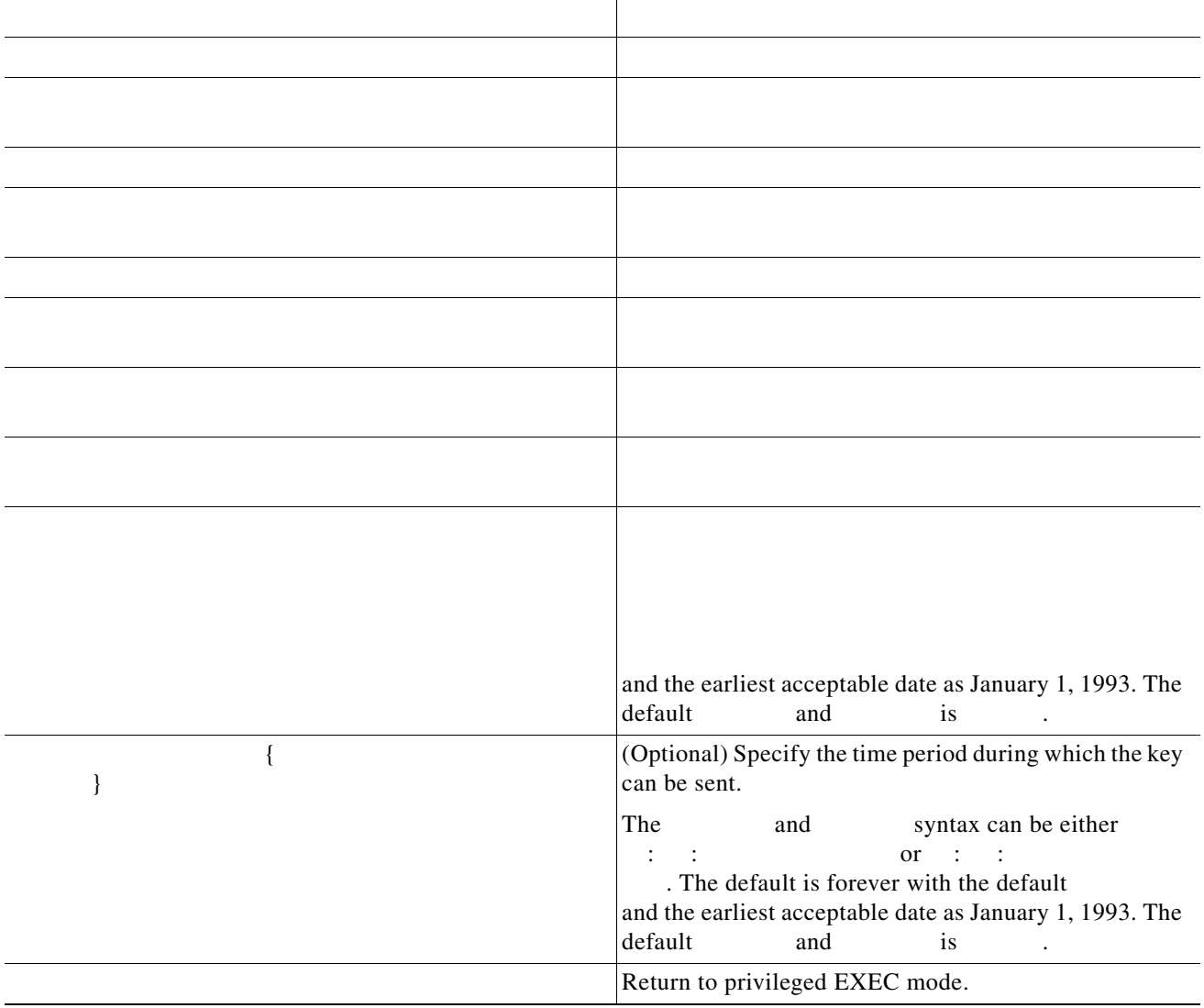

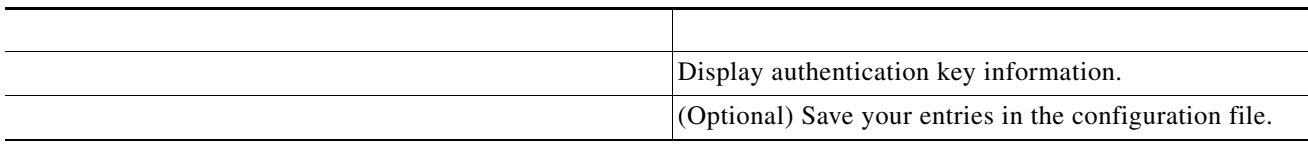

Use the forms of these commands to disable the feature or to return the setting to the default value.

The EIGRP stub routing feature, available in all images, reduces resource utilization by moving routed traffic closer to the end user.

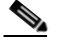

The IP base image contains only EIGRP stub routing capability, which only advertises connected or summary routes from the routing tables to other switches in the network. The switch uses EIGRP stub routing at the access layer to eliminate the need for other types of routing advertisements. For enhanced capability and complete EIGRP routing, the switch must be running the IP services image. On a switch running the IP base image, if you try to configure multi-VRF-CE and EIGRP stub routing at the same time, the configuration is not allowed.

In a network using EIGRP stub routing, the only allowable route for IP traffic to the user is through a switch that is configured with EIGRP stub routing. The switch sends the routed traffic to interfaces that are configured as user interfaces or are connected to other devices.

When using EIGRP stub routing, you need to configure the distribution and remote routers to use EIGRP and to configure only the switch as a stub. Only specified routes are propagated from the switch. The switch responds to all queries for summaries, connected routes, and routing updates.

Any neighbor that receives a packet informing it of the stub status does not query the stub router for any routes, and a router that has a stub peer does not query that peer. The stub router depends on the distribution router to send the proper updates to all peers.

In [Figure 36-4](#page-39-0), switch B is configured as an EIGRP stub router. Switches A and C are connected to the rest of the WAN. Switch B advertises connected, static, redistribution, and summary routes to switch A and C. Switch B does not advertise any routes learned from switch A (and the reverse).

<span id="page-39-0"></span>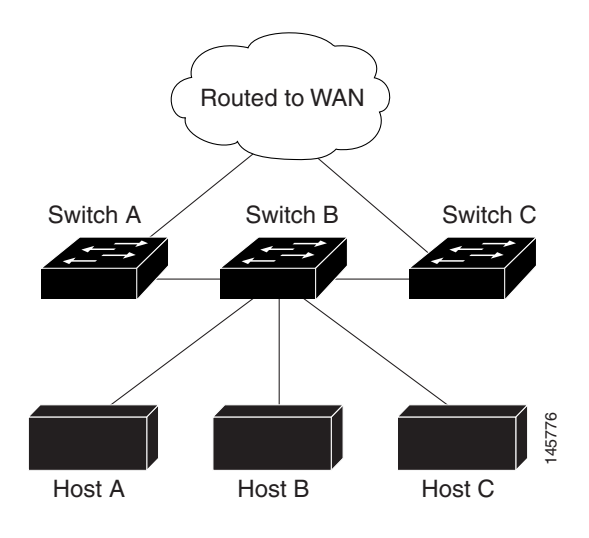

### **Monitoring and Maintaining EIGRP**

#### <span id="page-39-1"></span>*Table 36-8 IP EIGRP Clear and Show Commands*

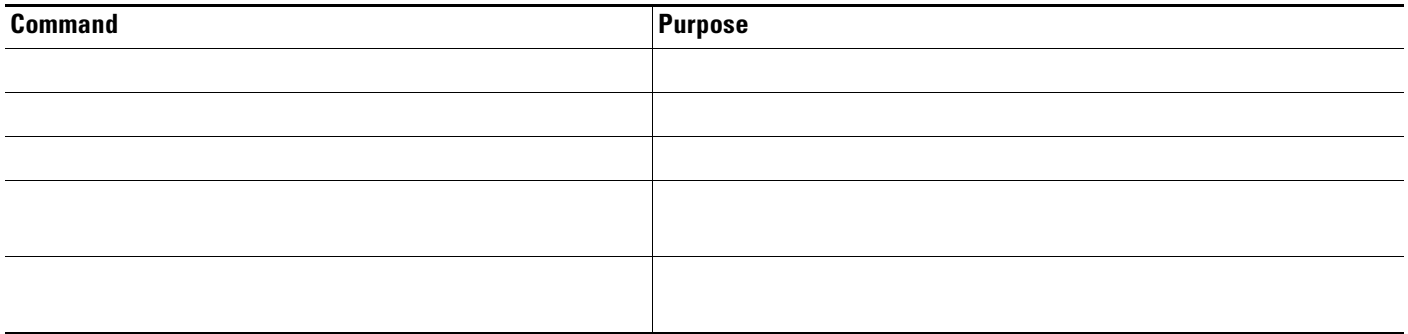

 $\mathsf I$ 

# **Configuring BGP**

#### *BGP external BGP*

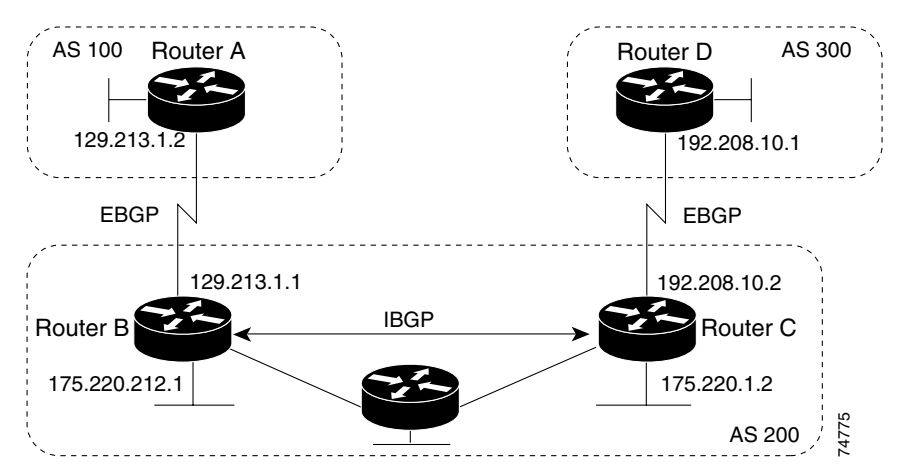

#### *EBGP, IBGP, and Multiple Autonomous Systems*

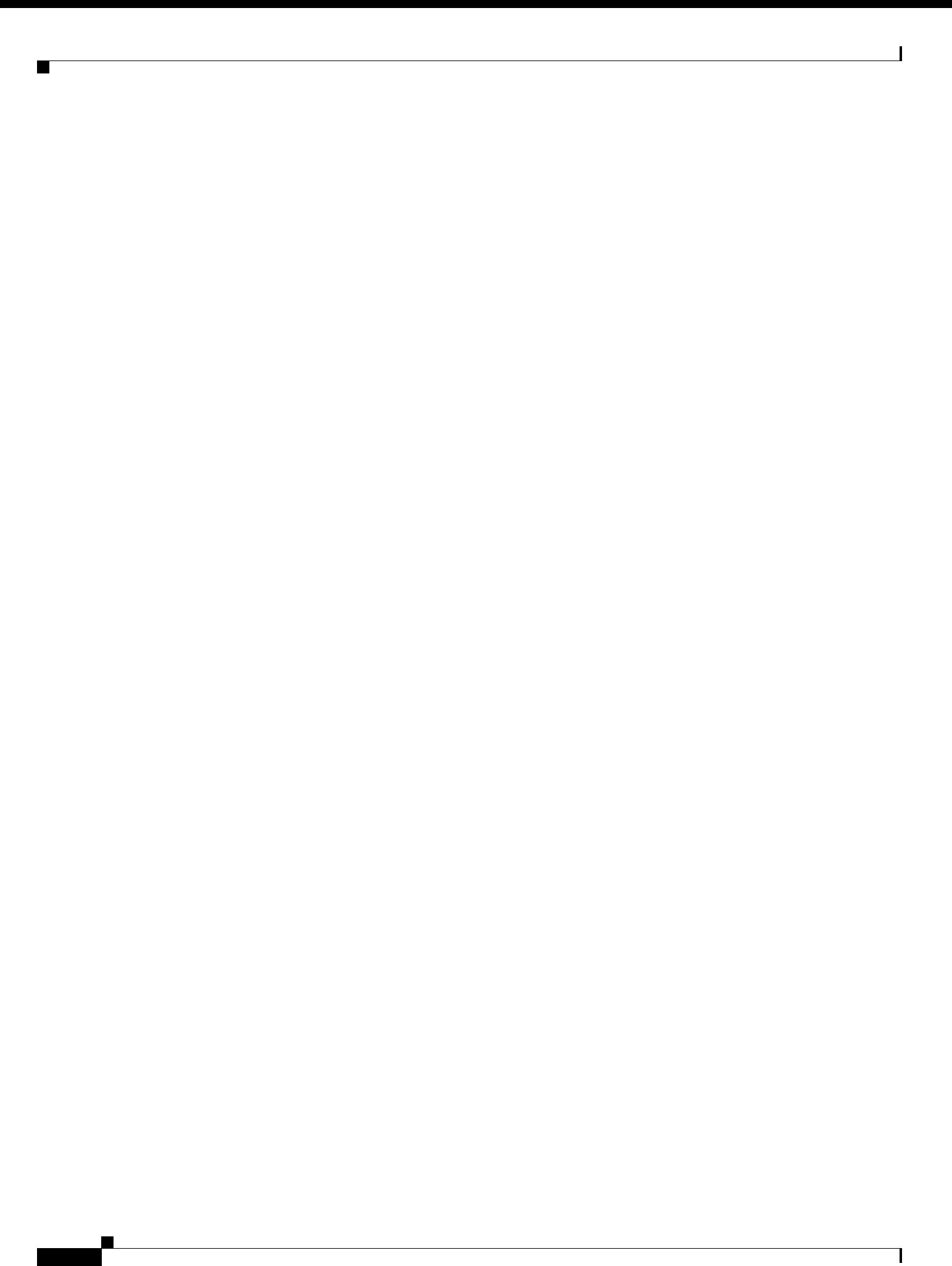

#### *Table 36-9 Default BGP Configuration*

 $\mathbf{I}$ 

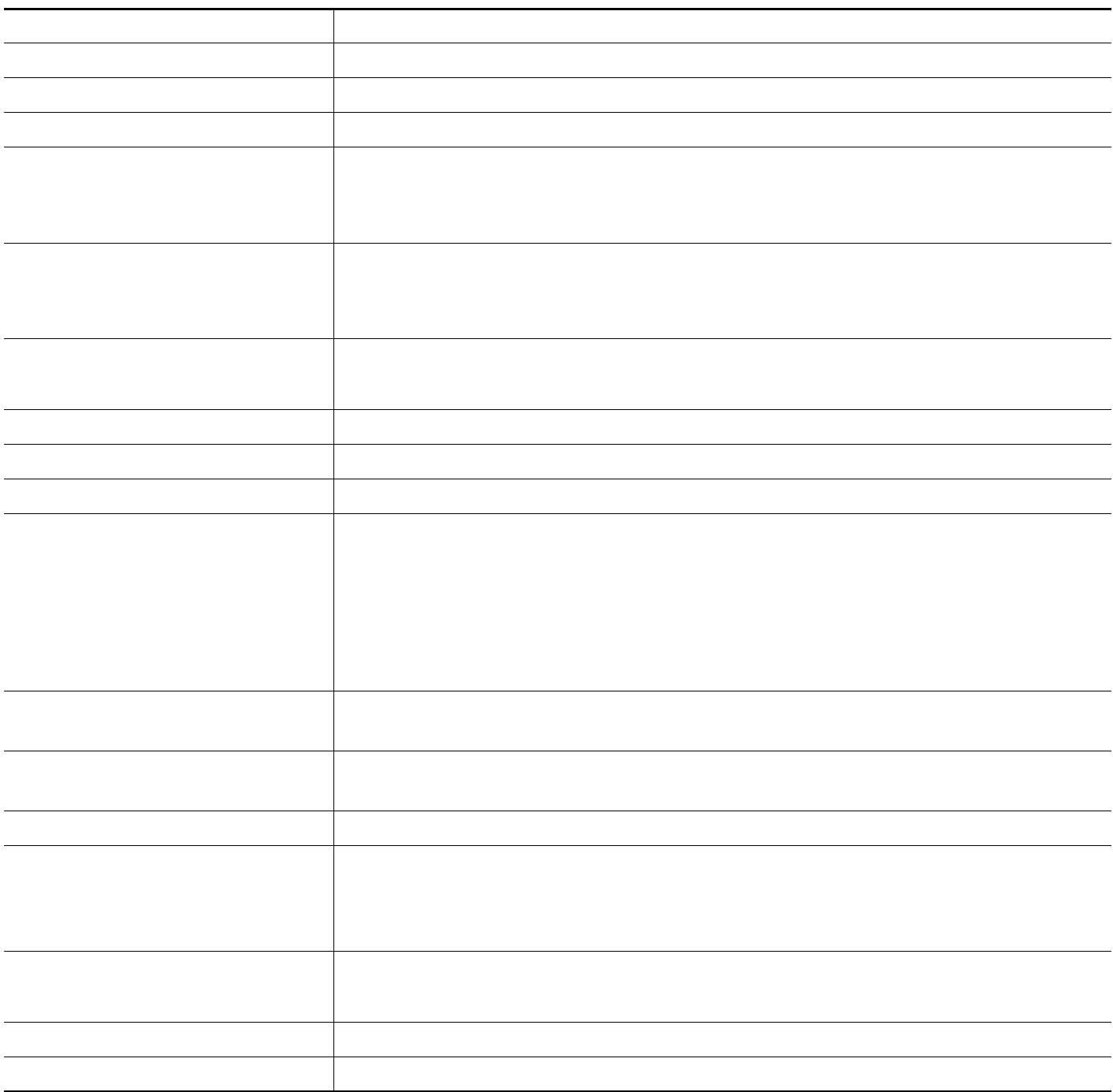

H.

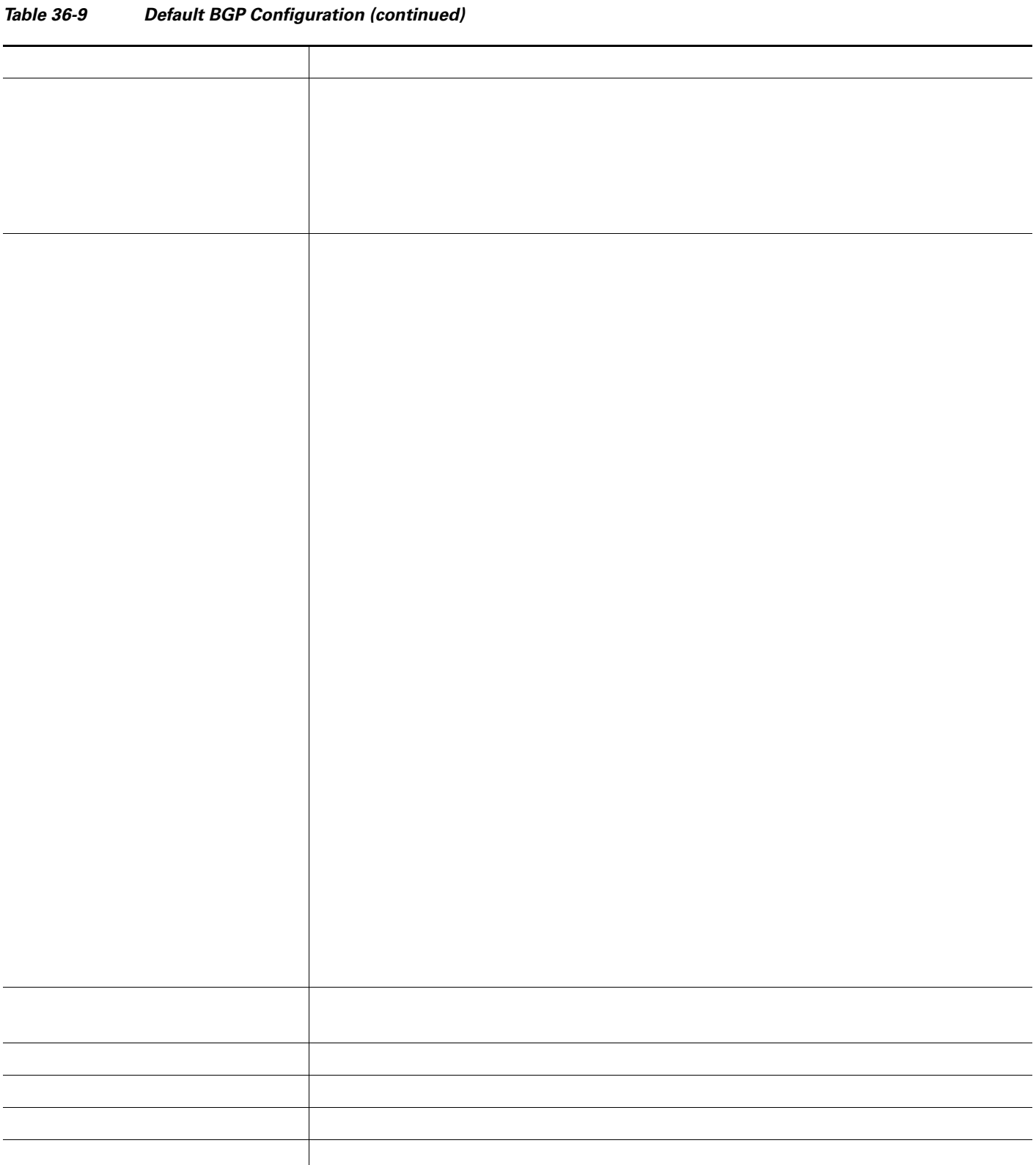

 $\overline{\phantom{a}}$ 

 $\mathsf I$ 

NSF Awareness can be enabled for IPv4 on Catalyst 3550, 3560, and 3750 switches with the IP services image by enabling Graceful Restart.

The BGP NSF Awareness feature is supported for IPv4 in the IP services image. To enable this feature with BGP routing, you need to enable Graceful Restart. When the neighboring router is NSF-capable, and this feature is enabled, the Layer 3 switch continues to forward packets from the neighboring router during the interval between the primary Route Processor (RP) in a router failing and the backup RP taking over, or while the primary RP is manually reloaded for a nondisruptive software upgrade.

For more information, see the e at this URL:

[http://www.cisco.com/en/US/products/sw/iosswrel/ps1839/products\\_feature\\_guide09186a008015fede.](http://www.cisco.com/en/US/products/sw/iosswrel/ps1839/products_feature_guide09186a008015fede.html) html

To enable BGP routing, you establish a BGP routing process and define the local network. Because BGP must completely recognize the relationships with its neighbors, you must also specify a BGP neighbor.

BGP supports two kinds of neighbors: internal and external. are in the same AS; are in different autonomous systems. External neighbors are usually adjacent to each other and share a subnet, but internal neighbors can be anywhere in the same AS.

The switch supports the use of private AS numbers, usually assigned by service providers and given to systems whose routes are not advertised to external neighbors. The private AS numbers are from 64512 to 65535. You can configure external neighbors to remove private AS numbers from the AS path by using the router configuration command. Then when an update is passed to an external neighbor, if the AS path includes private AS numbers, these numbers are dropped.

If your AS will be passing traffic through it from another AS to a third AS, it is important to be consistent about the routes it advertises. If BGP advertised a route before all routers in the network had learned about the route through the IGP, the AS might receive traffic that some routers could not yet route. To prevent this from happening, BGP must wait until the IGP has propagated information across the AS so that BGP is *synchronized*

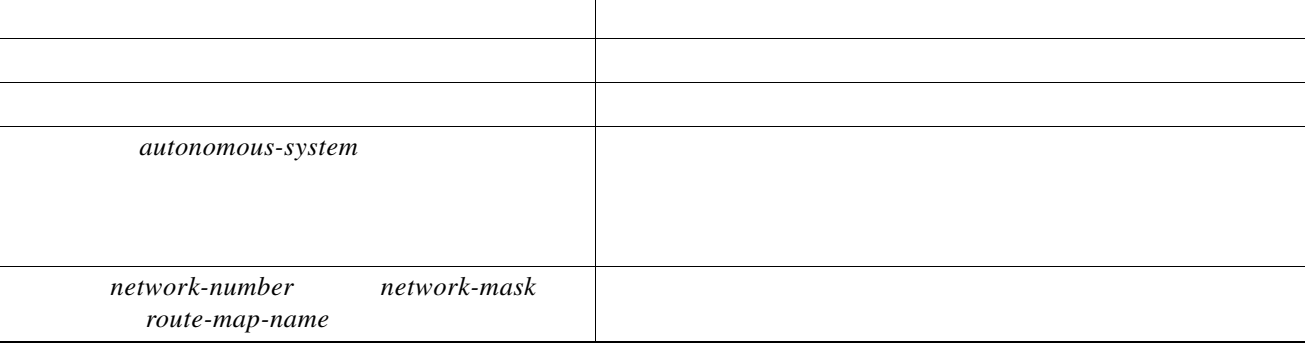

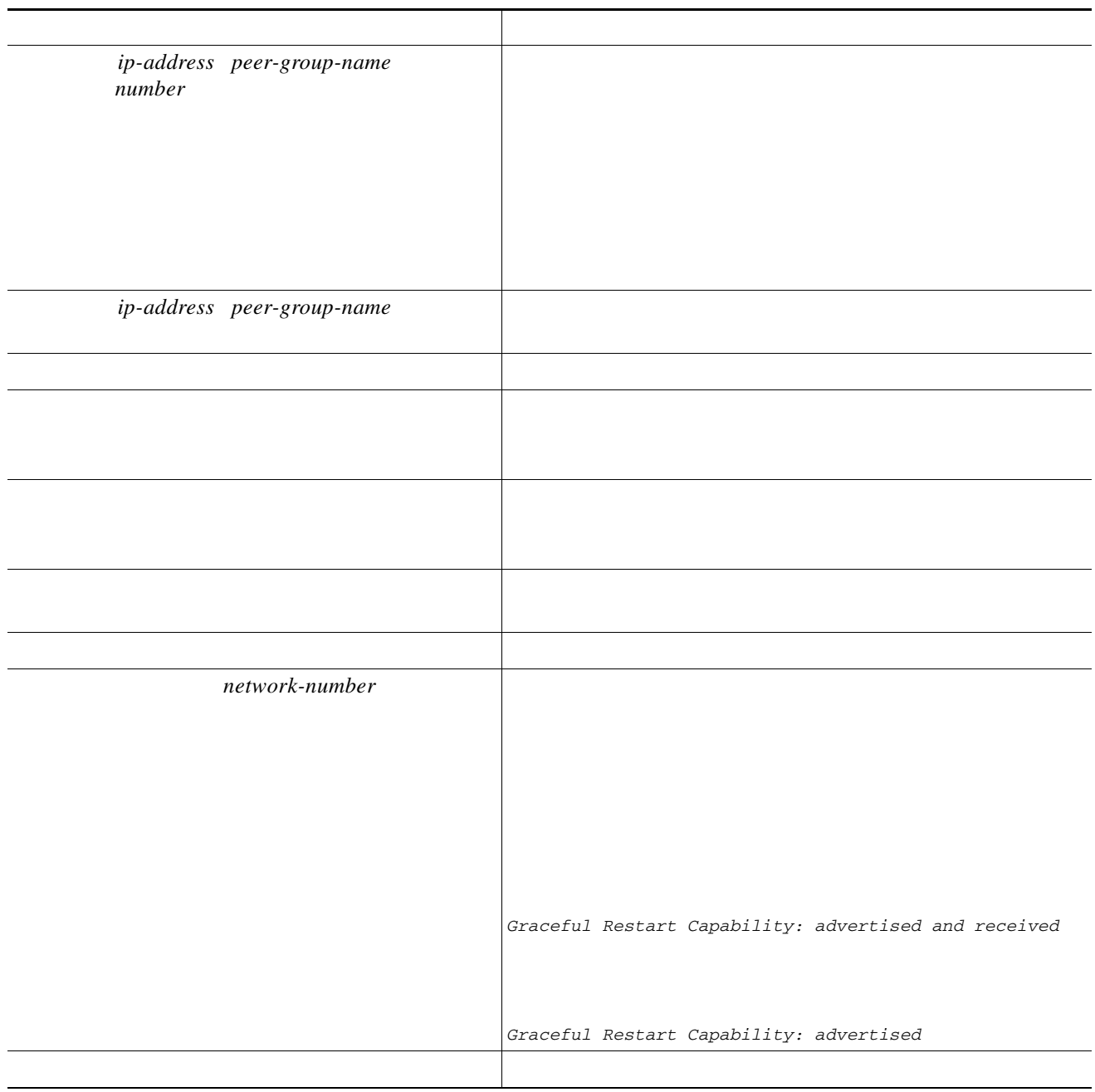

a s

 $\overline{\phantom{a}}$ 

 $\mathsf I$ 

*autonomous-system network-number ip-address peer-group-name number ip-address peer-group-name*  **neighbor 175.220.1.2 remote-as 200**

**router bgp 200 neighbor 175.220.212.1 remote-as 200 neighbor 192.208.10.1 remote-as 300**

**router bgp 300 neighbor 192.208.10.2 remote-as 200**

#### **show ip bgp neighbors**

 $\Gamma$ 

BGP neighbor is 129.213.1.1, remote AS 200, external link BGP version 4, remote router ID 175.220.212.1 BGP state = established, table version = 3, up for 0:10:59 Last read 0:00:29, hold time is 180, keepalive interval is 60 seconds Minimum time between advertisement runs is 30 seconds Received 2828 messages, 0 notifications, 0 in queue Sent 2826 messages, 0 notifications, 0 in queue Connections established 11; dropped 10

*state = established*

*Configuration Guide, Release 12.2 Cisco IOS IP Command Reference, Volume 2 of 3: Routing Protocols, Release 12.2*

*Cisco IOS IP* 

*dynamic inbound soft reset outbound soft reset*

 $\overline{\phantom{a}}$ 

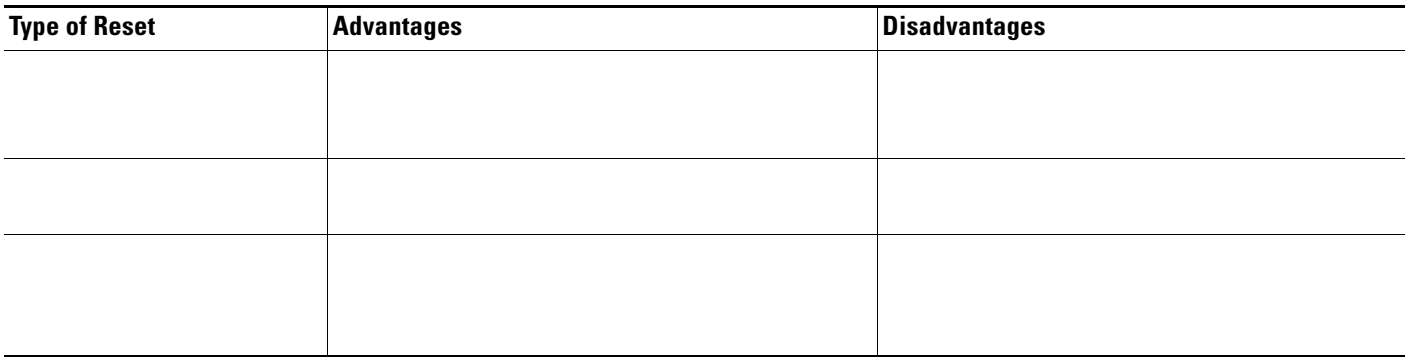

#### *Table 36-10 Advantages and Disadvantages of Hard and Soft Resets*

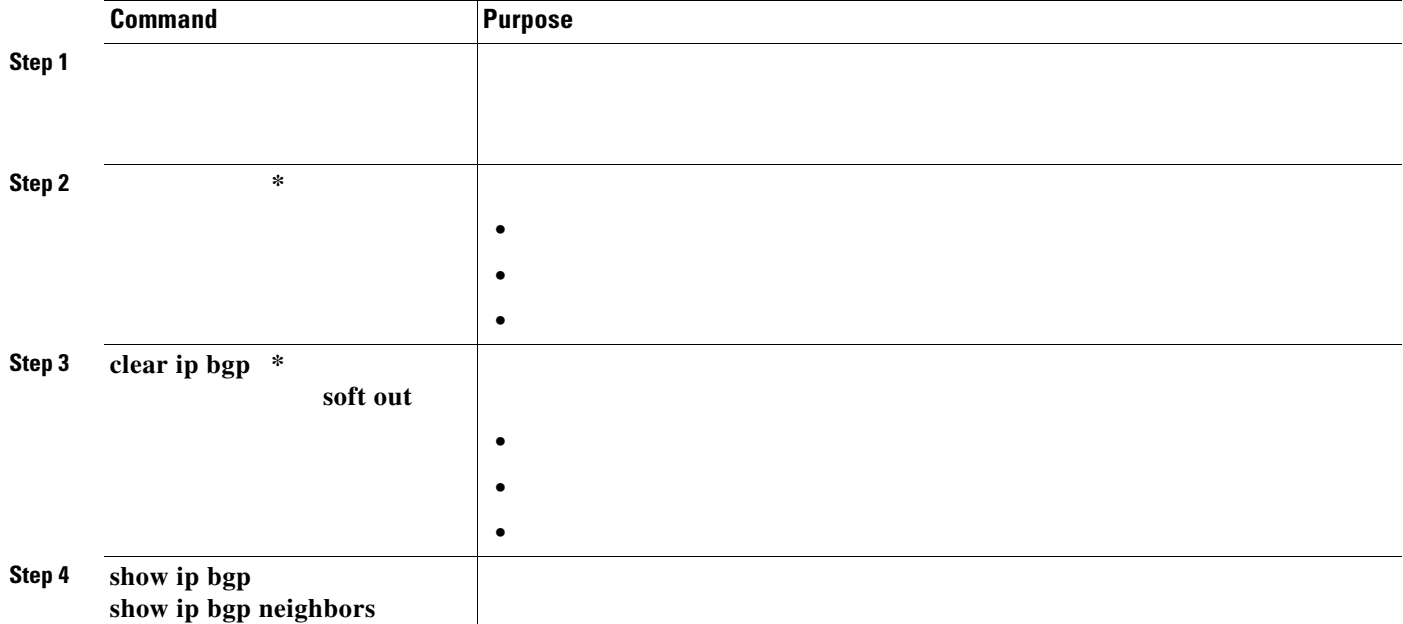

## **Configuring BGP Decision Attributes**

**maximum-paths 1. 2. 3. 4. 5. 6. 7. 8. 9. 10. • • • 11.**

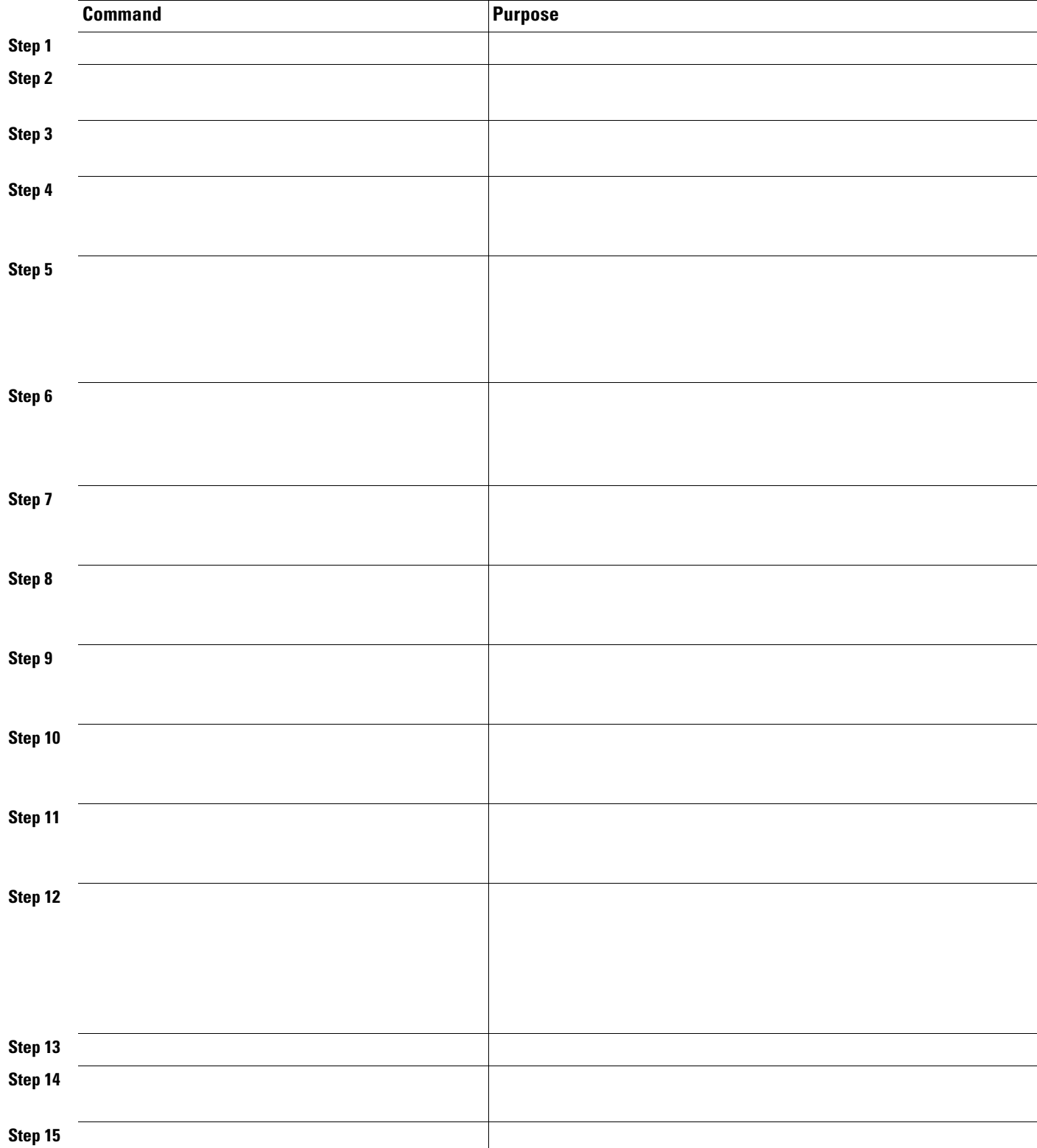

 $\blacksquare$ 

### **Configuring BGP Filtering with Route Maps**

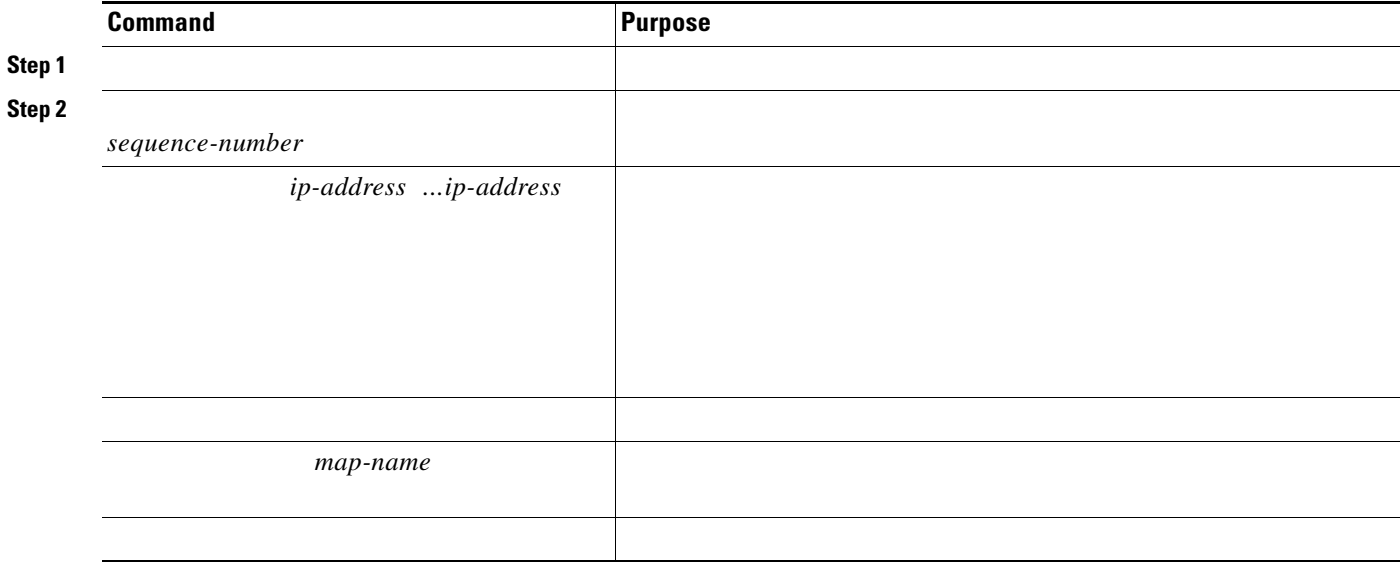

### **Configuring BGP Filtering by Neighbor**

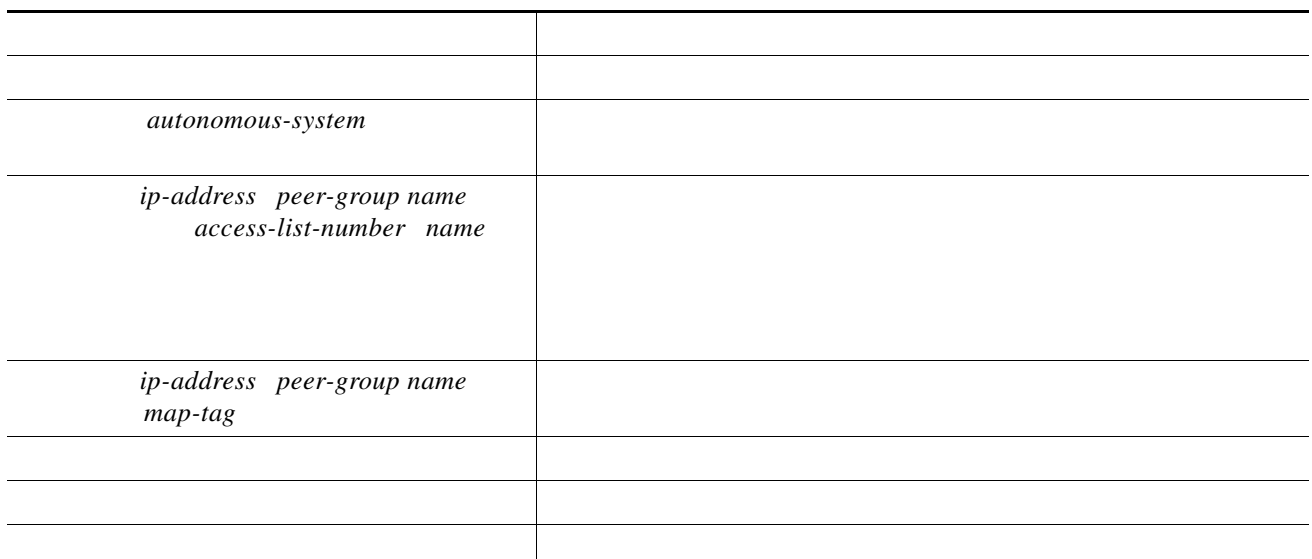

*map-tag*

*Cisco IOS Dial Technologies Command Reference,* 

 $\mathbf l$ 

 $\mathsf I$ 

*Release 12.2* 

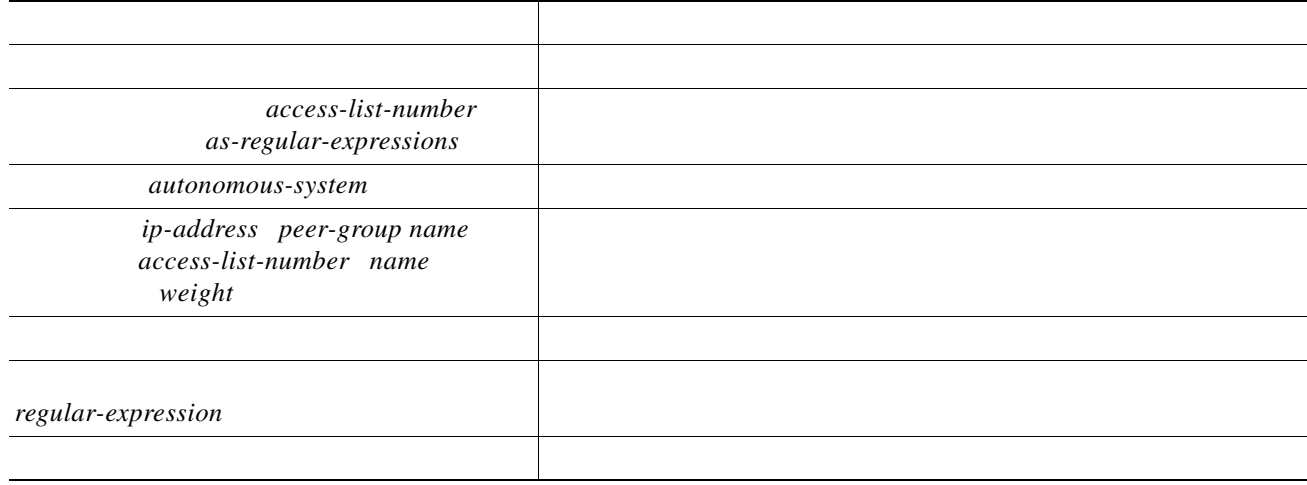

## **Configuring Prefix Lists for BGP Filtering**

**• • •**

 $\overline{\mathsf{I}}$ 

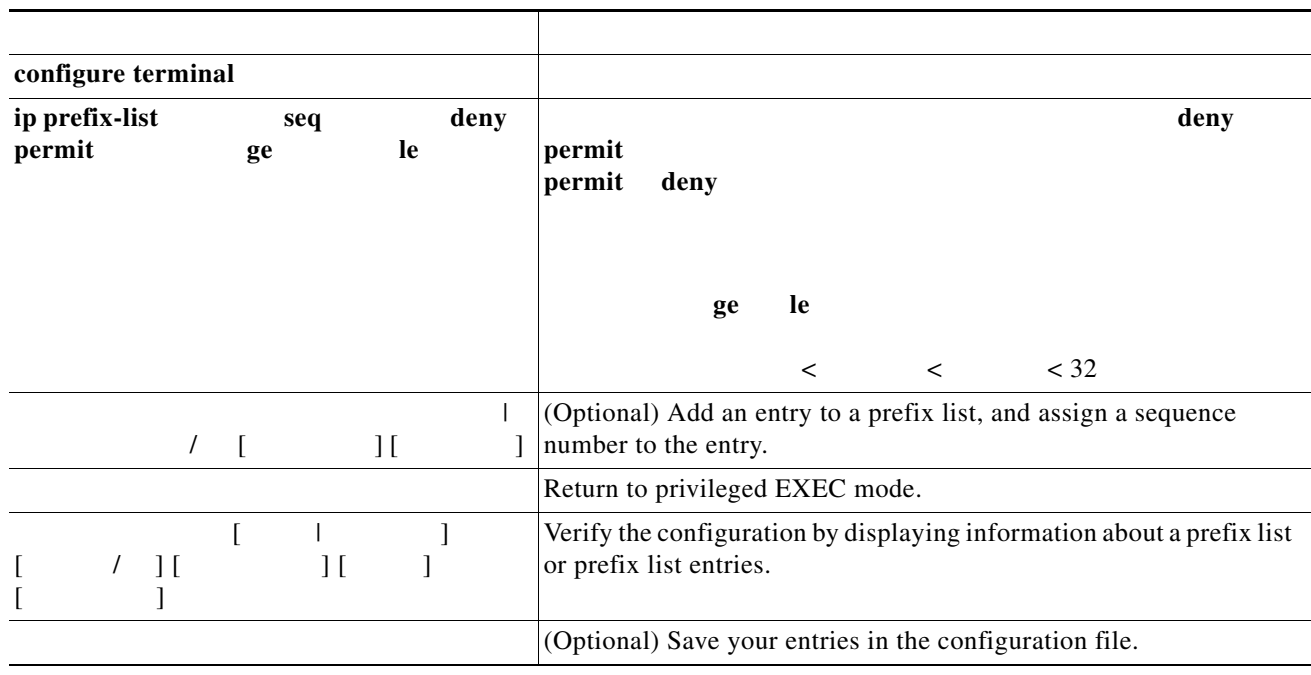

**ip prefix-list seq** 

 **no ip prefix-list** 

command; to reenable automatic generation, use the command. To clear the hit-count table of prefix list entries, use the privileged EXEC command.

One way that BGP controls the distribution of routing information based on the value of the COMMUNITIES attribute. The attribute is a way to groups destinations into communities and to apply routing decisions based on the communities. This method simplifies configuration of a BGP speaker to control distribution of routing information.

A is a group of destinations that share some common attribute. Each destination can belong to multiple communities. AS administrators can define to which communities a destination belongs. By default, all destinations belong to the general Internet community. The community is identified by the COMMUNITIES attribute, an optional, transitive, global attribute in the numerical range from 1 to 4294967200. These are some predefined, well-known communities:

—Advertise this route to the Internet community. All routers belong to it.

—Do not advertise this route to EBGP peers.

—Do not advertise this route to any peer (internal or external).

—Do not advertise this route to peers outside the local autonomous system.

Based on the community, you can control which routing information to accept, prefer, or distribute to other neighbors. A BGP speaker can set, append, or modify the community of a route when learning, advertising, or redistributing routes. When routes are aggregated, the resulting aggregate has a COMMUNITIES attribute that contains all communities from all the initial routes.

You can use community lists to create groups of communities to use in a match clause of a route map. As with an access list, a series of community lists can be created. Statements are checked until a match is found. As soon as one statement is satisfied, the test is concluded.

To set the COMMUNITIES attribute and match clauses based on communities, see the

 and route-map configuration commands in the ["Using Route Maps to](#page-89-0)  [Redistribute Routing Information" section on page 36-90](#page-89-0).

By default, no COMMUNITIES attribute is sent to a neighbor. You can specify that the COMMUNITIES attribute be sent to the neighbor at an IP address by using the router configuration command.

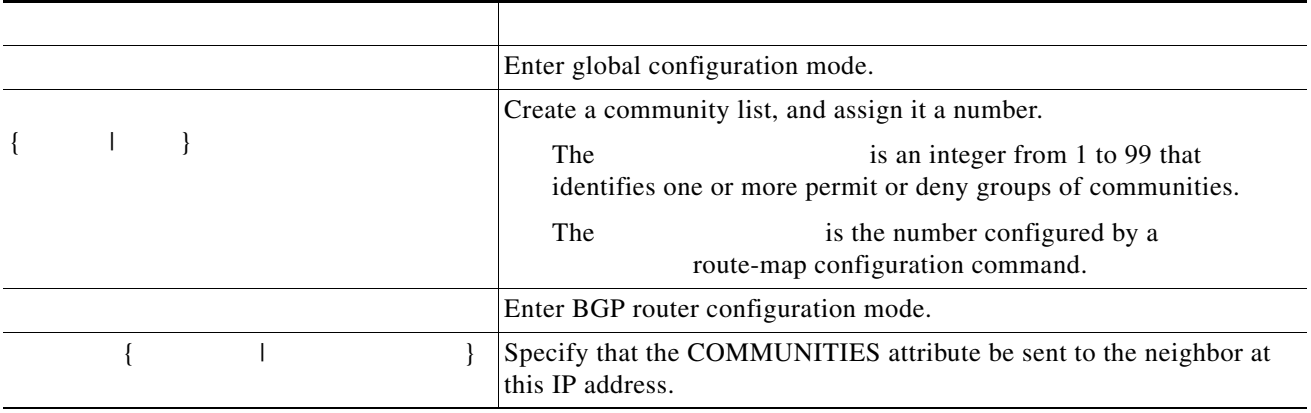

Beginning in privileged EXEC mode, follow these steps to create and to apply a community list:

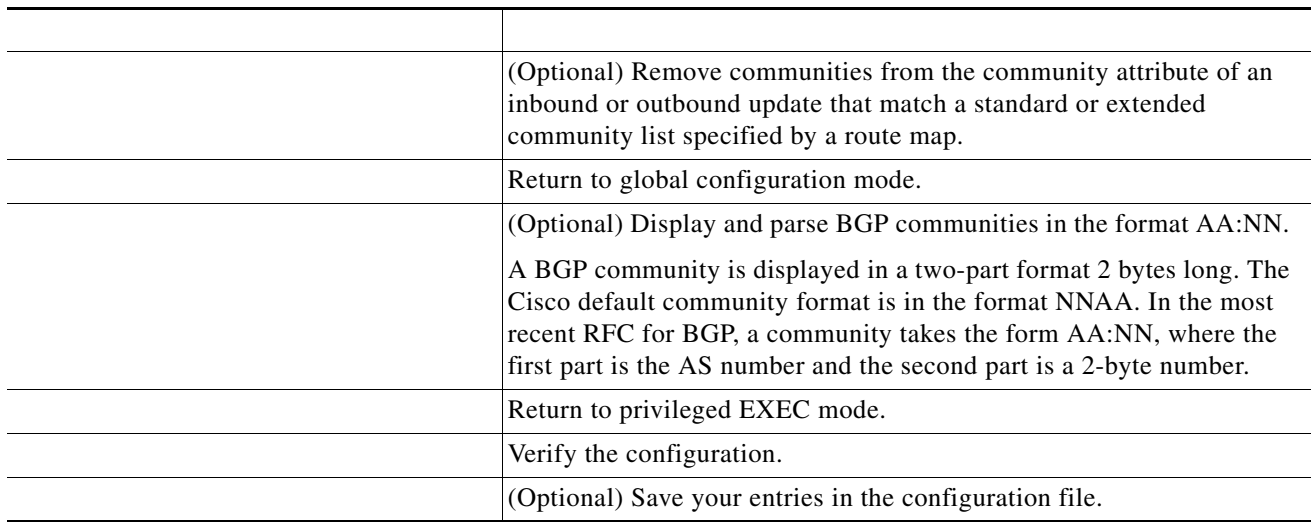

Often many BGP neighbors are configured with the same update policies (that is, the same outbound route maps, distribute lists, filter lists, update source, and so on). Neighbors with the same update policies can be grouped into peer groups to simplify configuration and to make updating more efficient. When you have configured many peers, we recommend this approach.

To configure a BGP peer group, you create the peer group, assign options to the peer group, and add neighbors as peer group members. You configure the peer group by using the router configuration commands. By default, peer group members inherit all the configuration options of the peer group, including the remote-as (if configured), version, update-source, out-route-map, out-filter-list, out-dist-list, minimum-advertisement-interval, and next-hop-self. All peer group members also inherit changes made to the peer group. Members can also be configured to override the options that do not affect outbound updates.

To assign configuration options to an individual neighbor, specify any of these router configuration commands by using the neighbor IP address. To assign the options to a peer group, specify any of the commands by using the peer group name. You can disable a BGP peer or peer group without removing all the configuration information by using the router configuration command.

Beginning in privileged EXEC mode, use these commands to configure BGP peers:

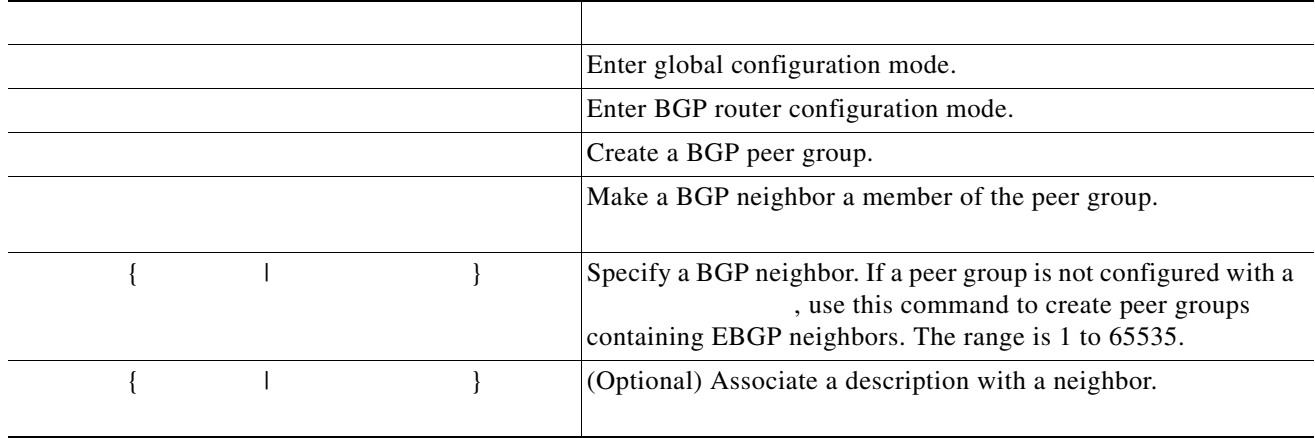

 $\mathbf I$ 

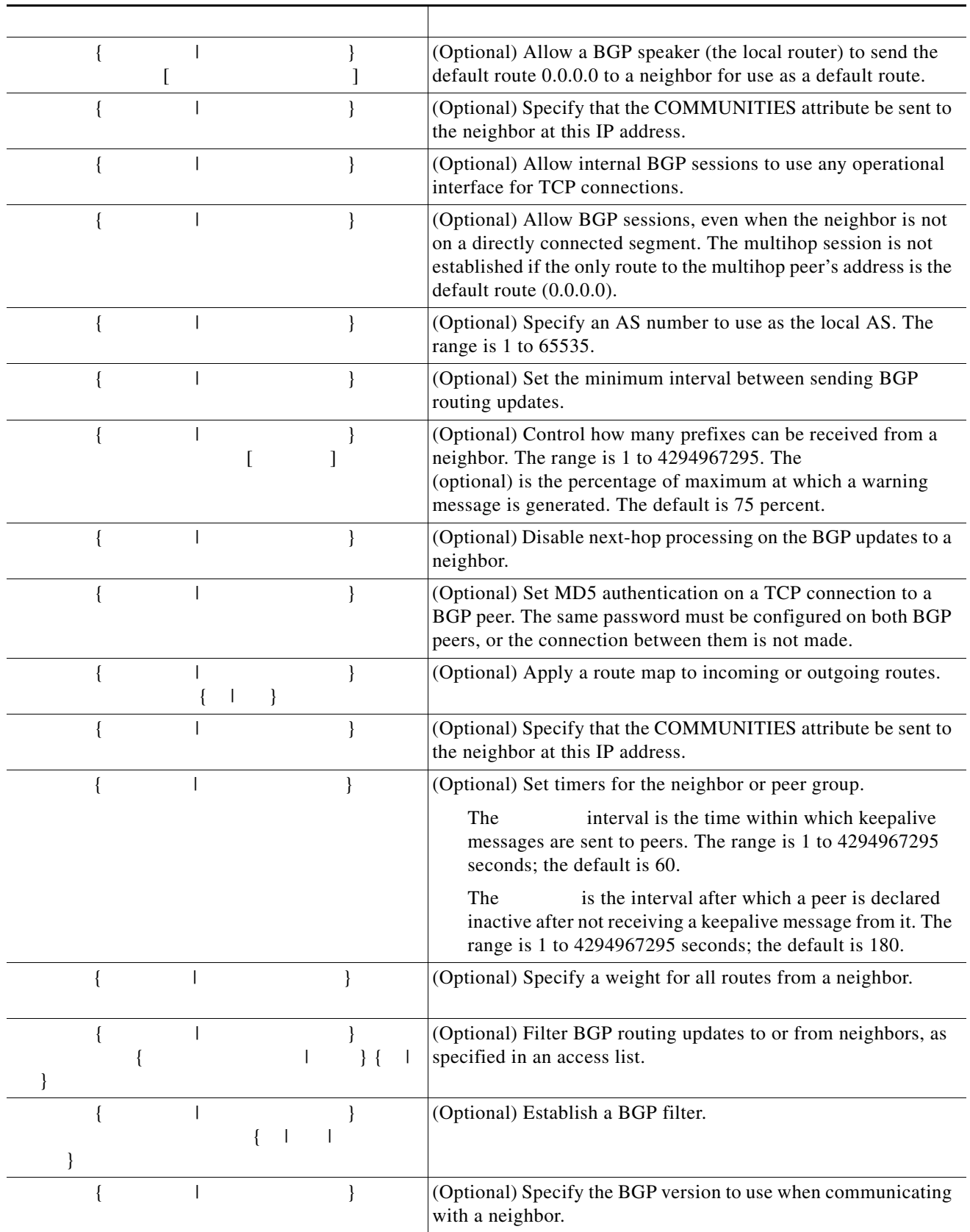

 $\overline{\phantom{a}}$ 

ן

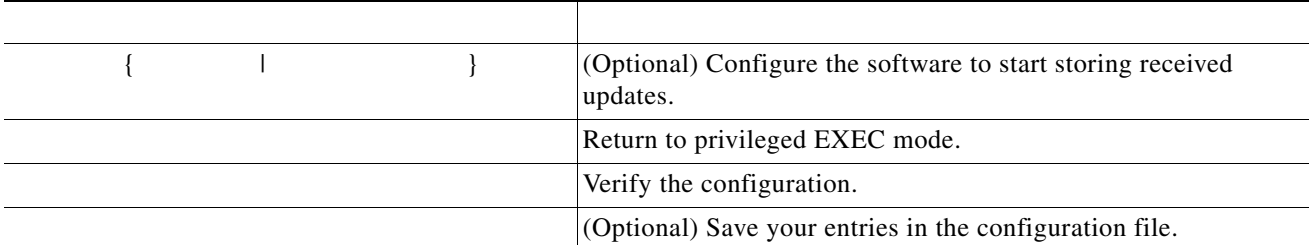

To disable an existing BGP neighbor or neighbor peer group, use the router configuration command. To enable a previously existing neighbor or neighbor peer group that had been disabled, use the router configuration command.

Classless interdomain routing (CIDR) enables you to create aggregate routes (or ) to minimize the size of routing tables. You can configure aggregate routes in BGP either by redistributing an aggregate route into BGP or by creating an aggregate entry in the BGP routing table. An aggregate address is added to the BGP table when there is at least one more specific entry in the BGP table.

Beginning in privileged EXEC mode, use these commands to create an aggregate address in the routing table:

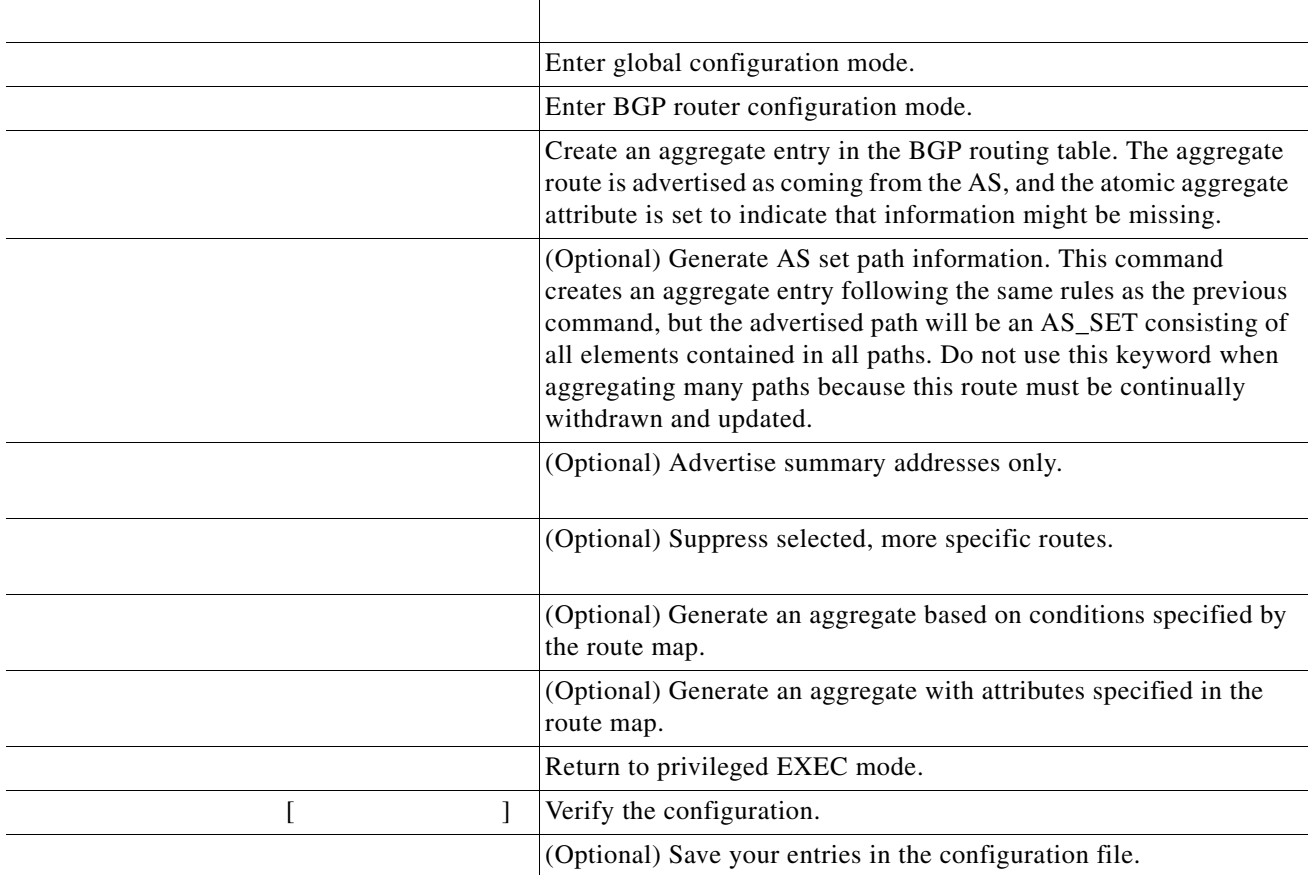

 $\Gamma$ 

To delete an aggregate entry, use the router configuration command. To return options to the default values, use the command with keywords.

One way to reduce the IBGP mesh is to divide an autonomous system into multiple subautonomous systems and to group them into a single confederation that appears as a single autonomous system. Each autonomous system is fully meshed within itself and has a few connections to other autonomous systems in the same confederation. Even though the peers in different autonomous systems have EBGP sessions, they exchange routing information as if they were IBGP peers. Specifically, the next hop, MED, and local preference information is preserved. You can then use a single IGP for all of the autonomous systems.

To configure a BGP confederation, you must specify a confederation identifier that acts as the autonomous system number for the group of autonomous systems.

Beginning in privileged EXEC mode, use these commands to configure a BGP confederation:

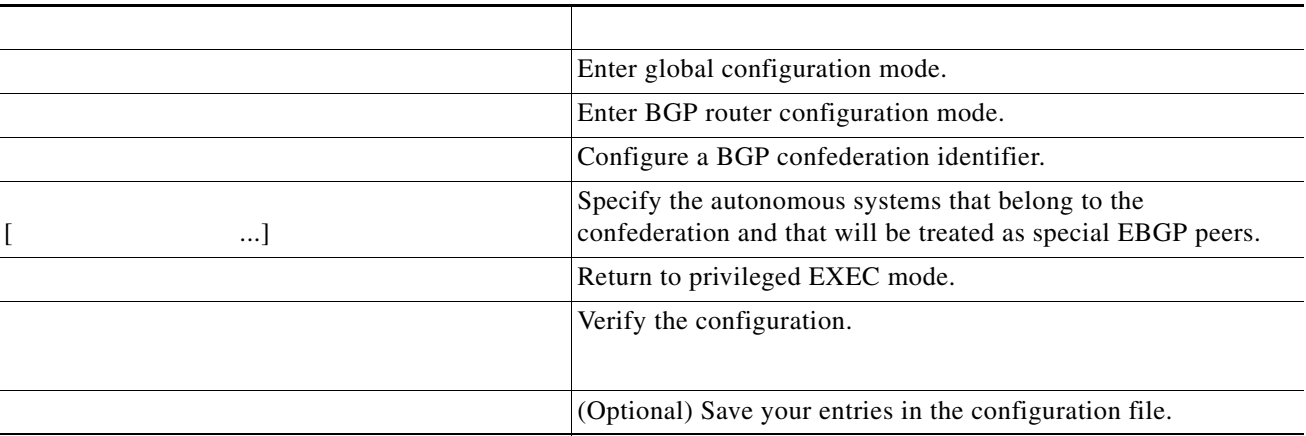

BGP requires that all of the IBGP speakers be fully meshed. When a router receives a route from an external neighbor, it must advertise it to all internal neighbors. To prevent a routing information loop, all IBPG speakers must be connected. The internal neighbors do not send routes learned from internal neighbors to other internal neighbors.

With route reflectors, all IBGP speakers need not be fully meshed because another method is used to pass learned routes to neighbors. When you configure an internal BGP peer to be a , it is responsible for passing IBGP learned routes to a set of IBGP neighbors. The internal peers of the route reflector are divided into two groups: and all the other routers in the autonomous system). A route reflector reflects routes between these two groups. The route reflector and its client peers form a . The nonclient peers must be fully meshed with each other, but the client peers need not be fully meshed. The clients in the cluster do not communicate with IBGP speakers outside their cluster.

ן

When the route reflector receives an advertised route, it takes one of these actions, depending on the neighbor:

A route from an external BGP speaker is advertised to all clients and nonclient peers.

A route from a nonclient peer is advertised to all clients.

A route from a client is advertised to all clients and nonclient peers. Hence, the clients need not be fully meshed.

Usually a cluster of clients have a single route reflector, and the cluster is identified by the route reflector router ID. To increase redundancy and to avoid a single point of failure, a cluster might have more than one route reflector. In this case, all route reflectors in the cluster must be configured with the same 4-byte cluster ID so that a route reflector can recognize updates from route reflectors in the same cluster. All the route reflectors serving a cluster should be fully meshed and should have identical sets of client and nonclient peers.

Beginning in privileged EXEC mode, use these commands to configure a route reflector and clients:

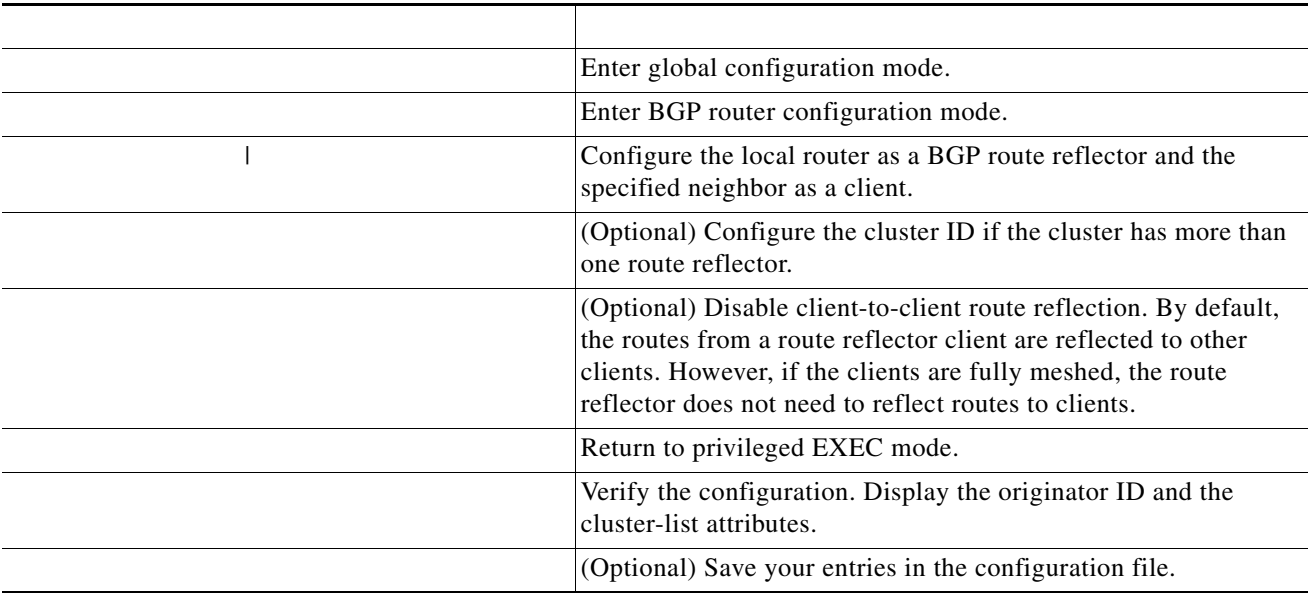

Route flap dampening is a BGP feature designed to minimize the propagation of flapping routes across an internetwork. A route is considered to be flapping when it is repeatedly available, then unavailable, then available, then unavailable, and so on. When route dampening is enabled, a numeric value is assigned to a route when it flaps. When a route's accumulated penalties reach a configurable limit, BGP suppresses advertisements of the route, even if the route is running. The is a configurable value that is compared with the penalty. If the penalty is less than the reuse limit, a suppressed route that is up is advertised again.

Dampening is not applied to routes that are learned by IBGP. This policy prevents the IBGP peers from having a higher penalty for routes external to the AS.

Beginning in privileged EXEC mode, use these commands to configure BGP route dampening:

 $\mathbf I$ 

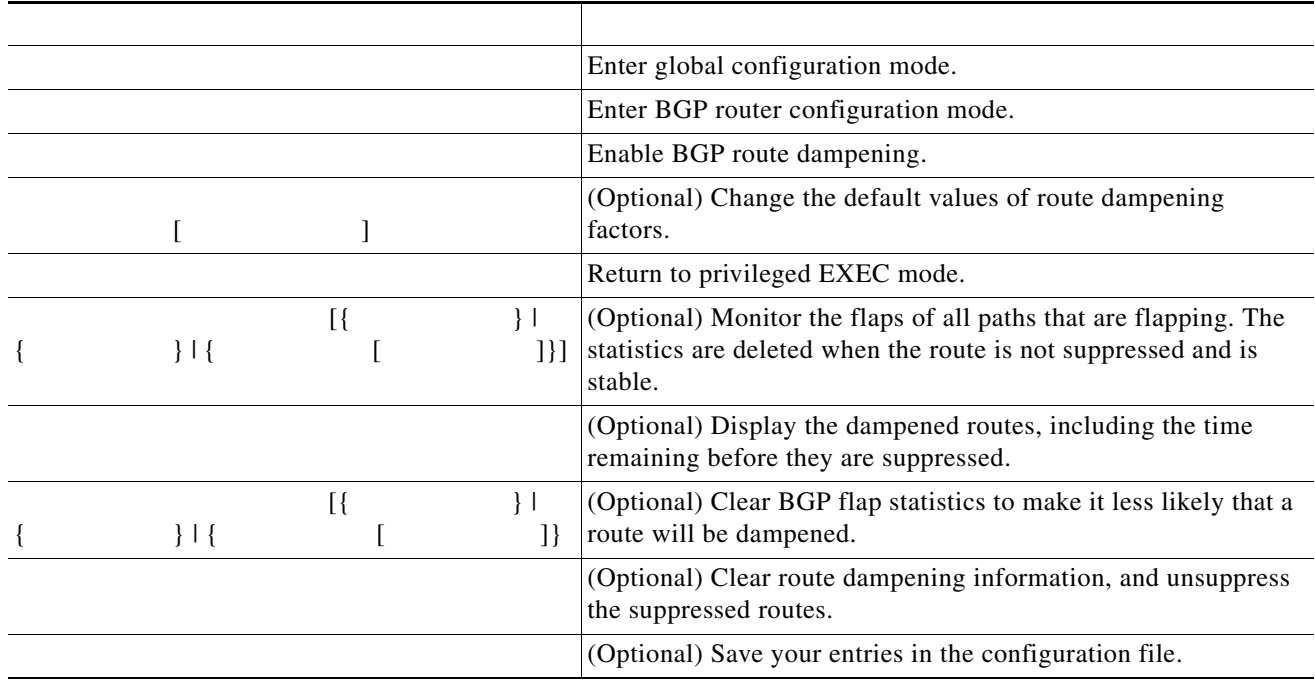

To disable flap dampening, use the router configuration command without keywords. To set dampening factors back to the default values, use the router configuration command with values.

You can remove all contents of a particular cache, table, or database. This might be necessary when the contents of the particular structure have become or are suspected to be invalid.

You can display specific statistics, such as the contents of BGP routing tables, caches, and databases. You can use the information to get resource utilization and solve network problems. You can also display information about node reachability and discover the routing path your device's packets are taking through the network.

[Table 36-8](#page-39-1) lists the privileged EXEC commands for clearing and displaying BGP. For explanations of the display fields, see the

ן

from the Cisco.com page under > >  $>$  . The set of  $\mathbb{R}^n$ 

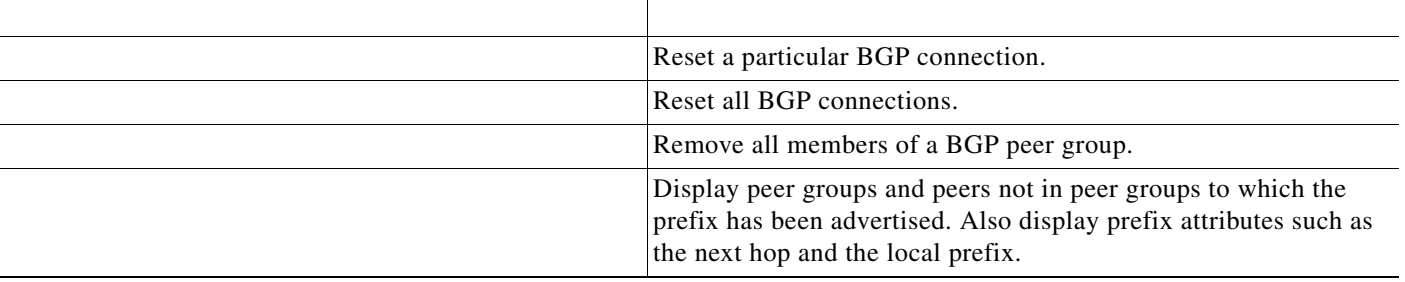

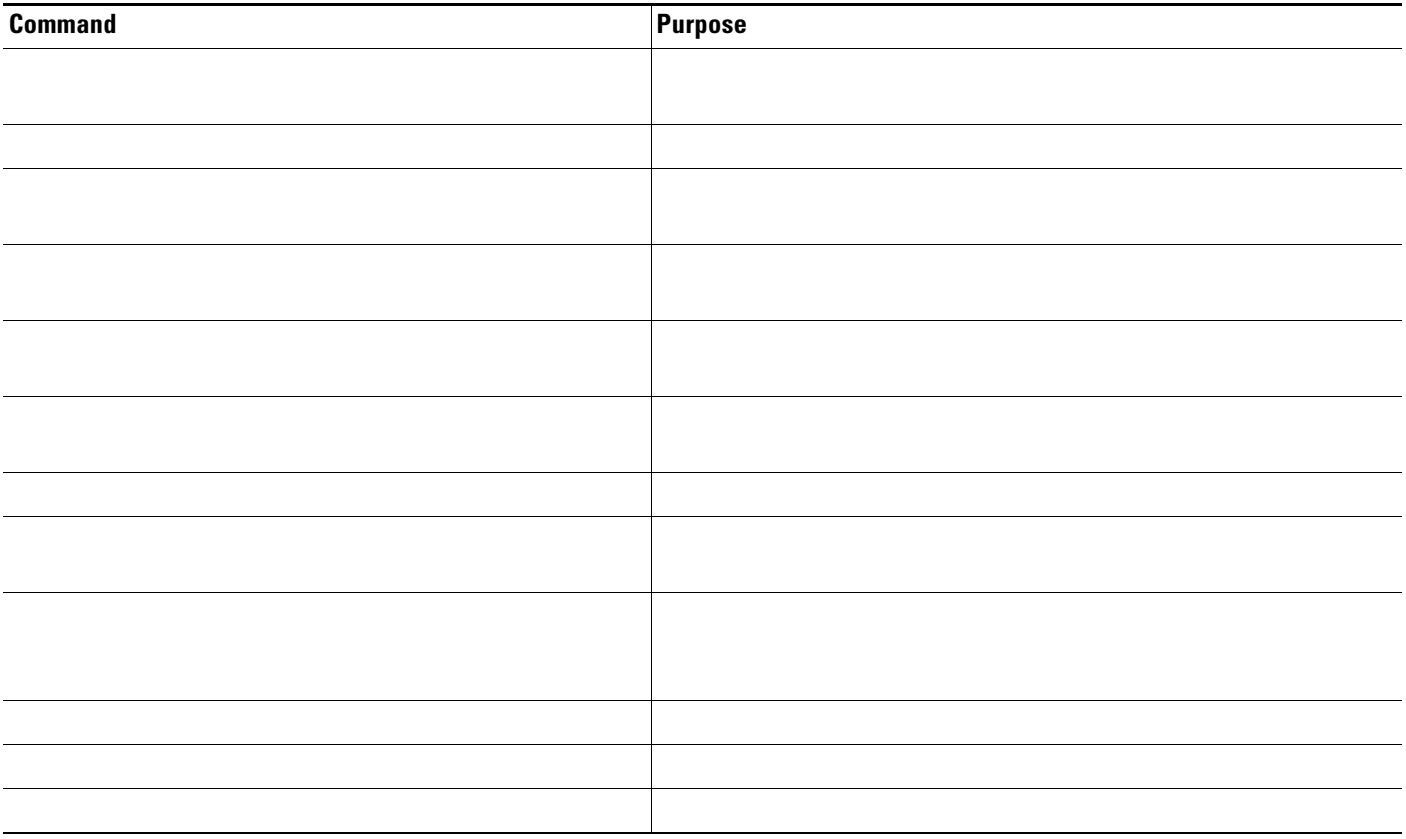

# **Configuring ISO CLNS Routing**

 $\Gamma$ 

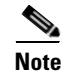

*DECnet, ISO CLNS and XNS Configuration Guide, Release 12.2 Cisco IOS Apollo Domain, Banyan VINES, DECnet, ISO CLNS and XNS Command Reference, Release 12.2,* 

### **Configuring IS-IS Dynamic Routing**

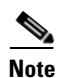

**• •**

**Catalyst 3560 Switch Software Configuration Guide**

**• •**

### **Default IS-IS Configuration**

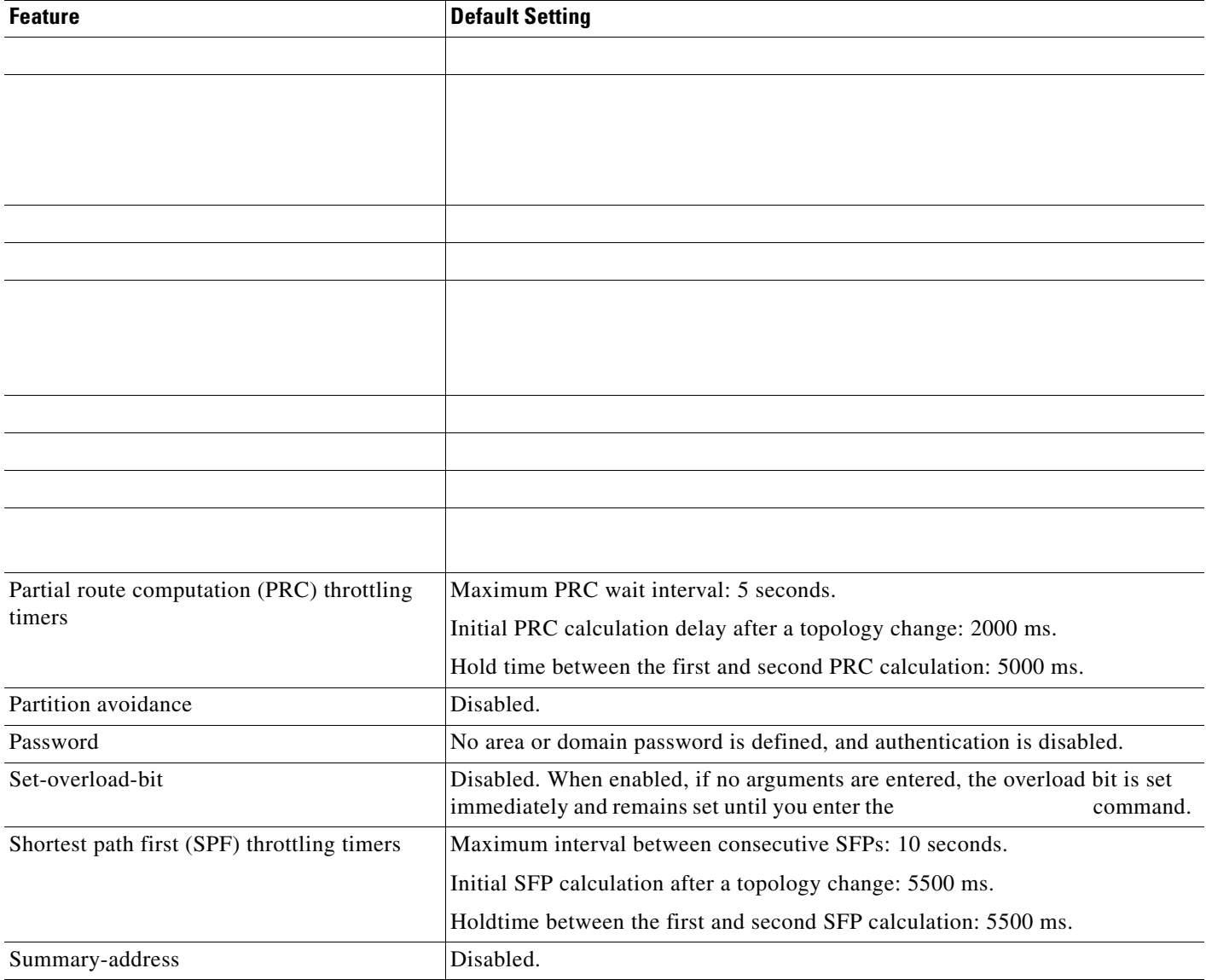

IS-IS NSF awareness is enabled for IPv4 on switches running Cisco IOS Release 12.2(25)SEG or later.

The integrated IS-IS NSF Awareness feature is supported for IPv4, beginning with Cisco IOS Release 12.2(25)SEG. The feature allows customer premises equipment (CPE) routers that are NSF-aware to help NSF-capable routers perform nonstop forwarding of packets. The local router is not necessarily performing NSF, but its awareness of NSF allows the integrity and accuracy of the routing database and link-state database on the neighboring NSF-capable router to be maintained during the switchover process.

This feature is automatically enabled and requires no configuration. For more information on this feature, see the at this URL: [http://www.cisco.com/en/US/products/sw/iosswrel/ps1839/products\\_white\\_paper09186a00801541c7.s](http://www.cisco.com/en/US/products/sw/iosswrel/ps1839/products_white_paper09186a00801541c7.shtml) html

To enable IS-IS, you specify a name and NET for each routing process. You then enable IS-IS routing on the interface and specify the area for each instance of the routing process.

Beginning in privileged EXEC mode, follow these steps to enable IS-IS and specify the area for each instance of the IS-IS routing process:

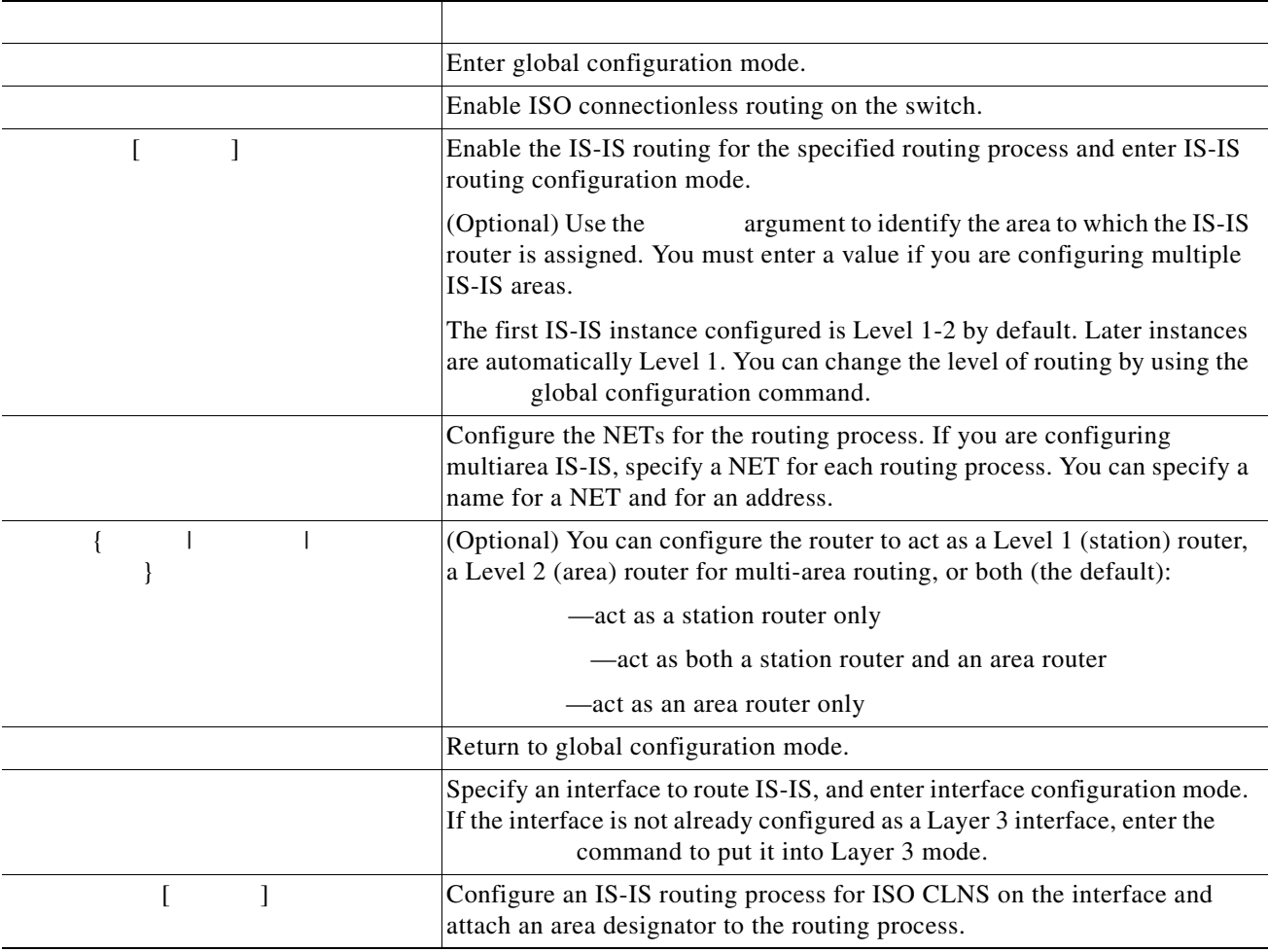

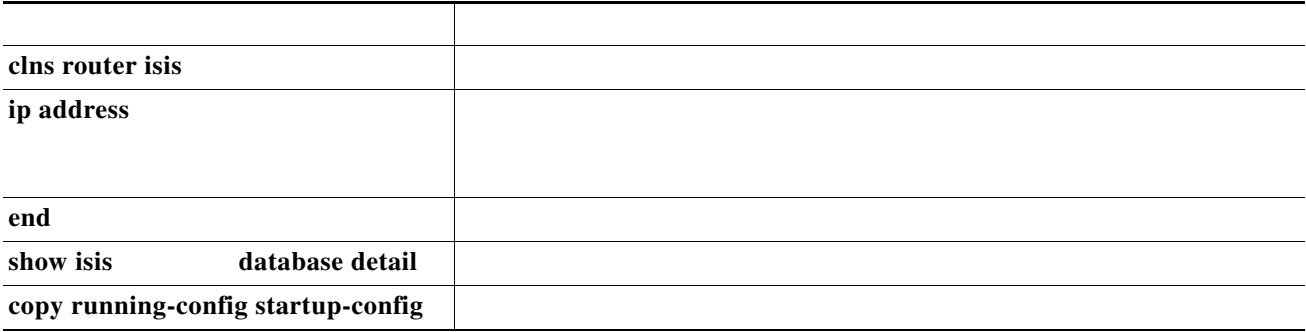

To disable IS-IS routing, use the router configuration command.

H.

This example shows how to configure three routers to run conventional IS-IS as an IP routing protocol. In conventional IS-IS, all routers act as Level 1 and Level 2 routers (by default).

**Router A**

**Router B**

**Router C**

 $\mathbf{I}$ 

### **Configuring IS-IS Global Parameters**

**The Second Second** 

- **•**
- **•**
- 
- **•**
- **•**
- 
- **•**
- **•**
- **•**
- 
- **•**
- **•**
- 
- **•**

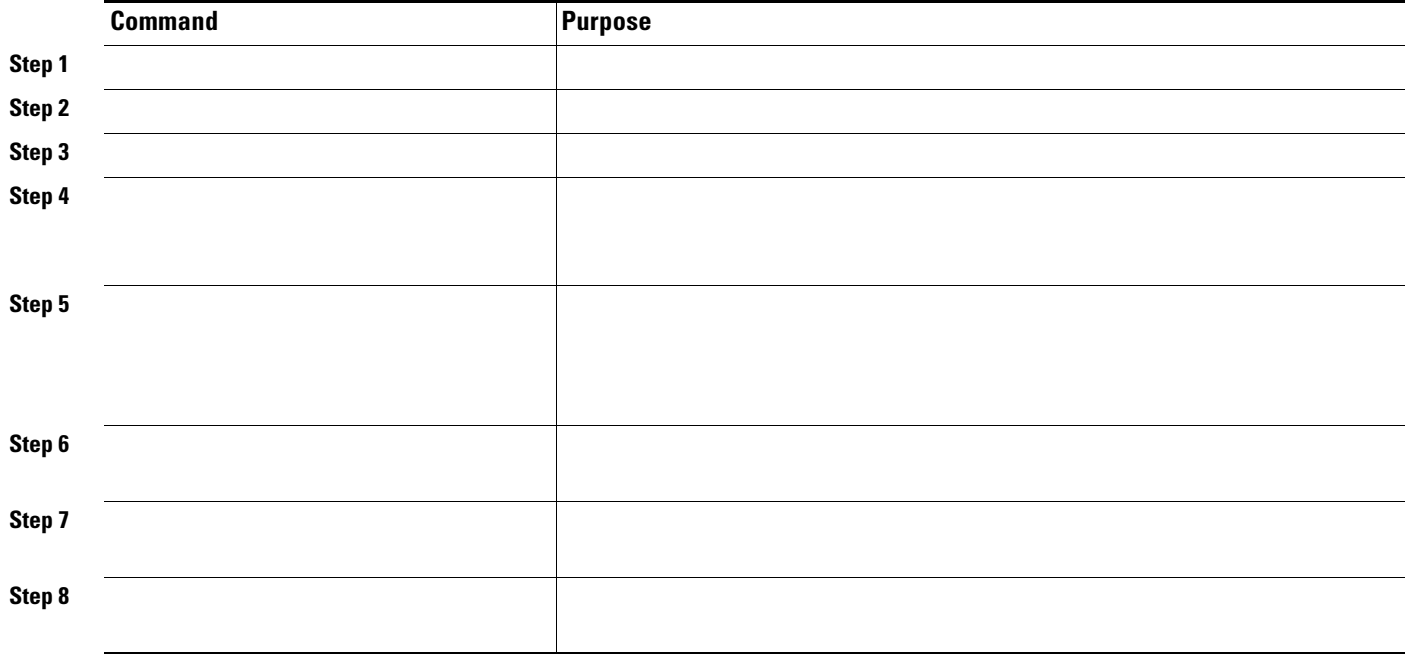

 $\mathbf{I}$ 

 $\mathsf I$ 

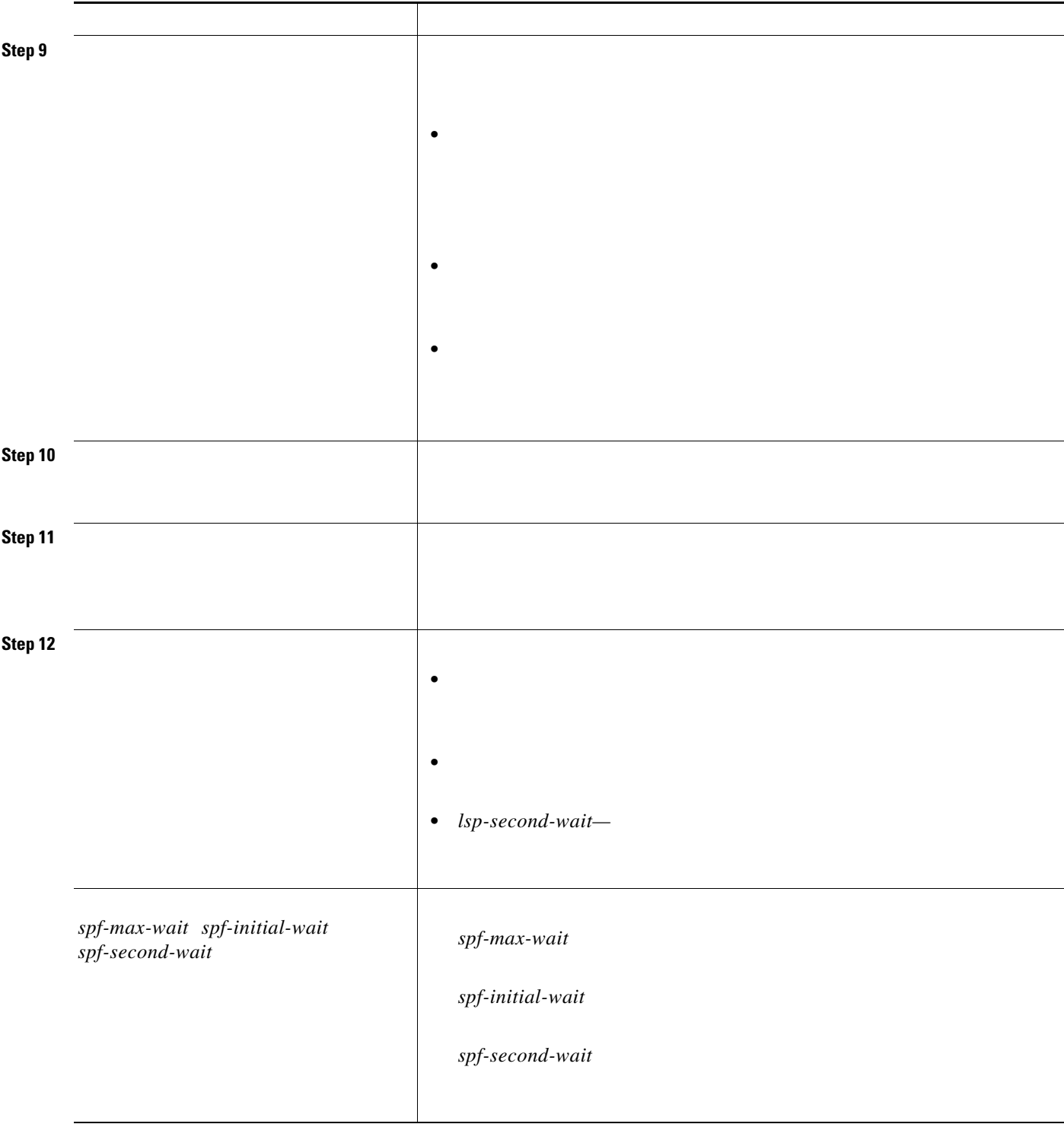

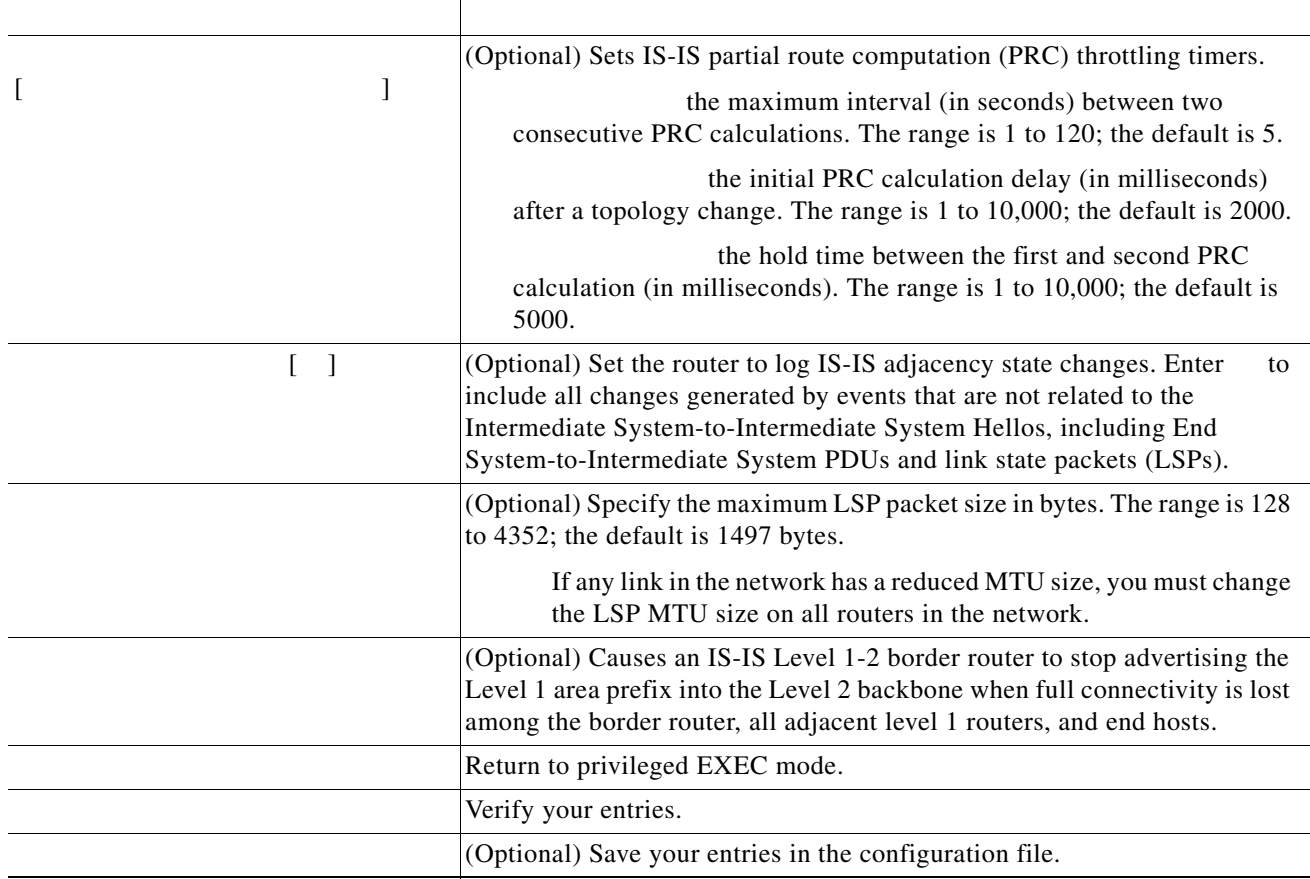

there is no quality of service (QoS) routing performed.

The hello interval (length of time between hello packets sent on the interface) or the default hello packet multiplier used on the interface to determine the hold time sent in IS-IS hello packets. The hold time determines how long a neighbor waits for another hello packet before declaring the neighbor down. This determines how quickly a failed link or neighbor is detected so that routes can be recalculated. Change the hello-multiplier in circumstances where hello packets are lost

 $\mathsf I$ 

frequently and IS-IS adjacencies are failing unnecessarily. You can raise the hello multiplier and lower the hello interval correspondingly to make the hello protocol more reliable without increasing the time required to detect a link failure.

Other time intervals:

**–**

**–**

 $\Gamma$ 

- **–**
	-
	-

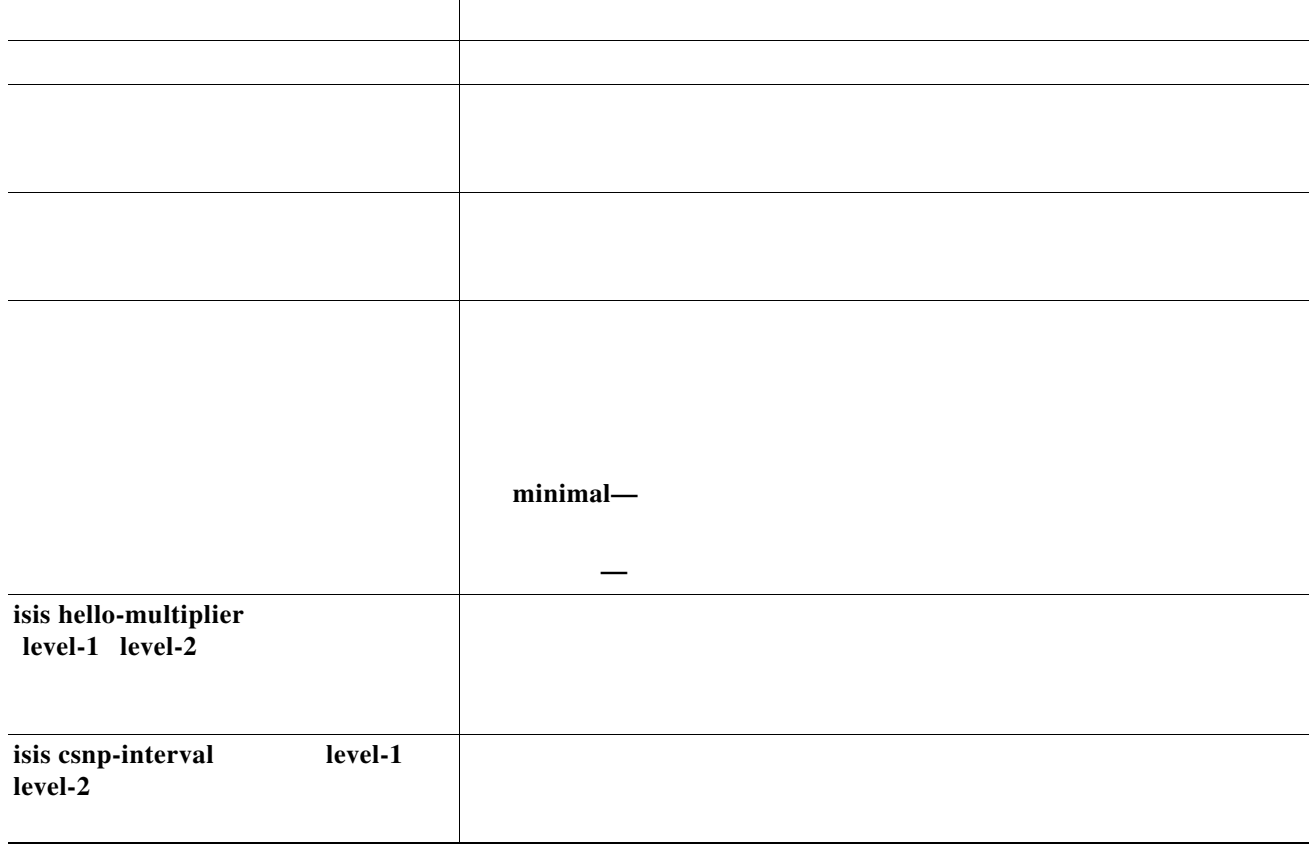

ш

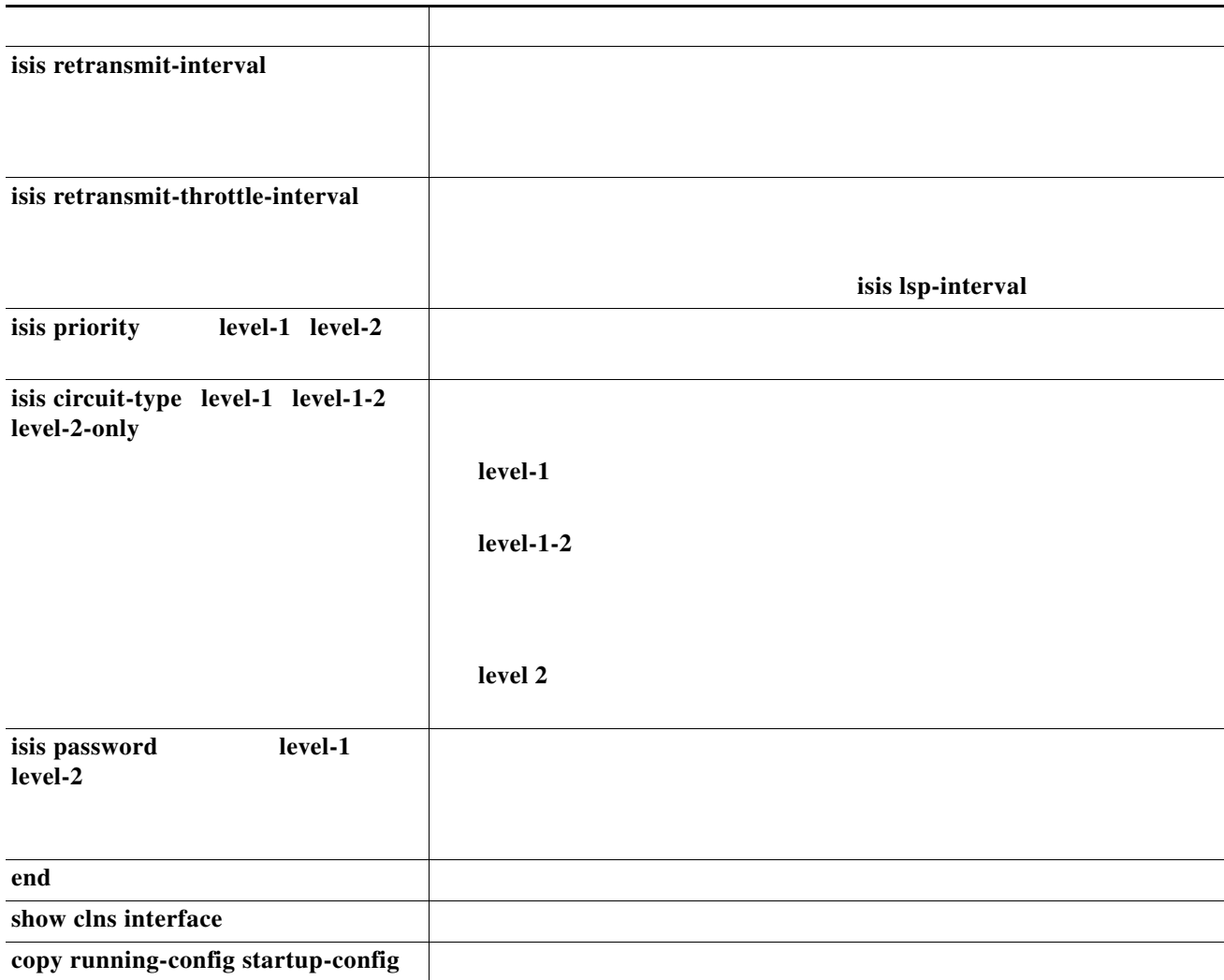

 $\mathbf l$ 

 $\mathsf I$ 

**no**

П

#### *ISO CLNS and IS-IS Clear and Show Commands*

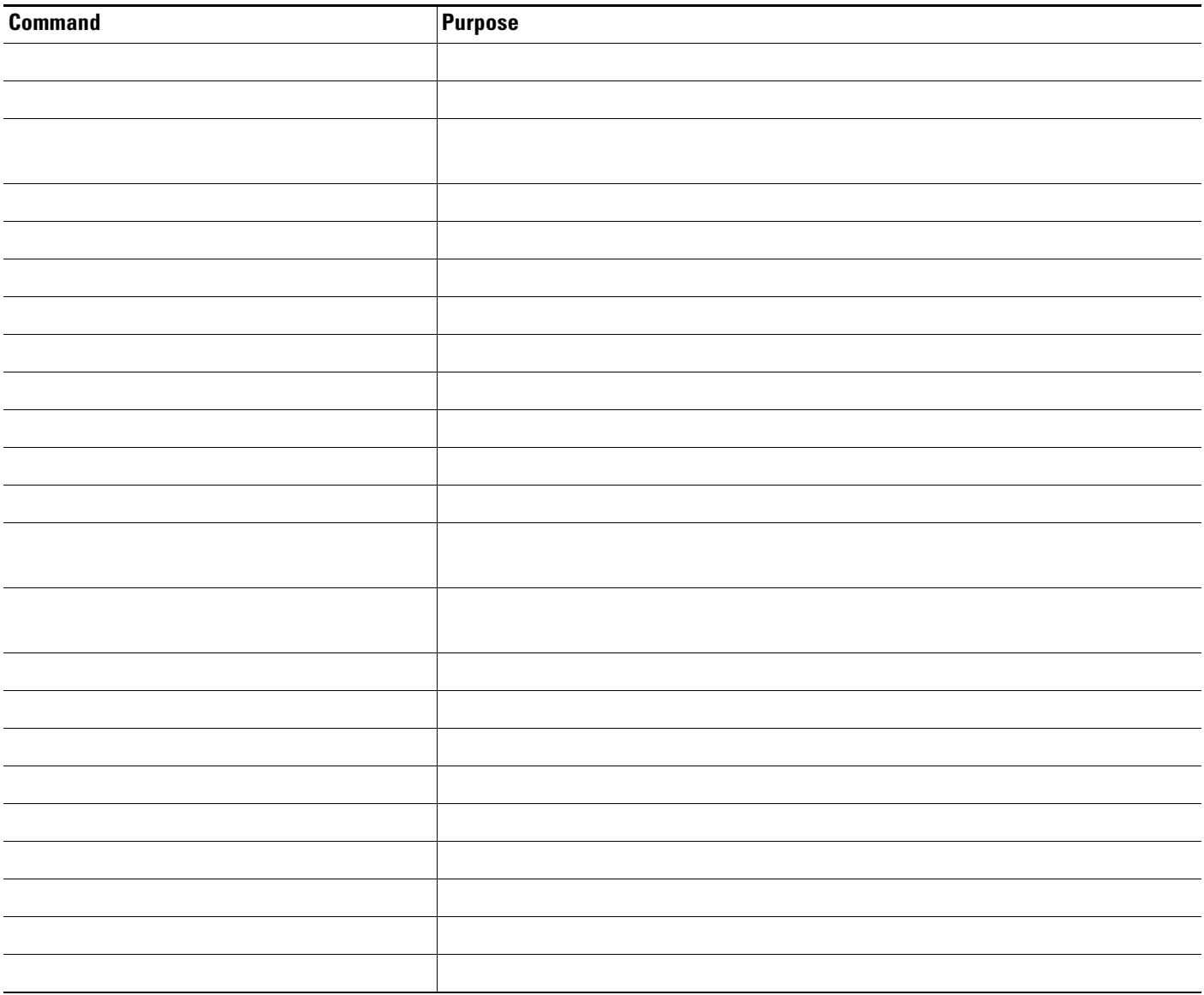

# **Configuring Multi-VRF CE**

 $\mathbf{I}$ 

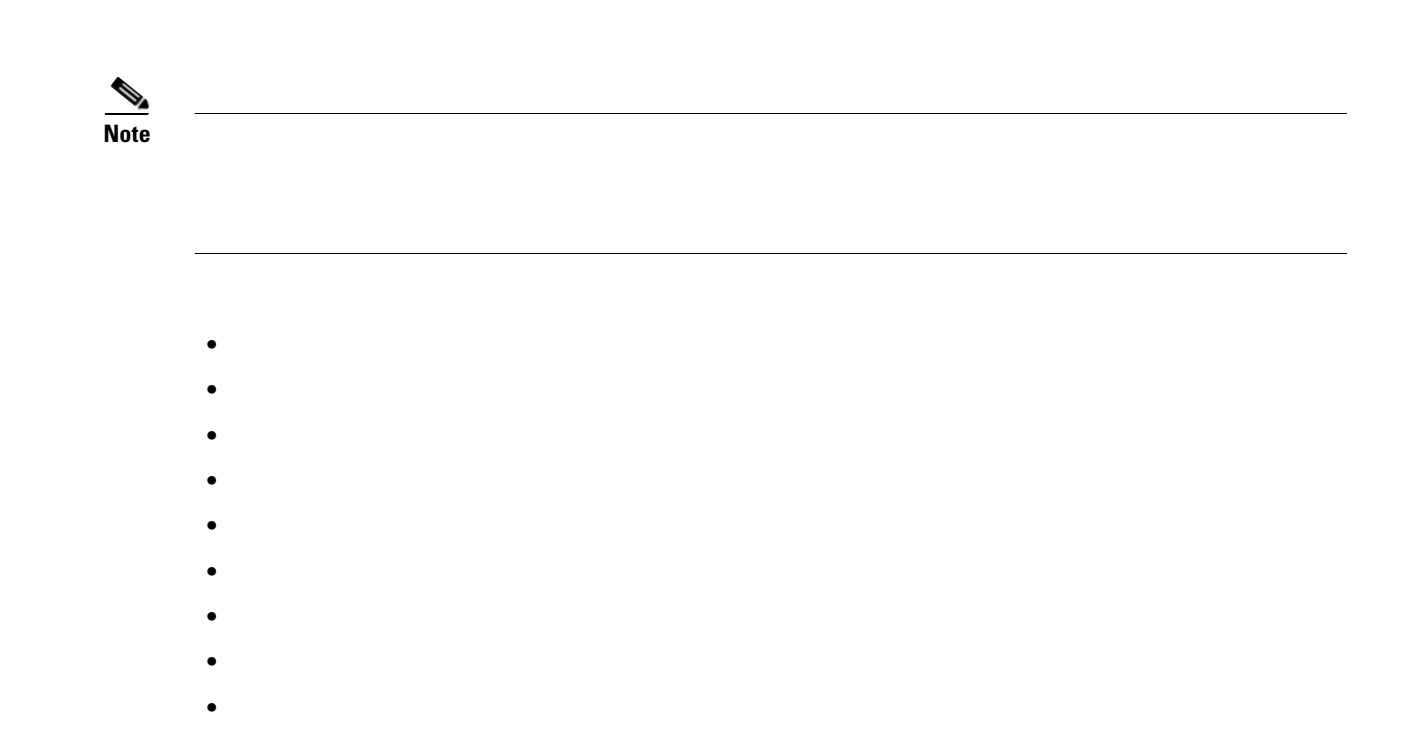

## **Understanding Multi-VRF CE**

**•**

**•**

H

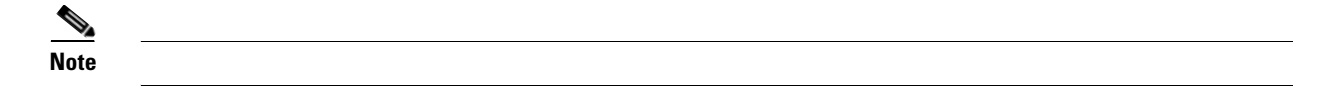
**•**

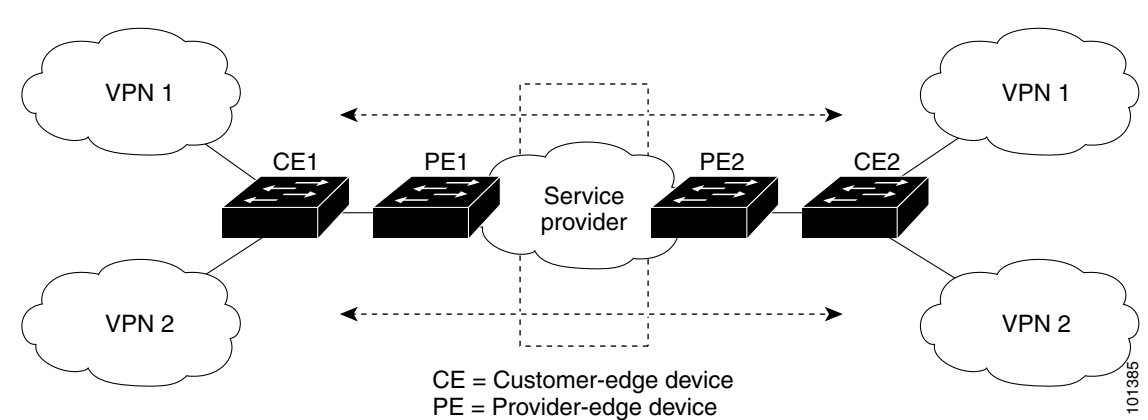

#### *Switches Acting as Multiple Virtual CEs*

- **•**
- **•**
- 
- 
- **•**
- 
- **•**
- **•**

**•**

**•**

**•**

**•**

**Default Multi-VRF CE Configuration**

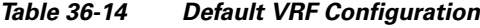

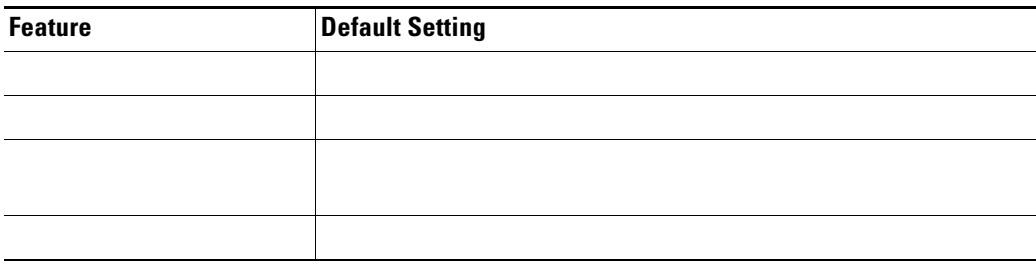

## **Multi-VRF CE Configuration Guidelines**

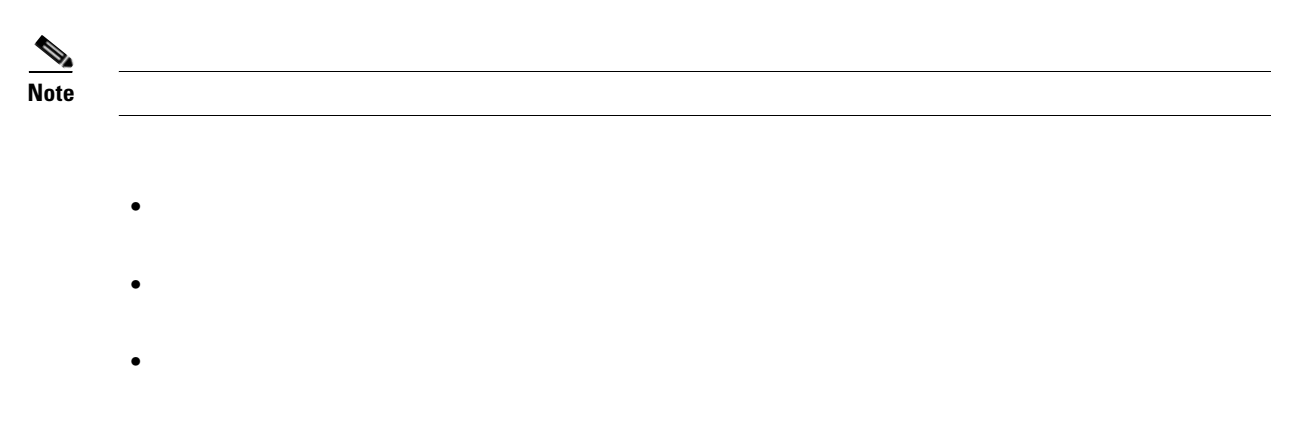

- **•**
- **•**
- **•**

٠

- **•**
- 
- **•**
- **•**
- 
- 
- **•**
- **• •**
	- **•**
	-
- **•**
- **•**
- **•**
- **•**
- **•**
- **•**
- 
- **•**

## **Configuring VRFs**

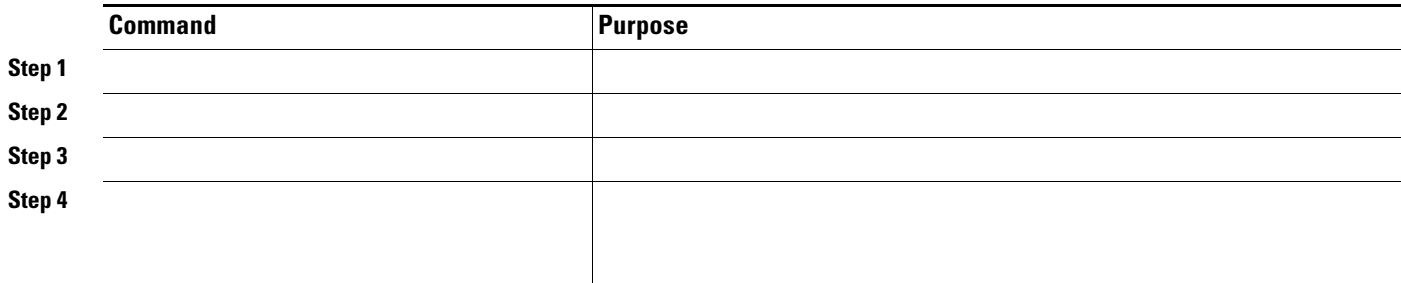

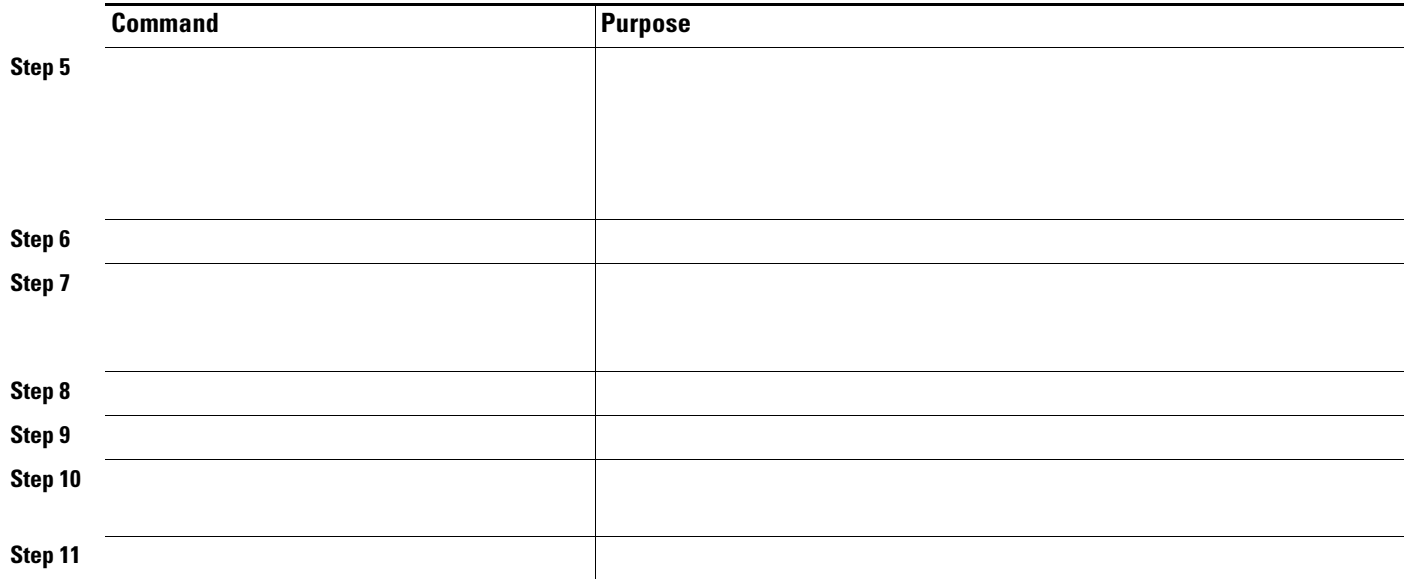

## **Configuring Multicast VRFs**

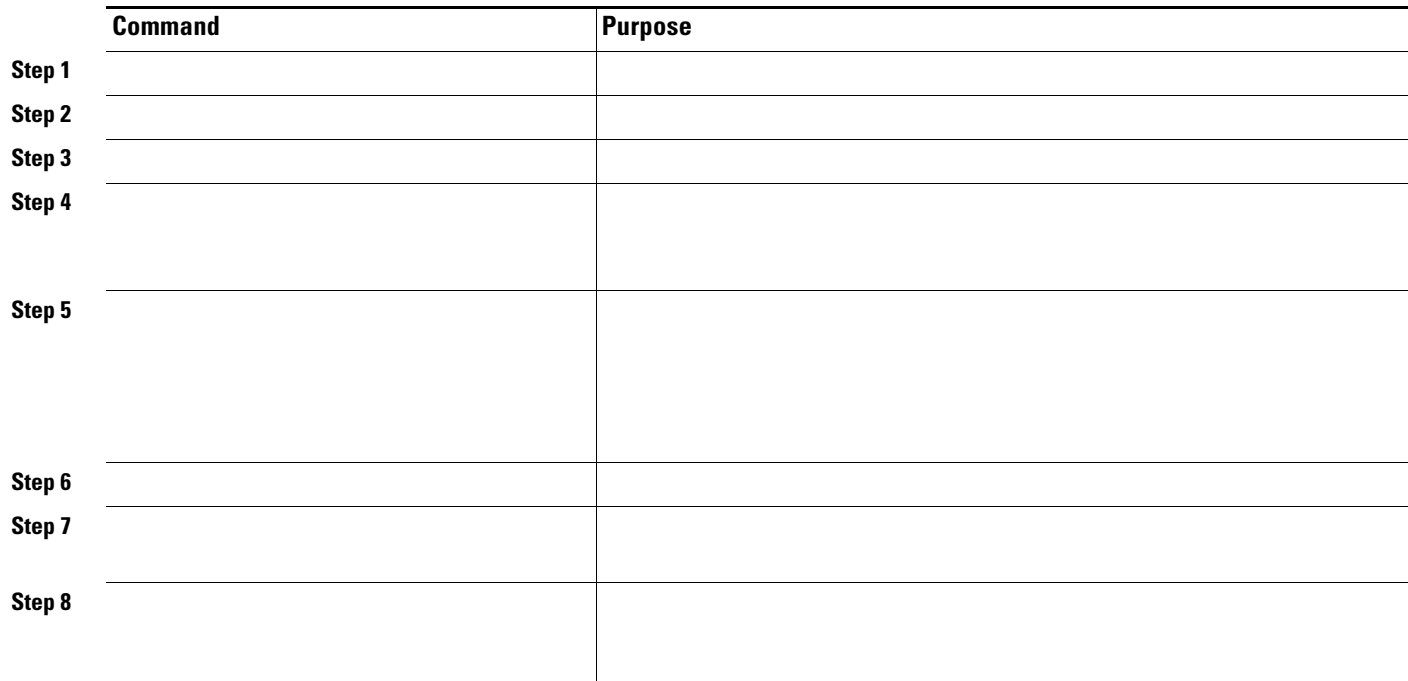

П

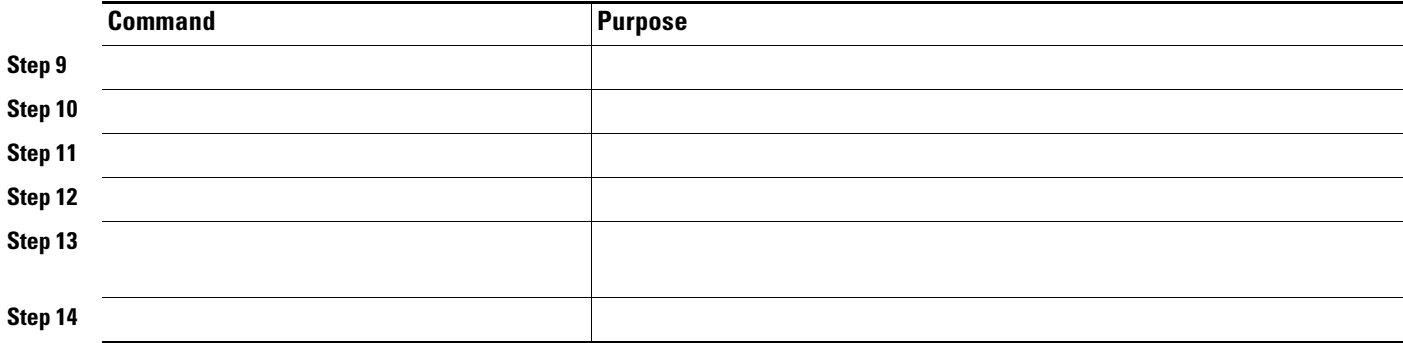

### **Configuring VRF-Aware Services**

- - **• •**
	-
	- **•**
	- **•**
	- **•**
	- **•**
	- **•**
	- **•**
	- **•**
	- **•**
- **User Interface for ARP**

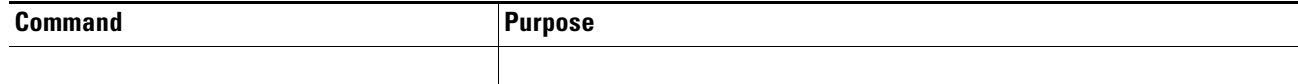

#### **User Interface for PING**

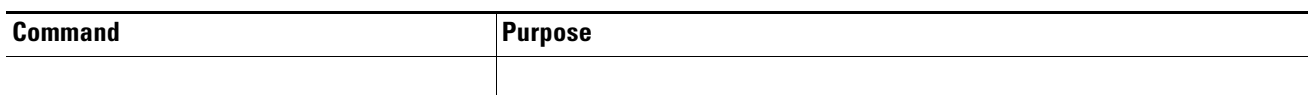

#### **User Interface for SNMP**

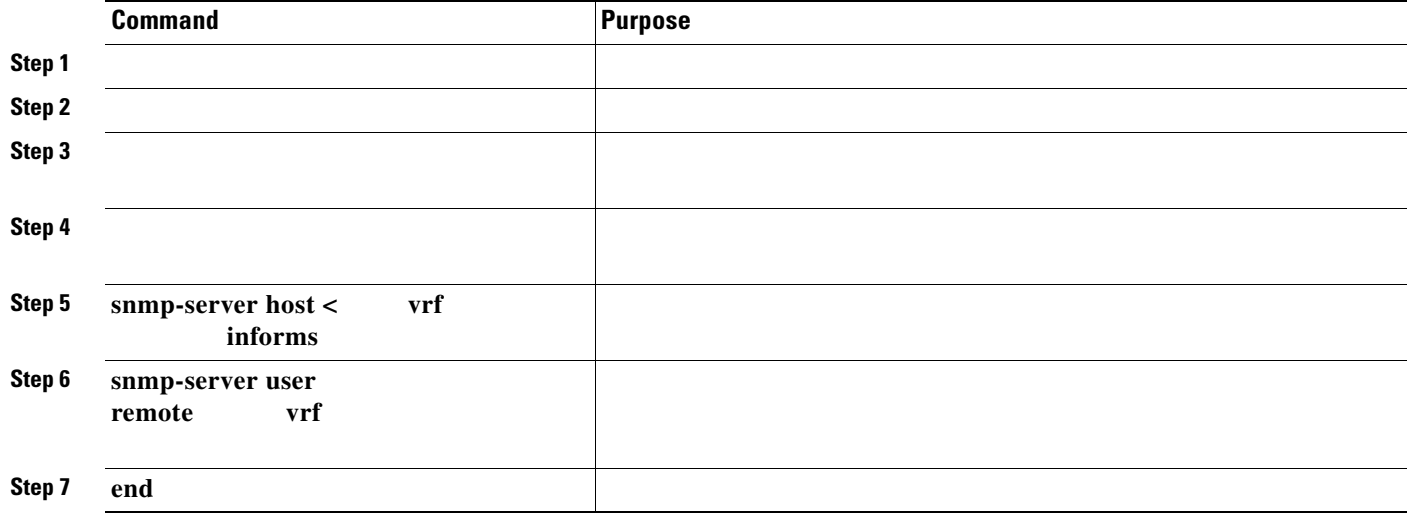

#### **User Interface for HSRP**

П

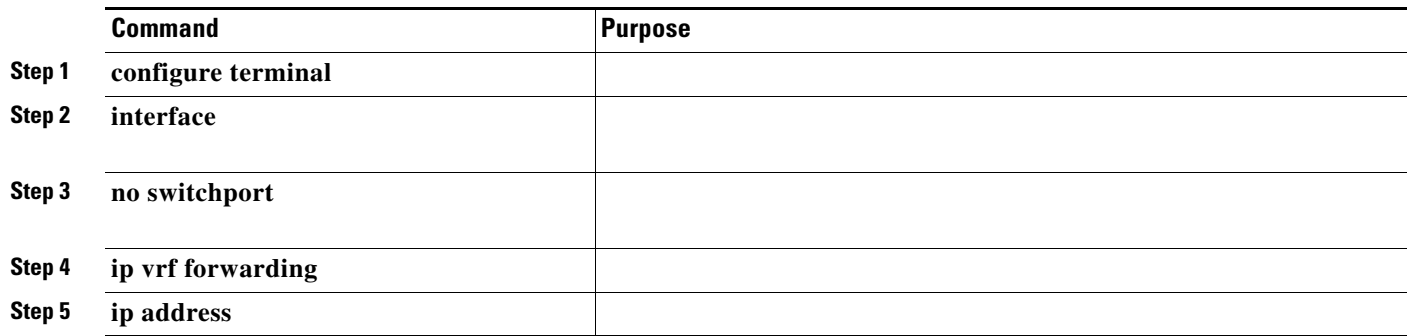

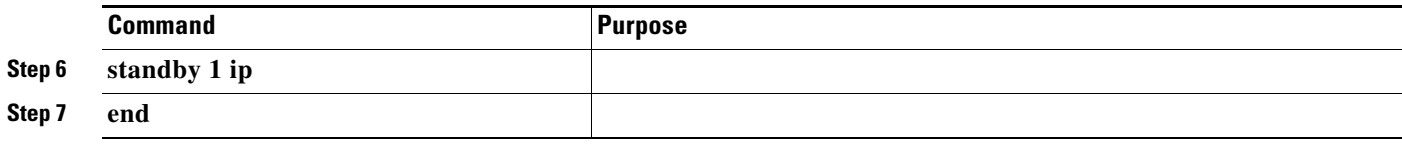

#### **User Interface for uRPF**

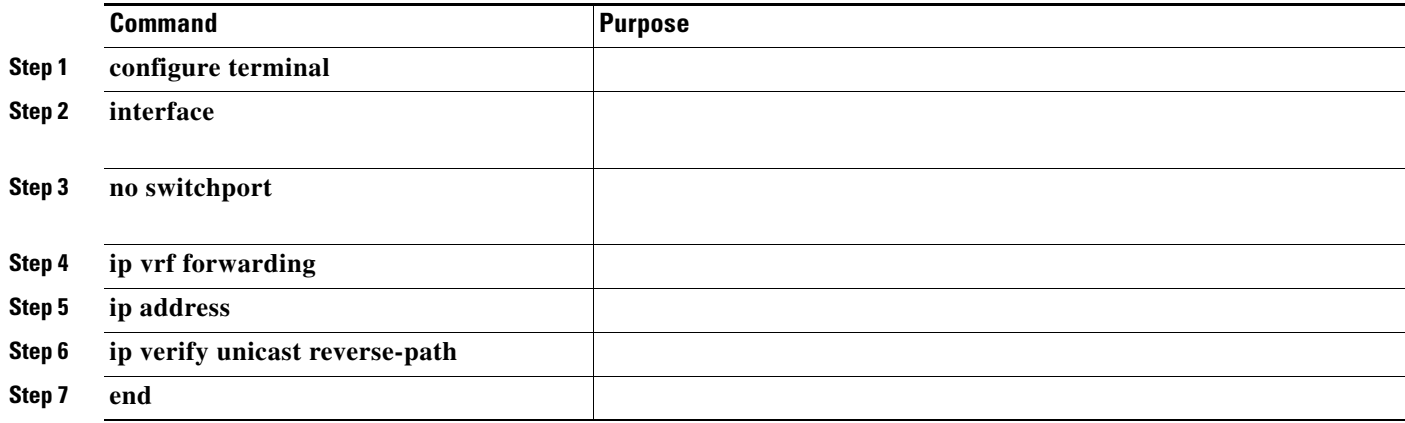

#### **User Interface for Syslog**

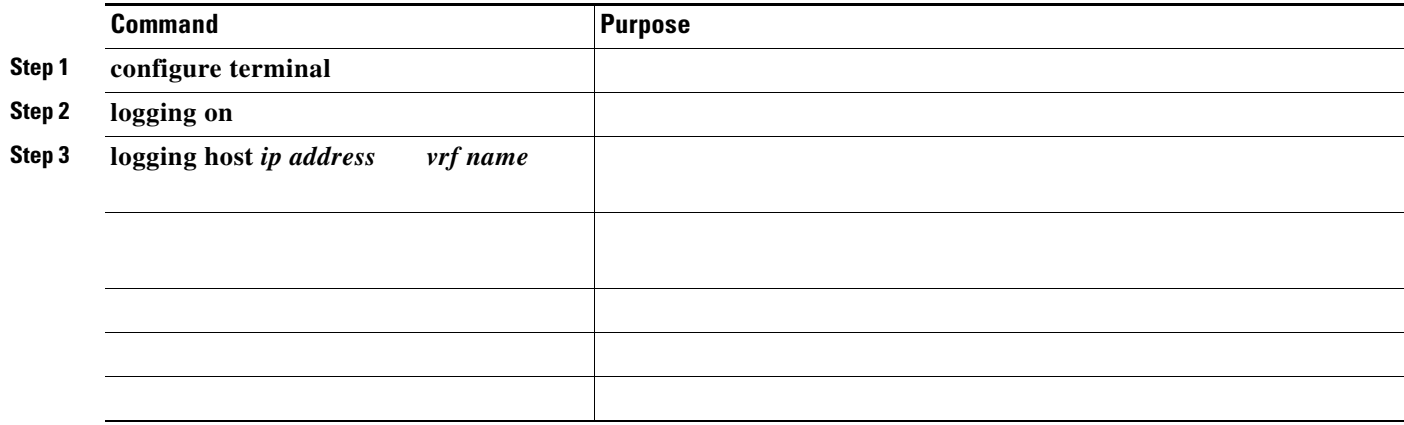

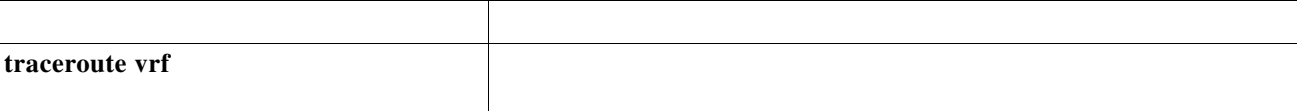

**source-interface E1/0** 

П

 **ip ftp source-interface no**

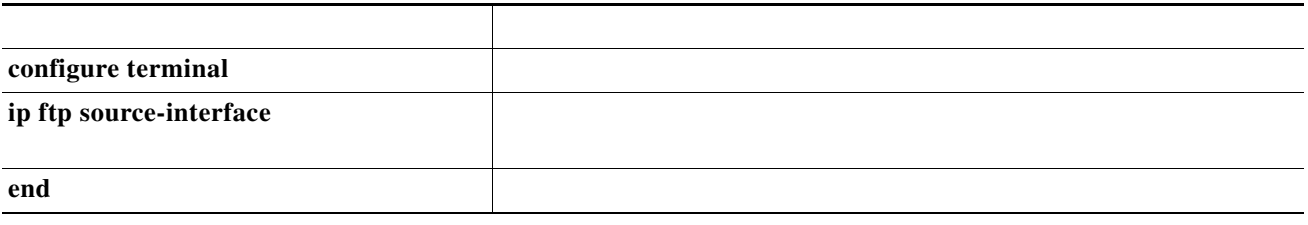

**source-interface** no

a l

**configure terminal ip tftp source-interface end**

 $\overline{\mathbf{I}}$ 

**ip [t]ftp** 

**ip tftp** 

 $\mathsf I$ 

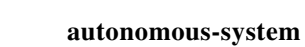

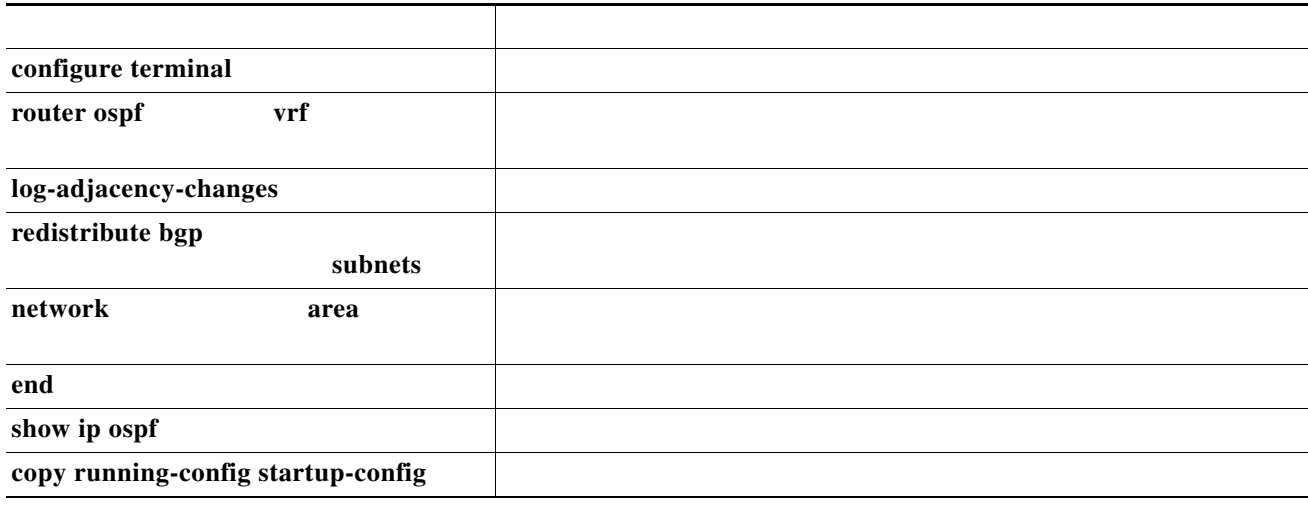

**no router ospf vrf**

 $\begin{picture}(20,20) \put(0,0){\line(1,0){10}} \put(15,0){\line(1,0){10}} \put(15,0){\line(1,0){10}} \put(15,0){\line(1,0){10}} \put(15,0){\line(1,0){10}} \put(15,0){\line(1,0){10}} \put(15,0){\line(1,0){10}} \put(15,0){\line(1,0){10}} \put(15,0){\line(1,0){10}} \put(15,0){\line(1,0){10}} \put(15,0){\line(1,0){10}} \put(15,0){\line(1$ 

 $\Gamma$ 

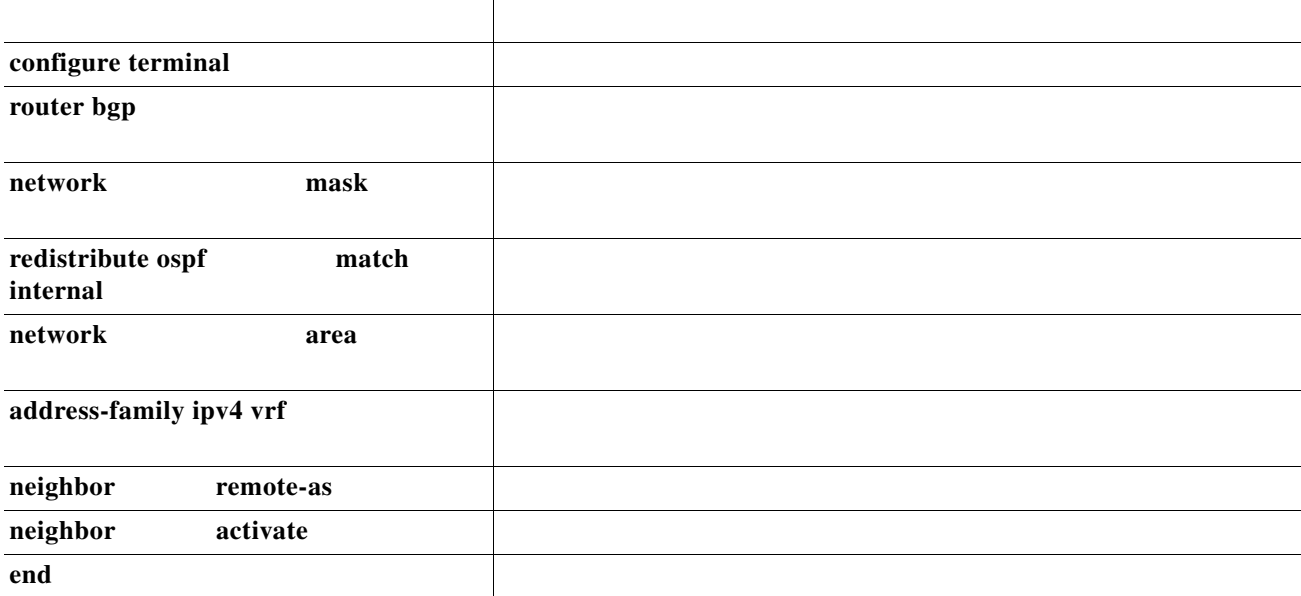

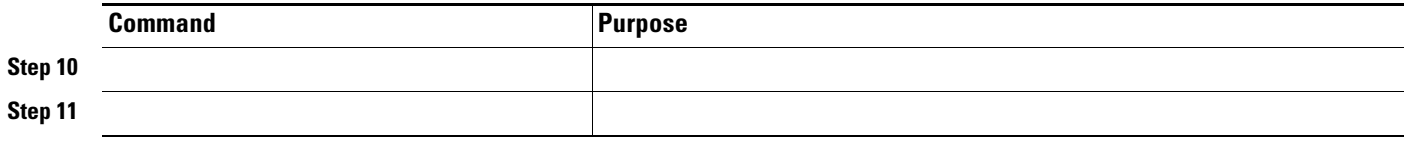

**no router bgp** 

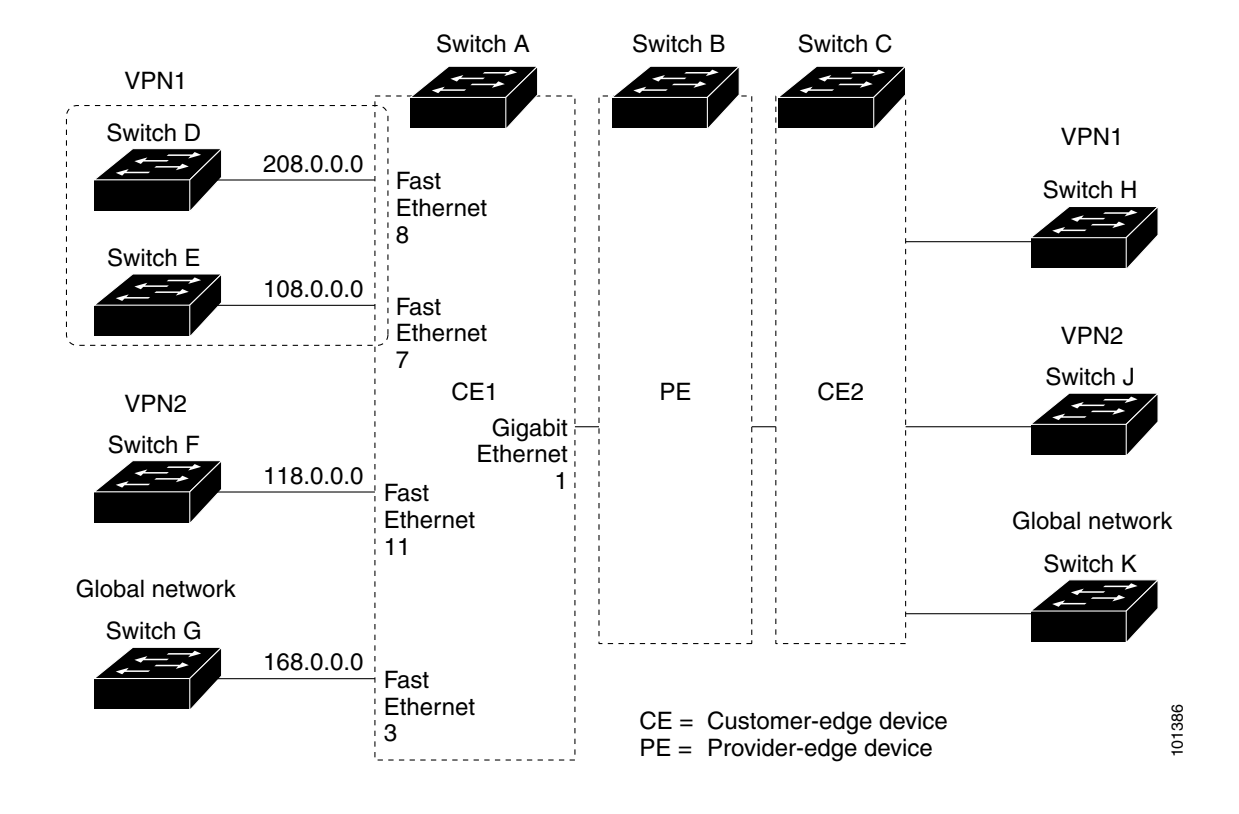

 $\mathsf I$ 

**Configuring Switch A**

**The Co** 

**ip vrf v11**

```
rd 800:1
   route-target export 800:1
   route-target import 800:1
   exit
ip vrf v12
   rd 800:2
   route-target export 800:2
   route-target import 800:2
   exit
interface loopback1
   ip vrf forwarding v11
   ip address 8.8.1.8 255.255.255.0
   exit
interface loopback2
  ip vrf forwarding v12
   ip address 8.8.2.8 255.255.255.0
   exit
interface gigabitethernet0/5
   switchport trunk encapsulation dot1q
   switchport mode trunk
  no ip address
   exit
interface fastethernet0/8
   switchport access vlan 208
   no ip address
   exit
interface fastethernet0/11
  switchport trunk encapsulation dot1q
  switchport mode trunk
  no ip address
   exit
interface vlan10
   ip vrf forwarding v11
   ip address 38.0.0.8 255.255.255.0
   exit
interface vlan20
   ip vrf forwarding v12
   ip address 83.0.0.8 255.255.255.0
   exit
interface vlan118
   ip vrf forwarding v12
   ip address 118.0.0.8 255.255.255.0
   exit
interface vlan208
  ip vrf forwarding v11
   ip address 208.0.0.8 255.255.255.0
```

```
router ospf 1 vrf vl1
      redistribute bgp 800 subnets
      network 208.0.0.0 0.0.0.255 area 0
       exit 
router ospf 2 vrf vl2
      redistribute bgp 800 subnets
      network 118.0.0.0 0.0.0.255 area 0
       exit 
router bgp 800
       address-family ipv4 vrf vl2
          redistribute ospf 2 match internal
          neighbor 83.0.0.3 remote-as 100
          neighbor 83.0.0.3 activate
          network 8.8.2.0 mask 255.255.255.0
          exit 
       address-family ipv4 vrf vl1
          redistribute ospf 1 match internal
          neighbor 38.0.0.3 remote-as 100
          neighbor 38.0.0.3 activate
          network 8.8.1.0 mask 255.255.255.0
          end
```
**Configuring Switch D**

**configure terminal** 

```
ip routing 
interface fastethernet0/2
  no switchport
  ip address 208.0.0.20 255.255.255.0
  exit
router ospf 101
      network 208.0.0.0 0.0.0.255 area 0
       end
```
ן

**Configuring Switch F** 

**exit**

**Configuring the PE Switch B**

```
interface Loopback1
   ip vrf forwarding v1
   ip address 3.3.1.3 255.255.255.0
   exit
interface Loopback2
   ip vrf forwarding v2
   ip address 3.3.2.3 255.255.255.0
   exit
interface gigabitthernet1/0.10
   encapsulation dot1q 10
   ip vrf forwarding v1
   ip address 38.0.0.3 255.255.255.0
   exit
interface gigabitethernet1/0.20
   encapsulation dot1q 20
   ip vrf forwarding v2
   ip address 83.0.0.3 255.255.255.0
   exit
router bgp 100
       address-family ipv4 vrf v2
         neighbor 83.0.0.8 remote-as 800
         neighbor 83.0.0.8 activate
         network 3.3.2.0 mask 255.255.255.0
          exit
       address-family ipv4 vrf vl
         neighbor 38.0.0.8 remote-as 800
         neighbor 38.0.0.8 activate
         network 3.3.1.0 mask 255.255.255.0
          end
```
### **Displaying Multi-VRF CE Status**

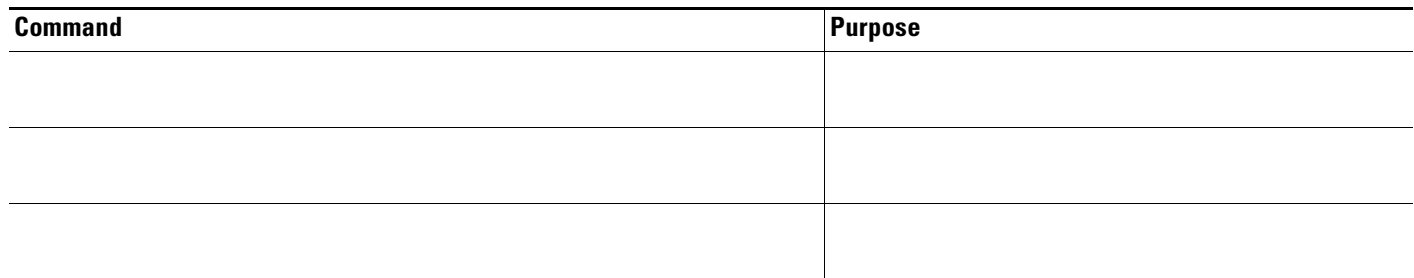

## **Configuring Protocol-Independent Features**

- **•**
- **•**
- **•**
- **•**
- **•**
- **•**
- **•**
- **Configuring Cisco Express Forwarding**

**•**

**•**

**•**

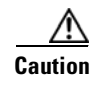

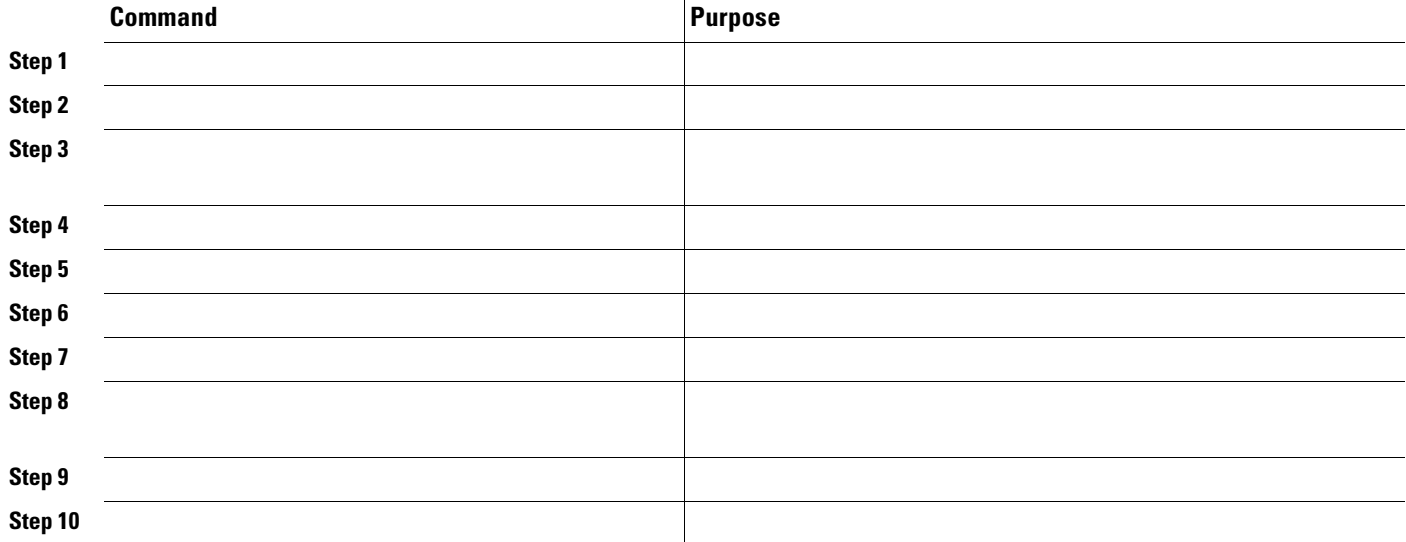

### **Configuring the Number of Equal-Cost Routing Paths**

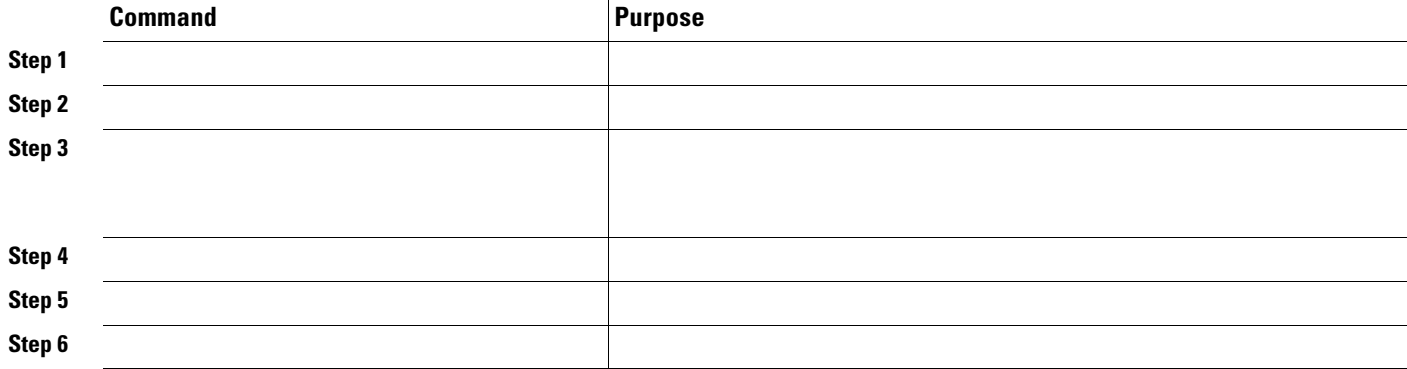

### **Configuring Static Unicast Routes**

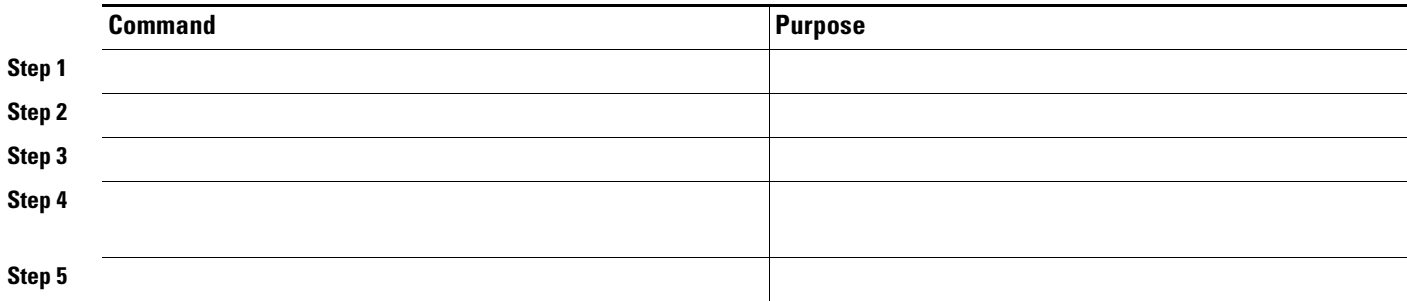

a l

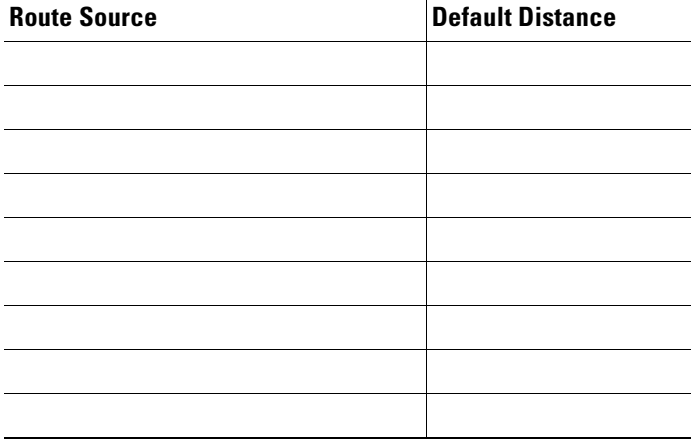

router's address in a static route, the static route is also removed from the IP routing table.

A router might not be able to learn the routes to all other networks. To provide complete routing capability, you can use some routers as smart routers and give the remaining routers default routes to the smart router. (Smart routers have routing table information for the entire internetwork.) These default routes can be dynamically learned or can be configured in the individual routers. Most dynamic interior routing protocols include a mechanism for causing a smart router to generate dynamic default information that is then forwarded to other routers.

If a router has a directly connected interface to the specified default network, the dynamic routing protocols running on that device generate a default route. In RIP, it advertises the pseudonetwork 0.0.0.0.s

A router that is generating the default for a network also might need a default of its own. One way a router can generate its own default is to specify a static route to the network 0.0.0.0 through the appropriate device.

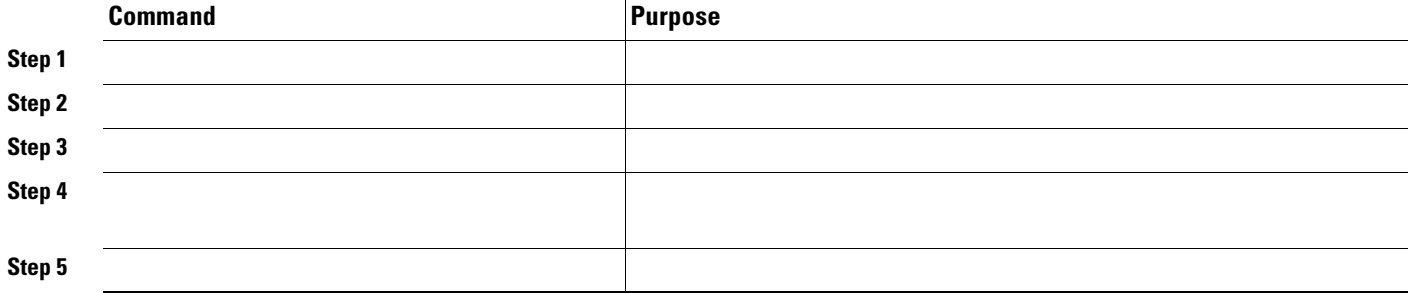

# **Using Route Maps to Redistribute Routing Information**

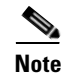

**The Second Second** 

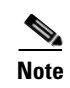

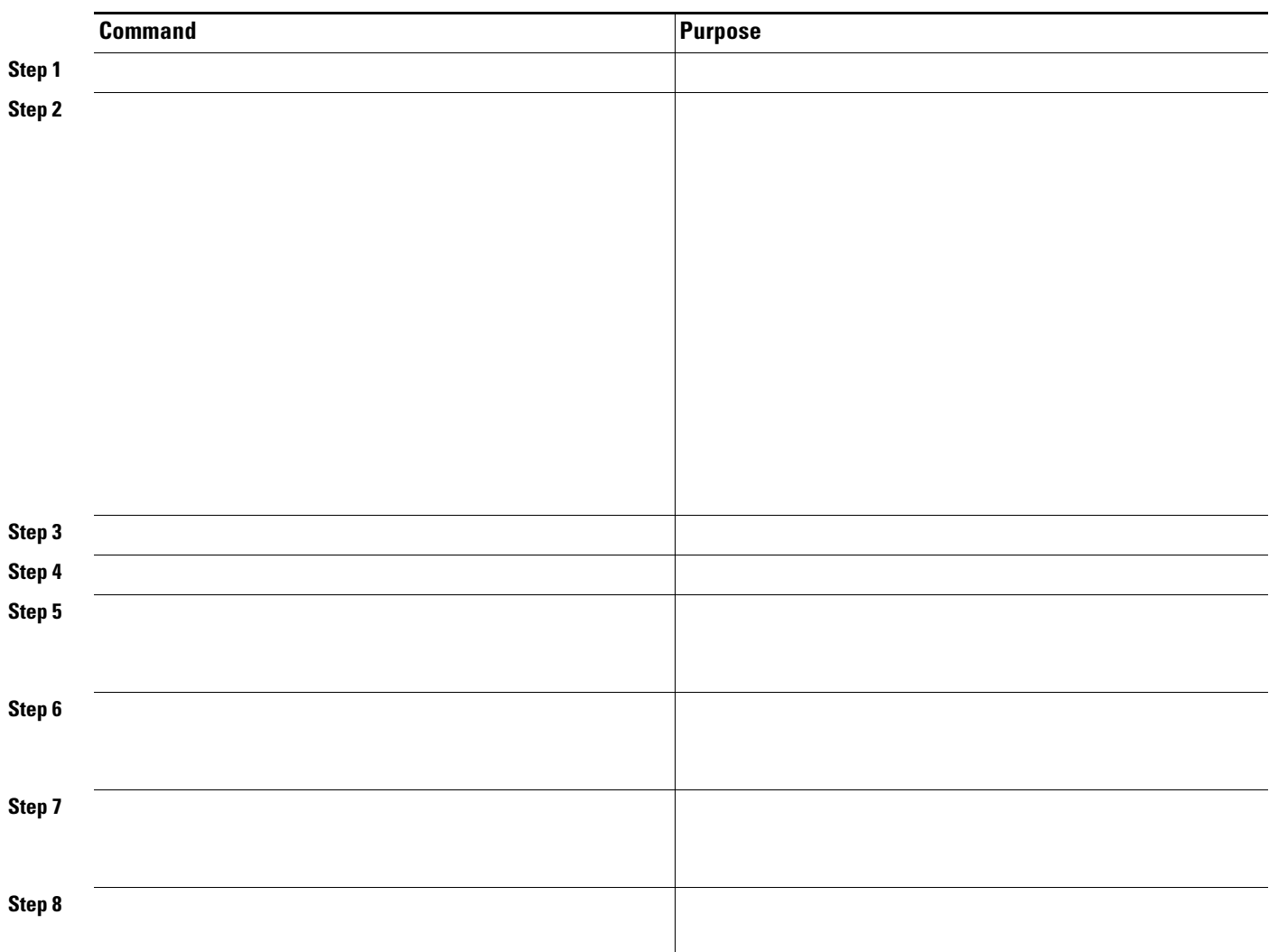

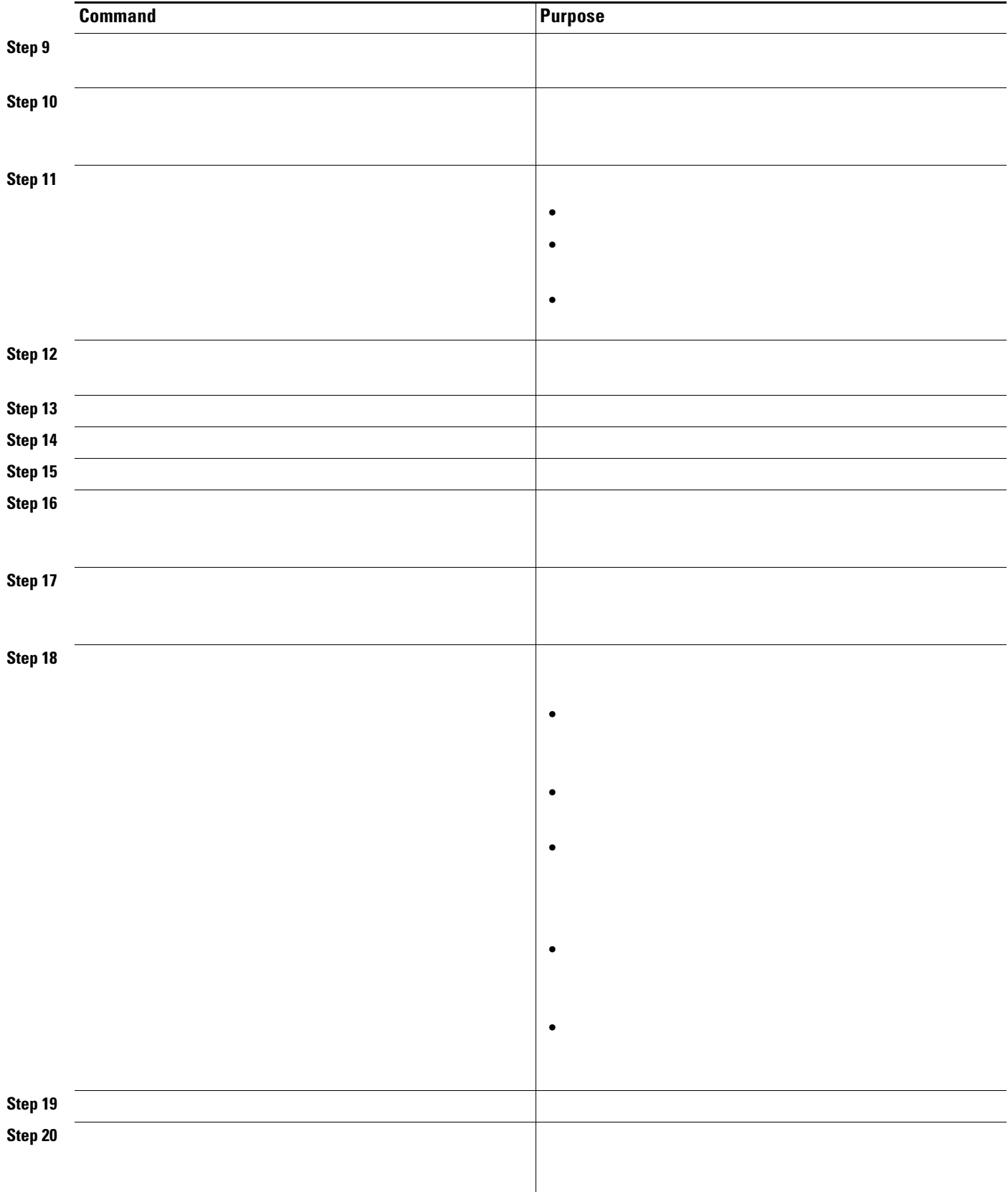

 $\blacksquare$ 

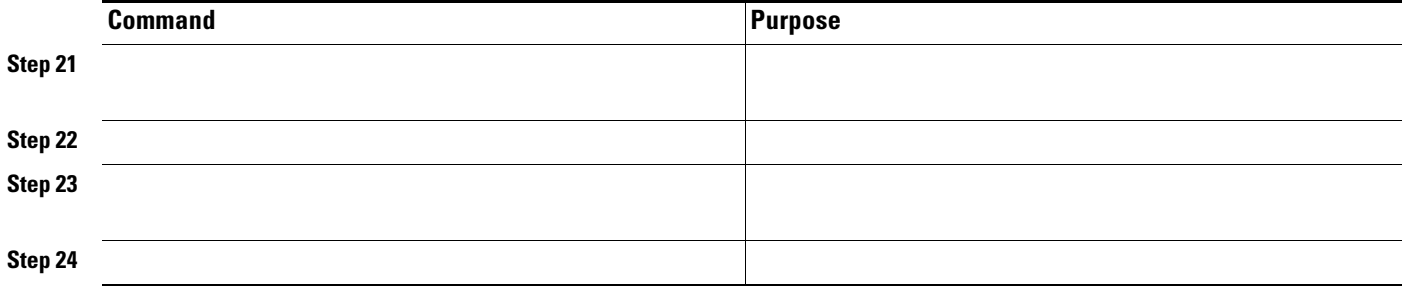

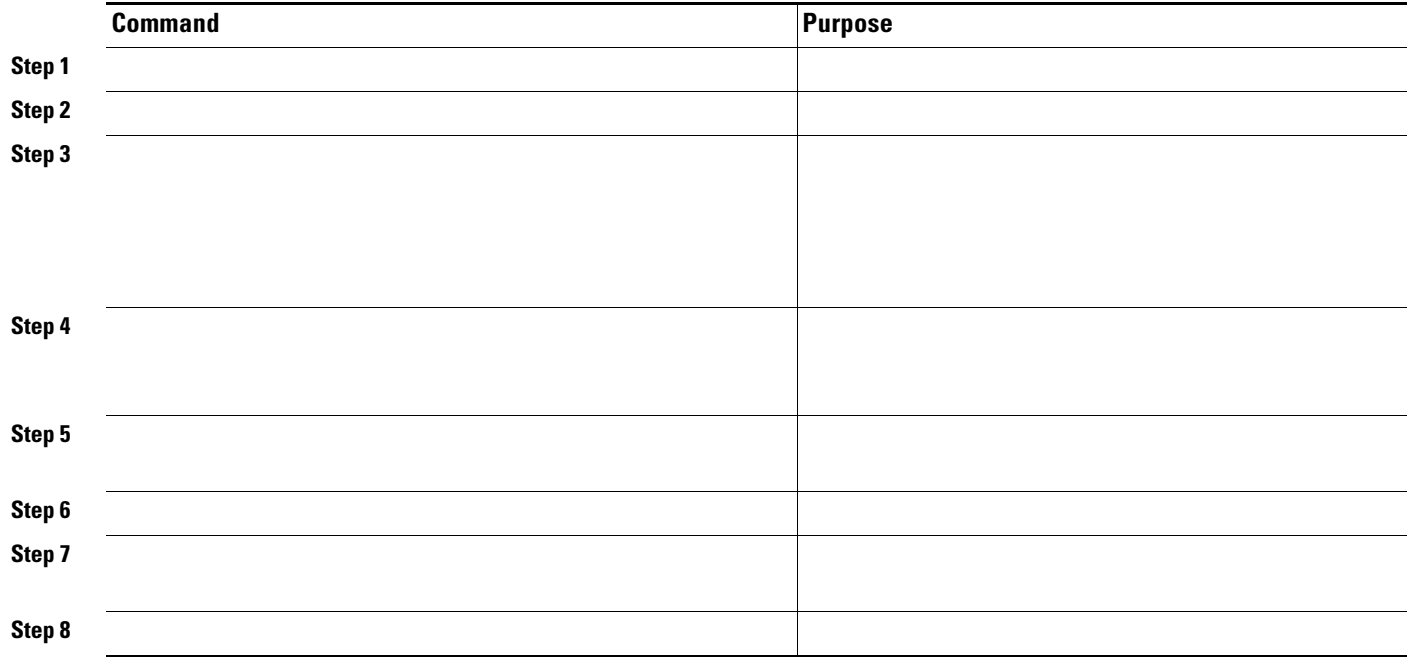

**•**

**•**

## **Configuring Policy-Based Routing**

**• • •**

> **• •**

> **•**

 $\frac{\partial}{\partial x}$ **Note**

#### **PBR Configuration Guidelines**

a s

- **•**
- **•**
- **•**
- **•**
- **Catalyst 3560 Switch Software Configuration Guide**
- **•**
	-
- **•**
- **•**
- **•**
- 
- **•**
- 
- **•**
- **•**
- 
- **•**
- **•**

*Fragment*

*Don't* 

 $\frac{\partial}{\partial x}$ 

 $\overline{\phantom{a}}$ 

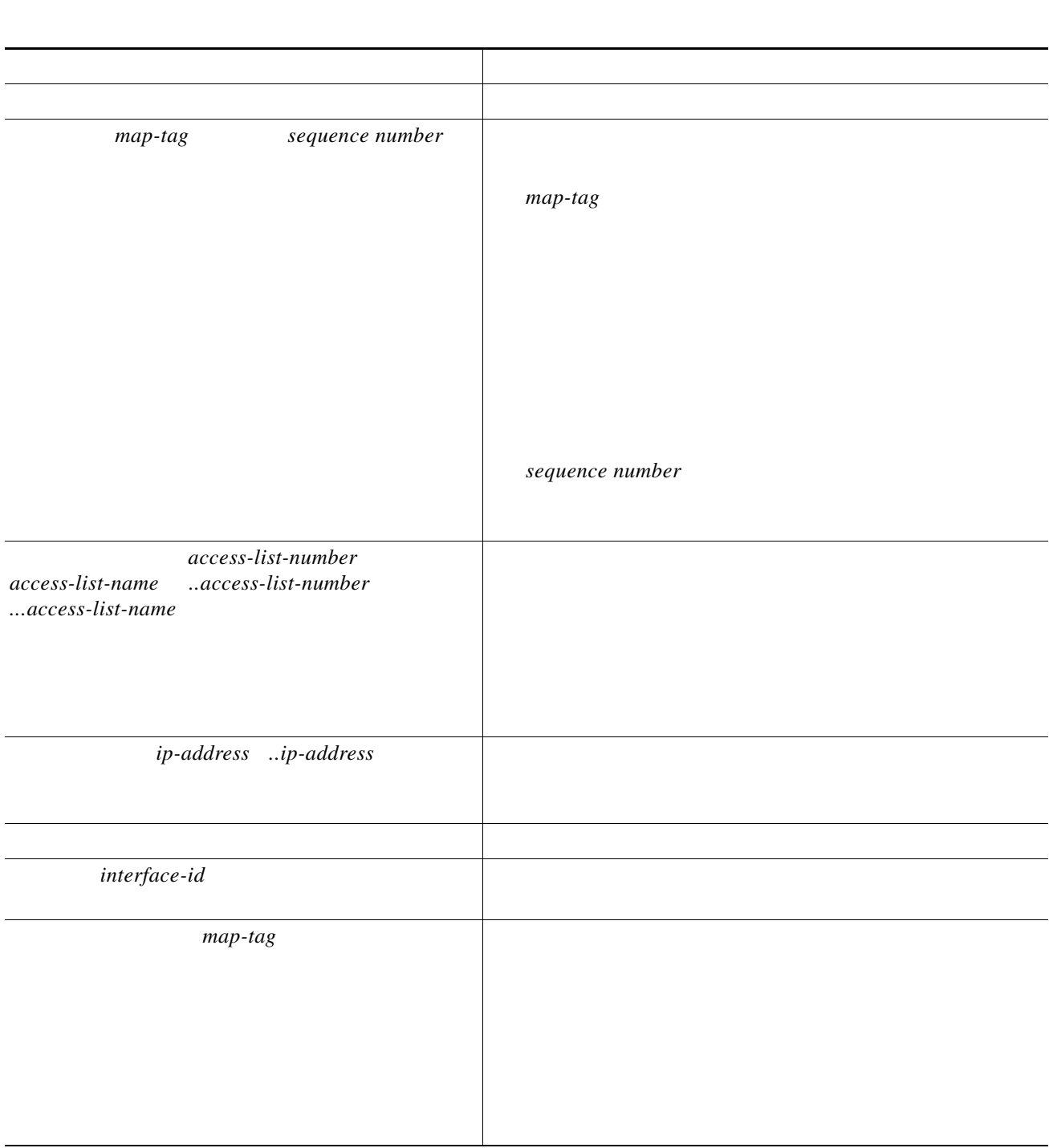

<u> 1980 - Johann Stein, marwolaethau (b. 1980)</u>

 $\Box$ 

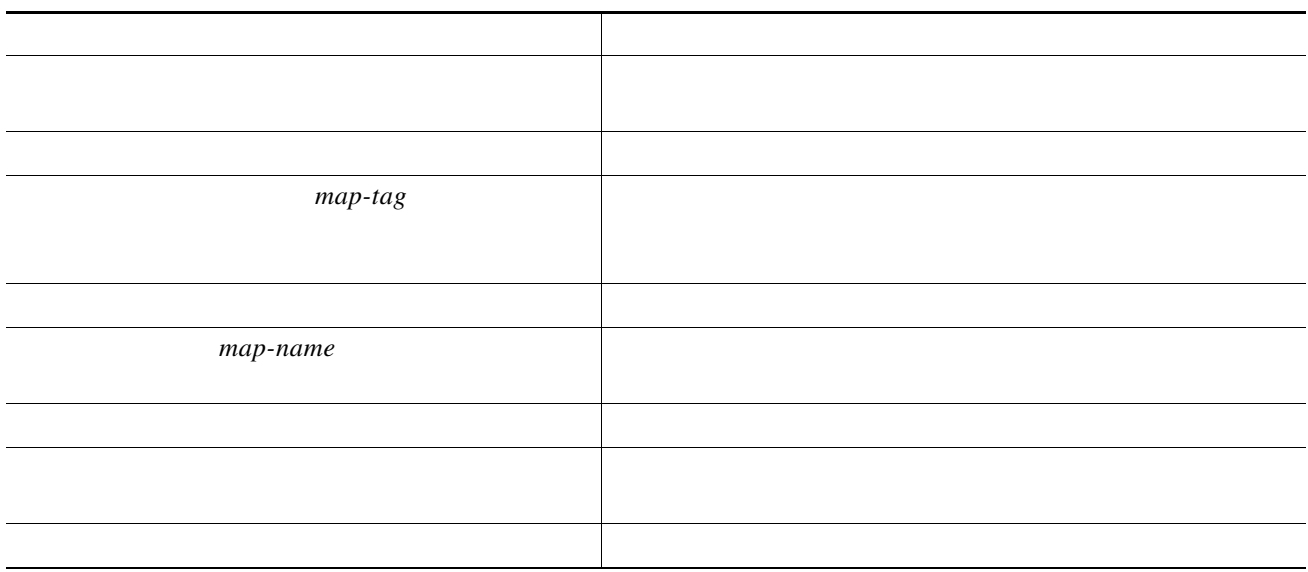

 *map-tag*

*map-tag* 

*map-tag* 

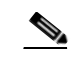

 $\Gamma$ 

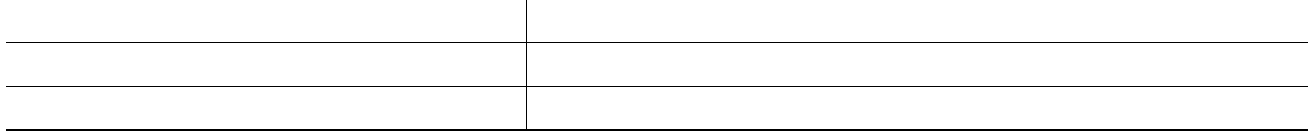

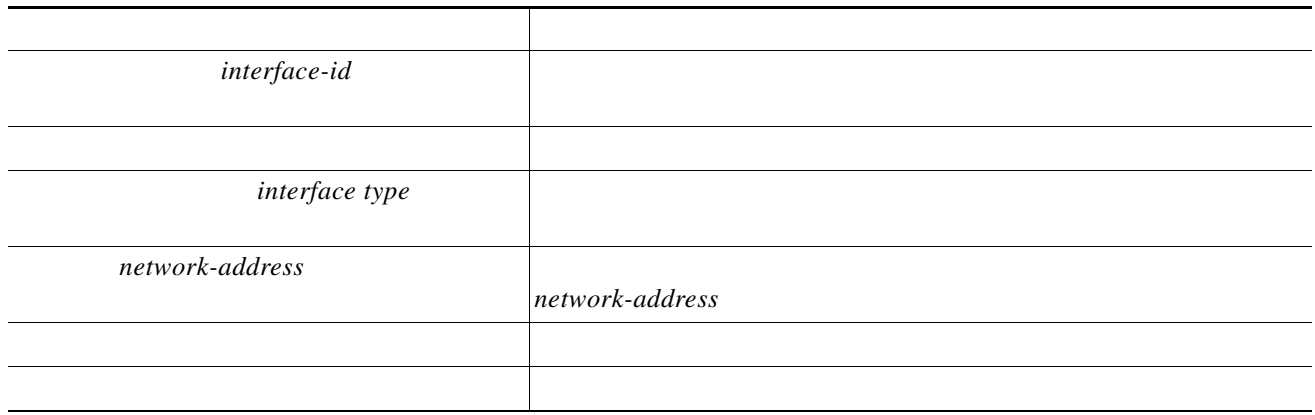

**The Co** 

*interface-id*

 $\mathbf l$ 

 $\mathsf I$ 

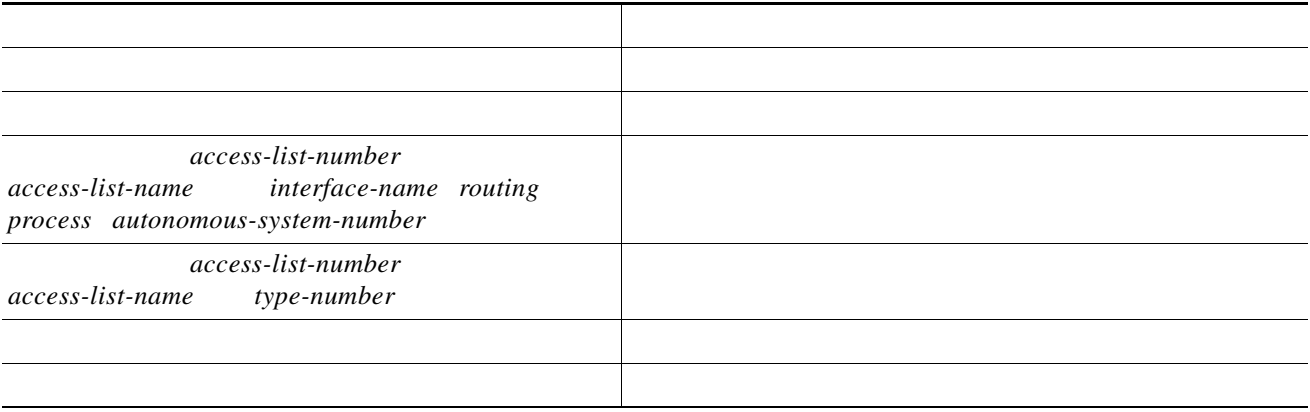

*administrative distance* 

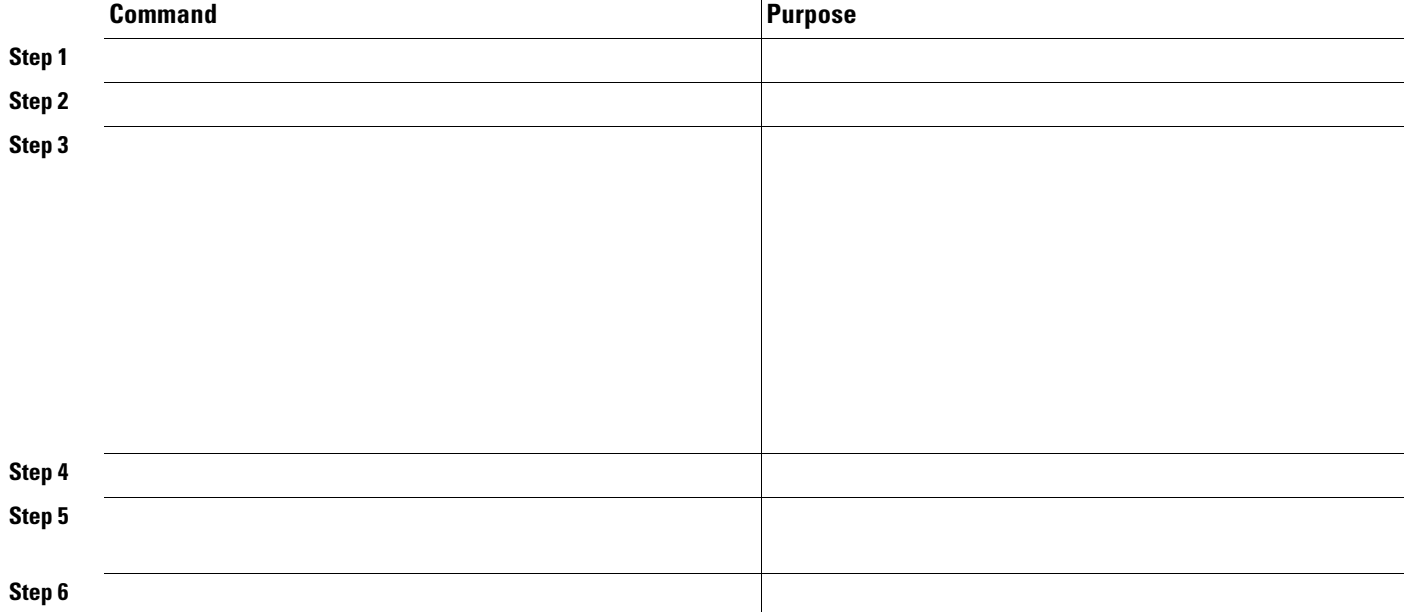

# **Managing Authentication Keys**

 $\Gamma$ 

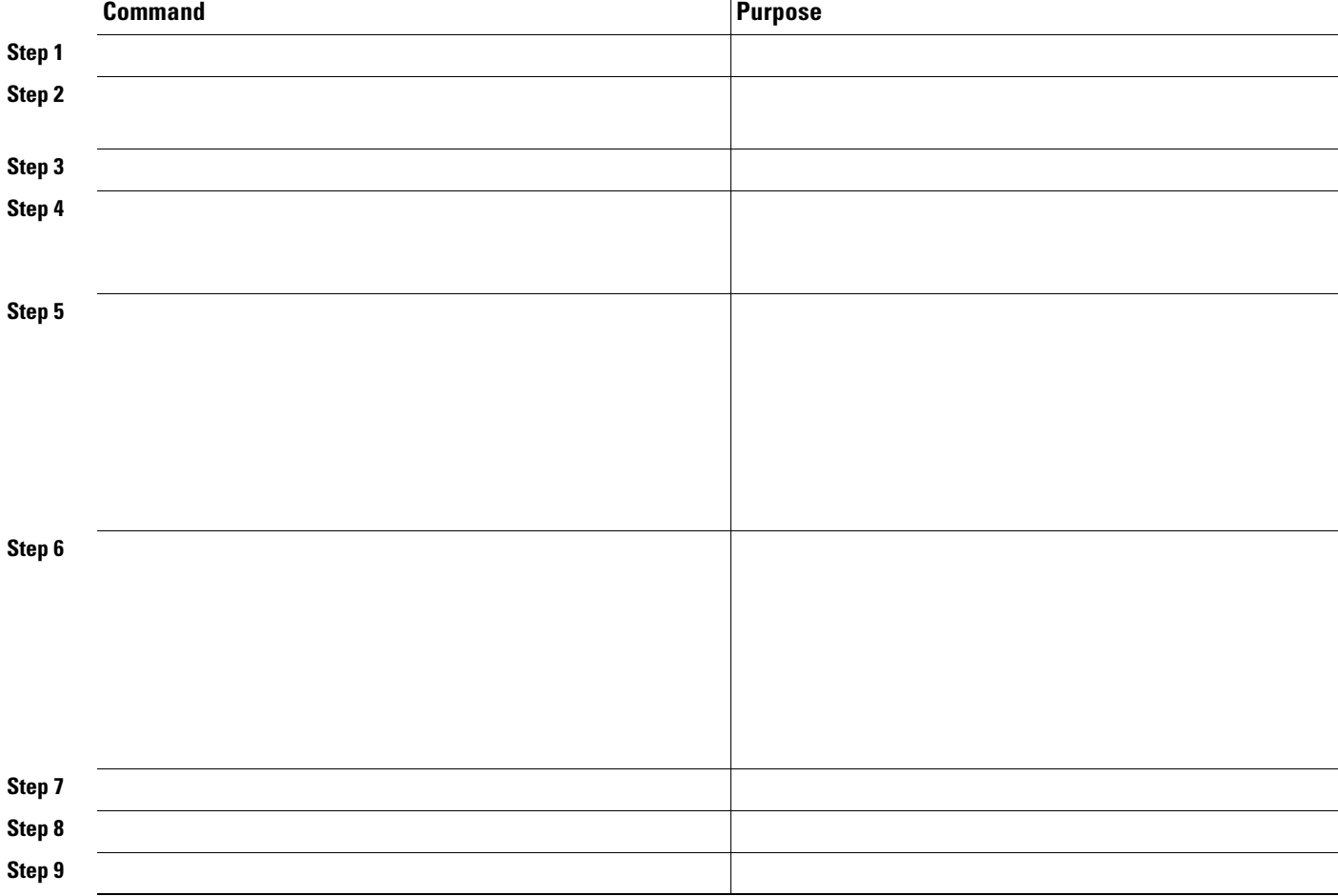

# **Monitoring and Maintaining the IP Network**

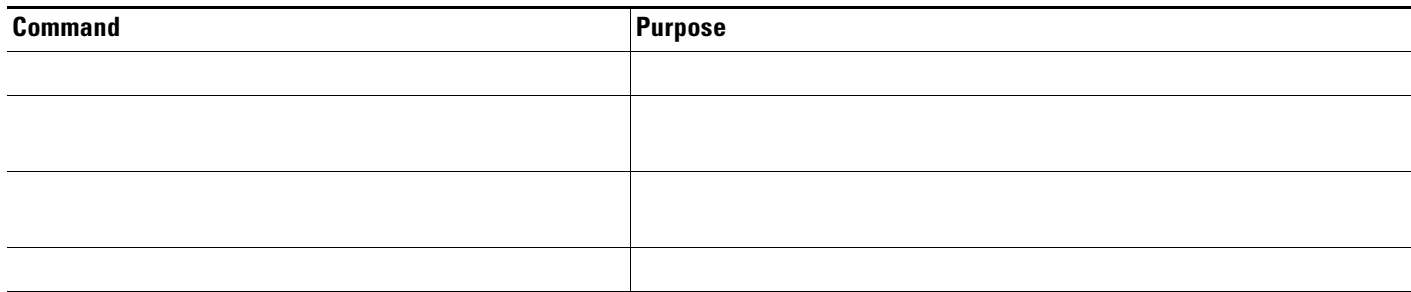

H

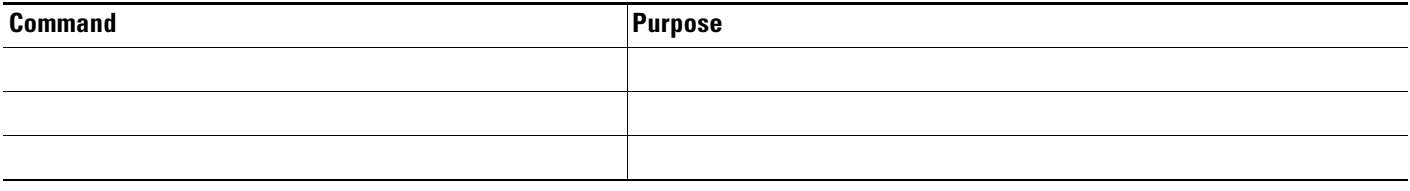

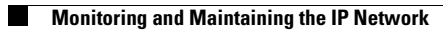

 $\blacksquare$